Инструкция по обслуживанию OI/FSV/FSS/430/450-RU Rev. B

VortexMaster FSV430, FSV450 SwirlMaster FSS430, FSS450 Вихревый расходомер

# Measurement made easy

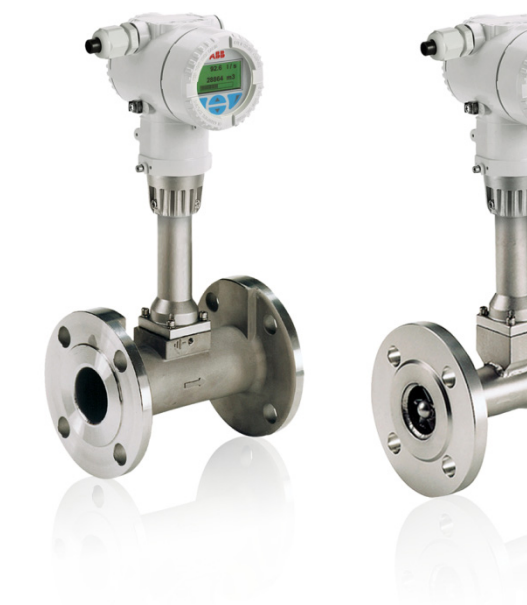

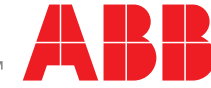

### Краткое описание продукта

Расходомеры c обтекаемым телом и с прецессией воронкообразного вихря для измерения расхода жидкостей и газов.

Версия микропрограммного обеспечения прибора: 01.00.00

### Дополнительная информация

Дополнительная документация к VortexMaster FSV430, FSV450 SwirlMaster FSS430, FSS450 доступна для бесплатного скачивания по адресу www.abb.com/flow.

ान

В качестве альтернативы достаточно сканировать данный код:

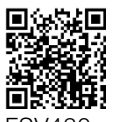

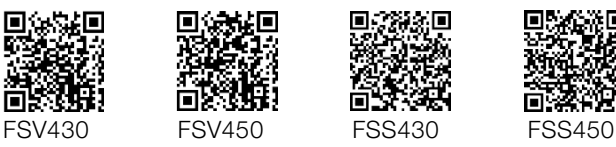

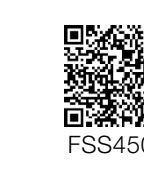

# Производитель ABB Automation Products GmbH Process Automation Dransfelder Str. 2

37079 Göttingen Germany Tel: +49 551 905-0 Fax: +49 551 905-777

# Сервисный центр обслуживания клиентов

Тел.: +49 180 5 222 580 automation.service@de.abb.com

# ABB Inc. Process Automation 125 E. County Line Road Warminster, PA 18974 США

Тел.: +1 215 674 6000 Факс: +1 215 674 7183

### ABB Engineering (Shanghai) Ltd. Process Automation

№ 4528, Kangxin Highway, Pudong New District Shanghai, 201319, КНР Тел.: +86(0) 21 6105 6666 Факс: +86(0) 21 6105 6677 china.instrumentation@cn.abb.com

# Содержание

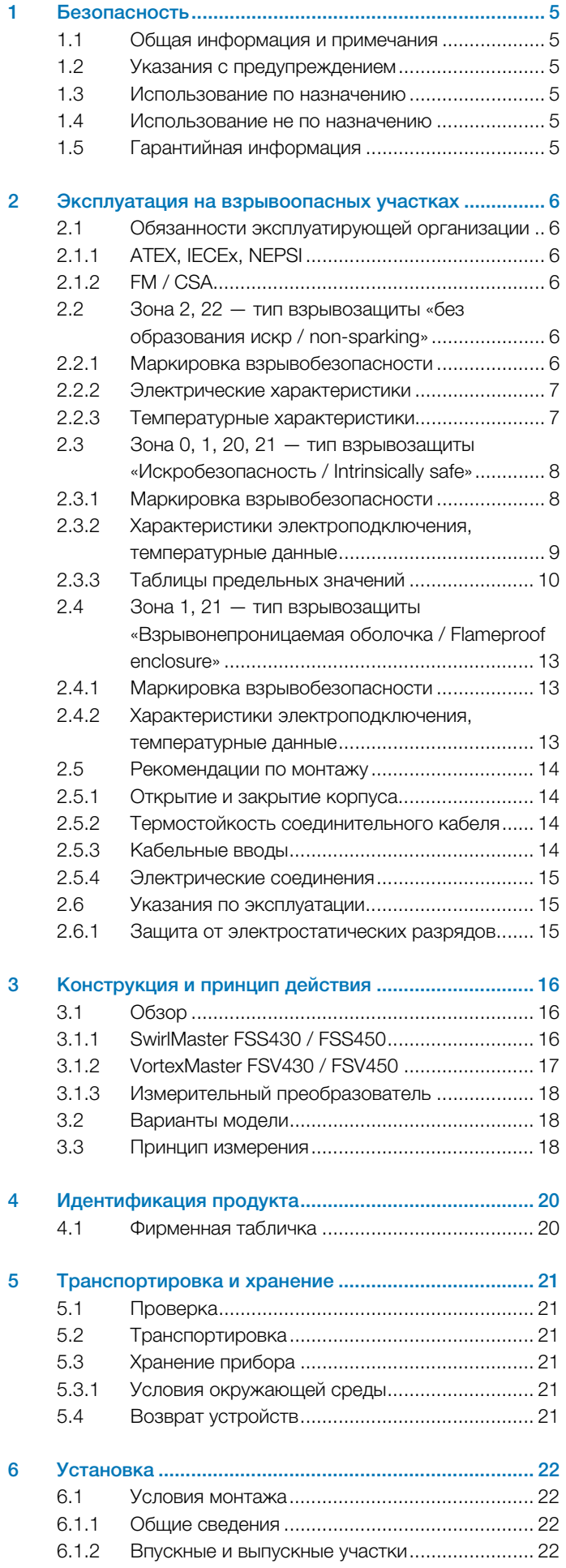

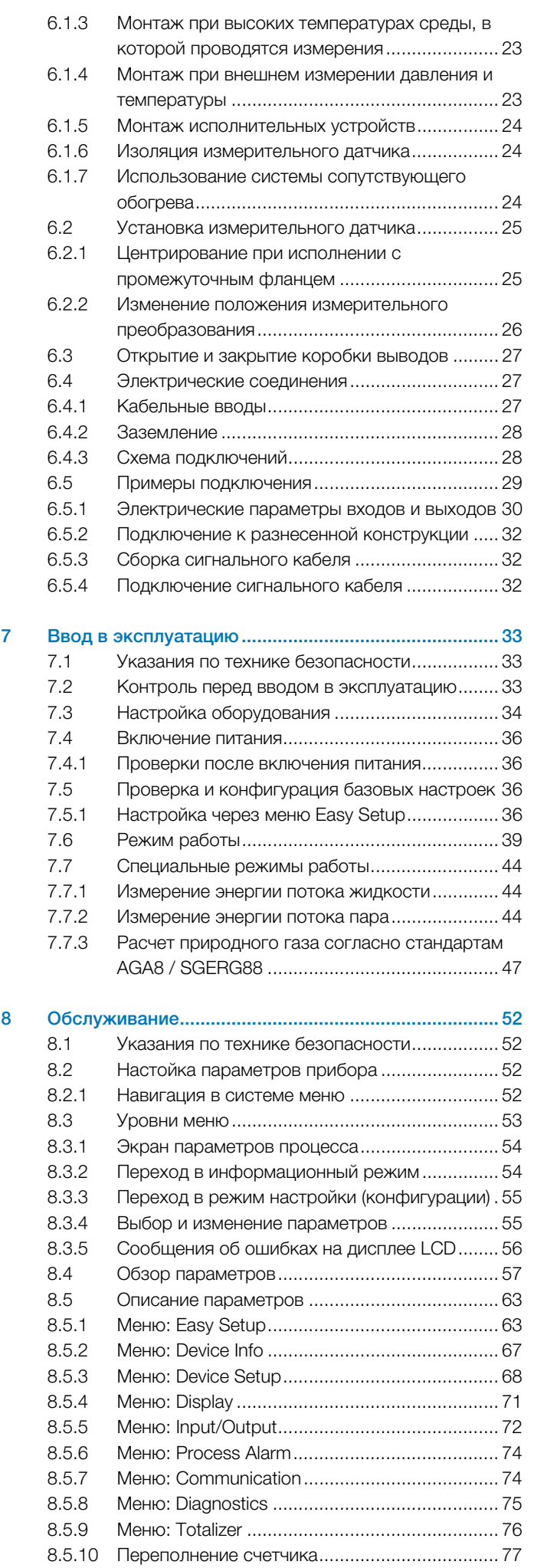

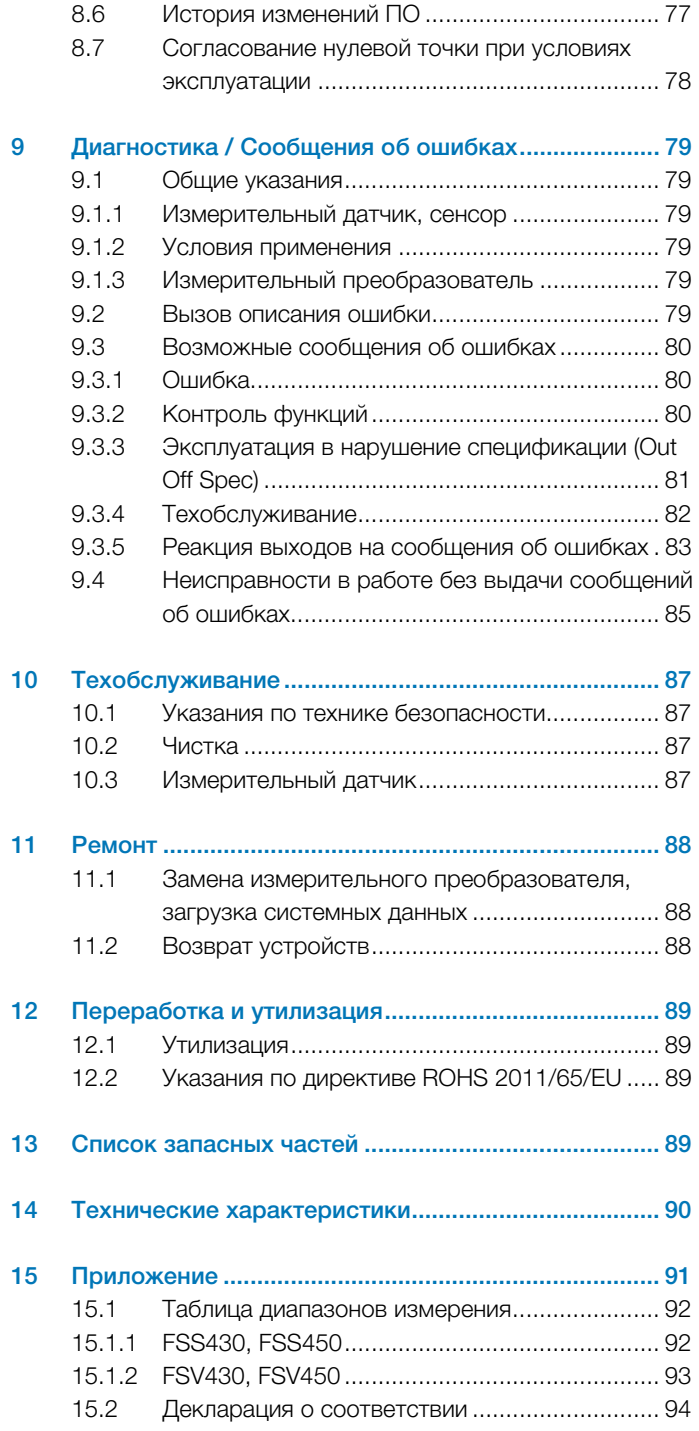

# 1 Безопасность

### 1.1 Общая информация и примечания

Руководство по эксплуатации является важной составной частью изделия, и его нужно хранить для последующего использования. К монтажу, пуску в эксплуатацию и техническому обслуживанию прибора допускаются только обученные специалисты, уполномоченные организацией, эксплуатирующей установку. Персонал обязан прочитать и понять руководство и в дальнейшем следовать его указаниям. Если вам потребовалась дополнительная информация или если вы столкнулись с проблемами, не учтенными в руководстве, вы можете запросить необходимые сведения у изготовителя.

Содержимое данного руководства не является частью каких-либо отмененных или действующих соглашений, обязательств или правовых отношений и не вносит никаких поправок в таковые. Изменения и ремонт изделия допускаются только в случаях, когда это однозначно разрешено в руководстве. Указания и символы на самом изделии требуют обязательного соблюдения. Их нельзя удалять, и они должны быть хорошо различимы. Эксплуатирующая организация обязана соблюдать все действующие в стране установки национальные предписания, касающиеся монтажа, функциональных испытаний, ремонта и технического обслуживания электроприборов.

### 1.2 Указания с предупреждением

Указания с предупреждением приводятся в настоящем руководстве в соответствии со следующей схемой:

### ОПАСНОСТЬ

Слово «ОПАСНОСТЬ» указывает на непосредственный источник опасности. Нарушение данного указания приведет к тяжелым травмам вплоть до смертельных.

## ПРЕДУПРЕЖДЕНИЕ

Слово «ПРЕДУПРЕЖДЕНИЕ» указывает на непосредственный источник опасности. Нарушение данного указания может повлечь за собой смерть или тяжелые травмы.

## ВНИМАНИЕ

Слово «ВНИМАНИЕ» указывает на непосредственный источник опасности. Нарушение данного указания может повлечь за собой легкие травмы или повреждения.

# 1 ПРИМЕЧАНИЕ

Слово «ПРИМЕЧАНИЕ» указывает на полезную или важную информацию о продукте

Слово «ПРИМЕЧАНИЕ» не является предупреждением об опасностях, представляющих угрозу для человека. Слово «ПРИМЕЧАНИЕ» может указывать также на материальный ущерб.

### 1.3 Использование по назначению

Настоящий прибор предназначен для следующих целей:

— Для перемещения жидких и газообразных (в том числе нестабильных) рабочих сред.

- Для измерения объемного расхода в рабочем состоянии.
- Для измерения стандартного объемного расхода (косвенно, через объемный расход, давление и температуру).
- Для измерения массового расхода (косвенно, через объемный расход, давление / температуру и плотность).
- Для измерения энергии потока (косвенно через объемный расход, давление / температуру и плотность).
- Для измерения температуры среды.

Прибор предназначен исключительно для эксплуатации в рамках технических предельных значений, указанных на фирменной табличке и в технических паспортах. При использовании измеряемых сред необходимо учитывать следующее:

- Разрешается использовать только те измеряемые среды, о которых по опыту эксплуатирующей организации или исходя из текущего уровня развития техники известно, что они во время эксплуатации не оказывают негативного воздействия на критические в плане безопасности работы химические и физические свойства материалов компонентов измерительного преобразователя, контактирующих с рабочей средой.
- В особенности это касается хлоридсодержащих сред, которые вызывают внешне незаметное коррозионное повреждение нержавеющей стали и могут привести к разрушению компонентов, контактирующих с измеряемой средой и, соответственно, к утечке измеряемой среды. Эксплуатирующая организация обязана проверить пригодность этих материалов для выполнения соответствующих задач.
- Измеряемые среды с неизвестными свойствами или абразивные среды можно использовать только при условии, что эксплуатирующая организация может обеспечить безупречное состояние прибора путем проведения регулярных проверок в соответствующем объеме.

### 1.4 Использование не по назначению

Использование прибора в указанных ниже целях недопустимо:

- Эксплуатация в качестве эластичного компенсатора в трубопроводах, например, для компенсации смещения, колебаний, растяжения труб и пр.
- Использование в качестве подставки, например, при монтаже.
- Использование в качестве держателя для внешней нагрузки, например, в роли крепежного элемента трубопровода и т.п.
- Нанесение материалов, например, окраска поверх фирменной таблички, приварка или припайка дополнительных деталей.
- Удаление материала, например, путем высверливания корпуса.

### 1.5 Гарантийная информация

Ненадлежащее использование, несоблюдение положений данного руководства, привлечение к работе недостаточно квалифицированного персонала, а также самовольная модификация исключают гарантию производителя в случае понесенного в результате этого ущерба. Производитель вправе отказать в предоставлении гарантии.

# 2 Эксплуатация на взрывоопасных участках

## ОПАСНОСТЬ

Опасность взрыва при эксплуатации прибора с открытым корпусом измерительного преобразователя или открытой коробкой выводов!

При открытии корпуса измерительного преобразователя или коробки выводов соблюдайте следующие условия:

- необходимо разрешение, выданное противопожарной службой;
- убедитесь в отсутствии опасности взрыва;
- перед открытием отключите электропитание и выждите не менее 2 минут.

### 2.1 Обязанности эксплуатирующей организации

В случае, если изготовитель прибора не указал тип взрывозащиты на фирменной табличке, эксплуатирующая организация при установке прибора должна указать использованный тип взрывозащиты на фирменной табличке, сделав соответствующую долговечную отметку.

## 2.1.1 ATEX, IECEx, NEPSI

Монтаж, ввод в эксплуатацию, а также техническое обслуживание и ремонт приборов во взрывоопасных зонах может выполнять только персонал, прошедший соответствующее обучение.

При работе с воспламеняющейся пылью необходимо соблюдать требования IEC 61241 ff.

Соблюдайте указания по технике безопасности для электрического оборудования, предназначенного для взрывоопасных участков согласно директивам

94/9/EG (ATEX) и IEC 60079-14 (установка электрического оборудования на взрывоопасных участках).

В обеспечение безопасной эксплуатации соблюдайте требования директивы ЕС ATEX 118a (минимальные условия по защите лиц наемного труда).

## 2.1.2 FM / CSA

Монтаж, ввод в эксплуатацию, а также техническое обслуживание и ремонт приборов во взрывоопасных зонах может производить только персонал, прошедший соответствующее обучение.

Эксплуатирующая организация обязана соблюдать все действующие в стране установки национальные предписания, касающиеся монтажа, функциональных испытаний, ремонта и технического обслуживания электроприборов. (Например, NEC, CEC).

## 2.2 Зона 2, 22 — тип взрывозащиты «без образования искр / non-sparking»

## 2.2.1 Маркировка взрывобезопасности

### ATEX

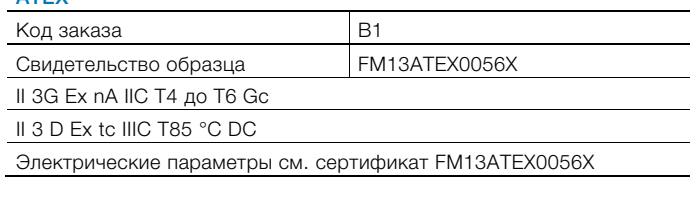

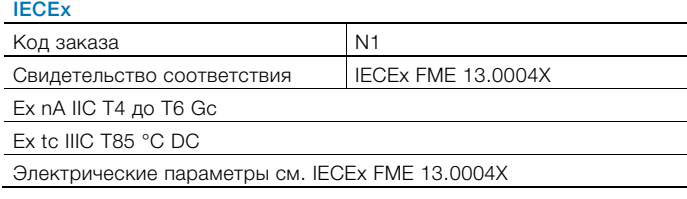

### Допуск FM для США и Канады

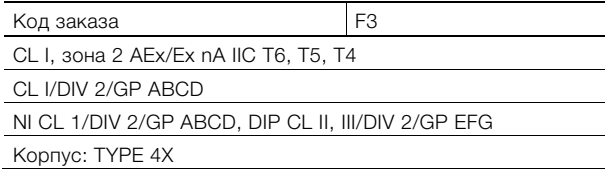

## **NEPSI**

 $K$ од заказа  $\vert$  S2 Ex nA IIC T4 до T6 Gc DIP A22 Ta 85 °C

Электрические параметры GYJ14.1088X

## Питание

Ex nA  $U_B$  = 12 ... 42 B DC

### Переключающий выход

Переключающий выход выполнен в виде выхода оптопары или в виде контакта NAMUR (в соответствии с DIN 19234).

- При закрытом контакте NAMUR внутреннее сопротивление составляет прим. 1 000 Ω.
- При открытом контакте внутреннее сопротивление составляет > 10 кΩ.

При необходимости переключающий выход можно перевести в «режим оптопары».

- NAMUR с коммутирующим усилителем
- Переключающий выход Ex nA:  $U_B = 16$  ... 30 B,  $I_B = 2$  ... 30 MA

### 2.2.2 Электрические характеристики

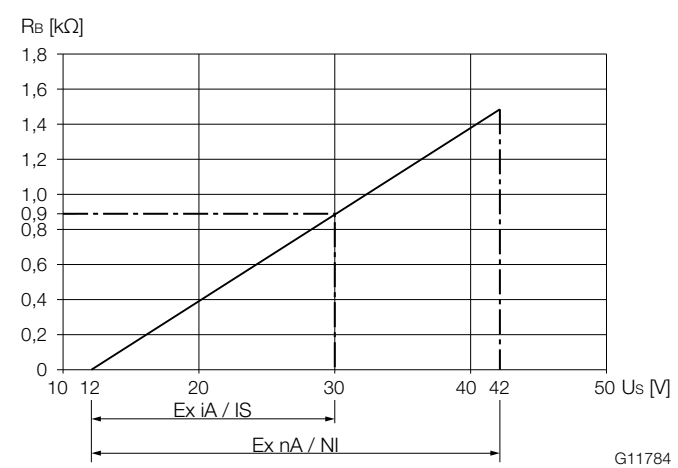

Рис. 1: Электропитание в зоне 2, взрывозащита, без образования искр (Non-sparking)

Минимальное напряжение  $U_{\rm S}$  12 В рассчитано с учетом нагрузки 0 Ω.

- $U<sub>S</sub>$  напряжение питания
- R<sub>B</sub> максимально допустимая нагрузка в цепи электропитания, например, регистраторы или нагрузочное сопротивление.

#### Электропитание / Токовый выход / Выход HART

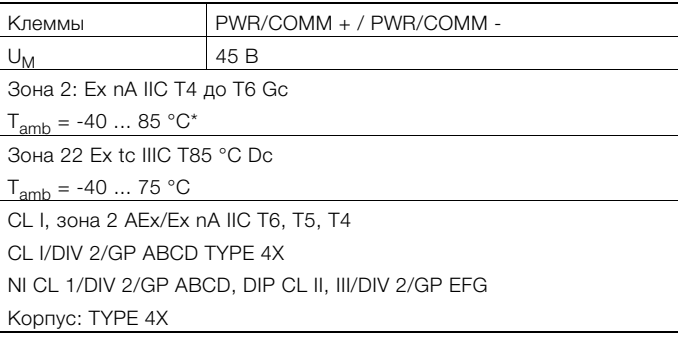

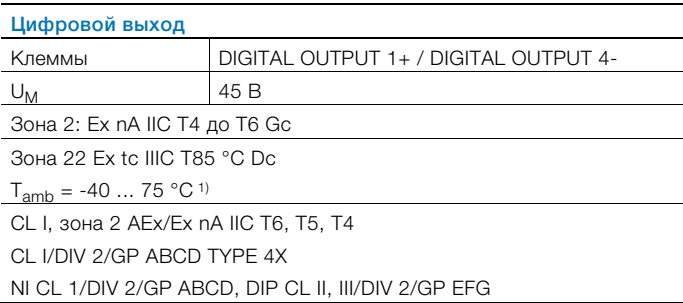

1) См. температурные диапазоны в главе "Температурные характеристики" на странице 7.

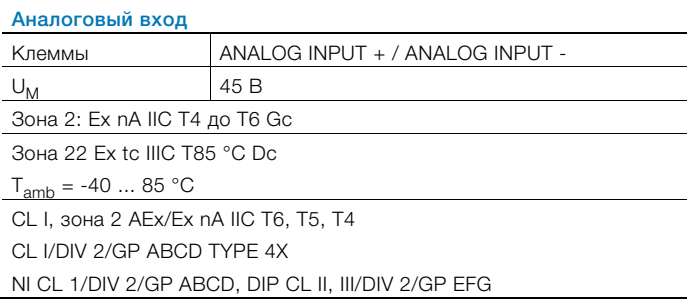

### Особые условия

В соответствии с особыми условиями, указанными в сертификате испытаний, устройства следует

устанавливать в защищенном окружении.

Запрещается превышение степени загрязнения 3 (ср. IEC 60664-1) для макросреды, в которой эксплуатируется прибор.

Приборы отвечают требованиям степени защиты IP66 / IP67. При правильной установке благодаря конструкции корпуса эти требования выполняются.

Подключенные токовые цепи с сетевым питанием и (или) токовые цепи без сетевого питания не должны превышать границы, предусмотренные для категории перенапряжения III и(или) II.

#### 2.2.3 Температурные характеристики

Диапазоны рабочих температур:

- диапазон температур окружающей среды Т<sub>ать</sub>: -40 ... 85 °C.
- В зависимости от температурного класса и температуры среды, в которой производятся измерения, следует руководствоваться данными, приведенными в следующих таблицах.
- Диапазон температур T<sub>medium</sub> среды, в которой производятся измерения: -200 ... 400 °C.

### Без дисплея LCD

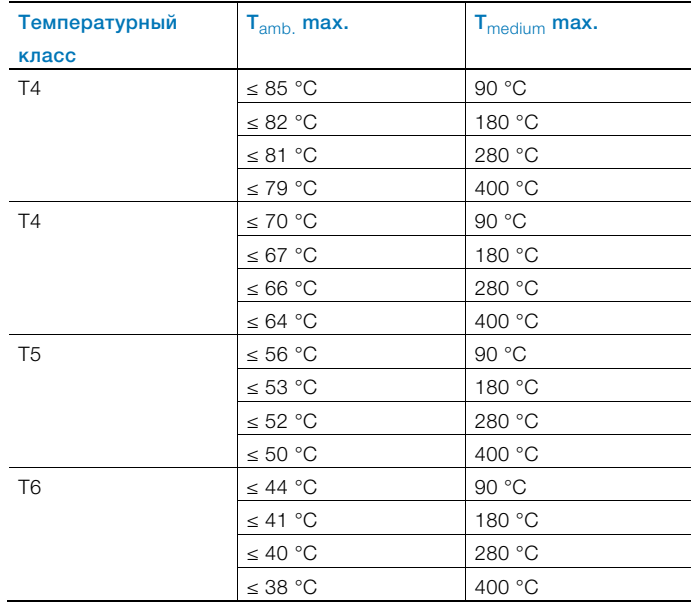

### С дисплеем LCD, код для заказа L1

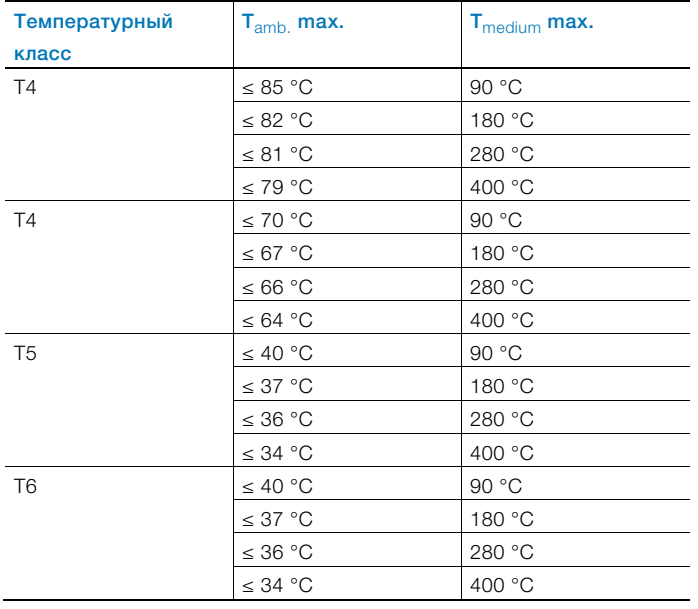

## С дисплеем LCD, код для заказа L2 (управление через фронтальное стекло)

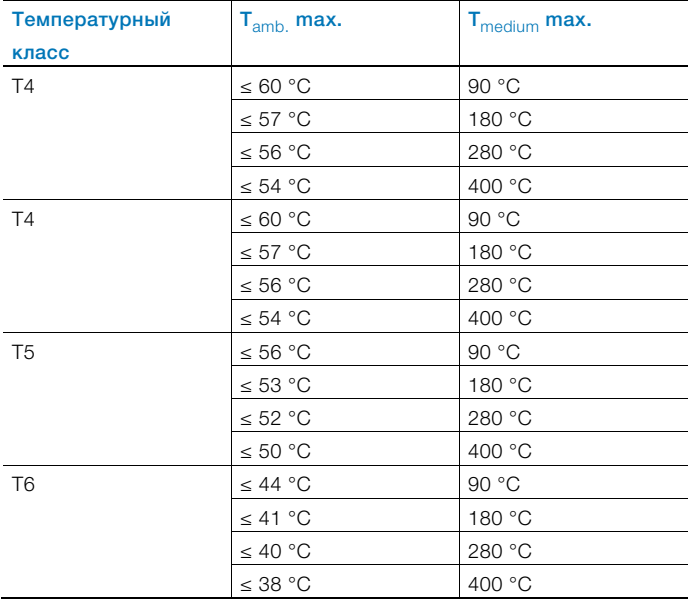

# 2.3 Зона 0, 1, 20, 21 — тип взрывозащиты «Искробезопасность / Intrinsically safe»

### 2.3.1 Маркировка взрывобезопасности

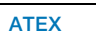

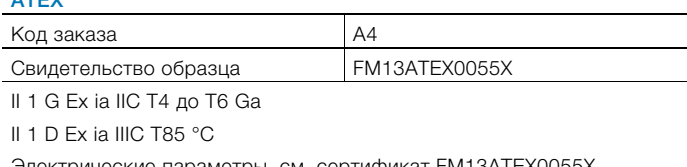

Электрические параметры, см. сертификат FM13ATEX0055X

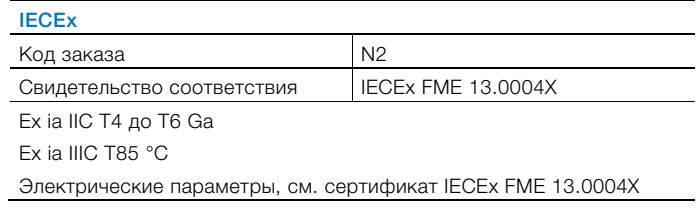

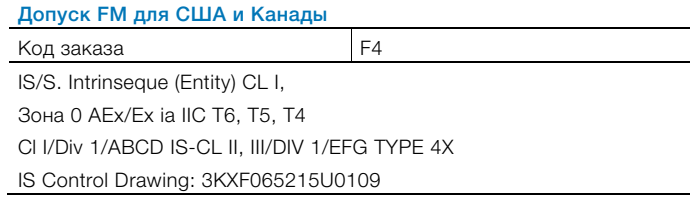

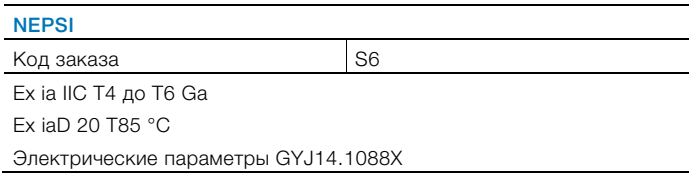

### Питание

Ex ia:  $U_i = 30$  B DC

### Переключающий выход

Переключающий выход выполнен в виде выхода оптопары или в виде контакта NAMUR (в соответствии с DIN 19234).

- При закрытом контакте NAMUR внутреннее сопротивление составляет прим. 1 000 Ω.
- При открытом контакте внутреннее сопротивление составляет > 10 кΩ.

При необходимости переключающий выход можно перевести в «режим оптопары».

- NAMUR с коммутирующим усилителем
- Переключающий выход: Ex ia:  $U_i = 30$  B DC

## 2.3.2 Характеристики электроподключения, температурные данные

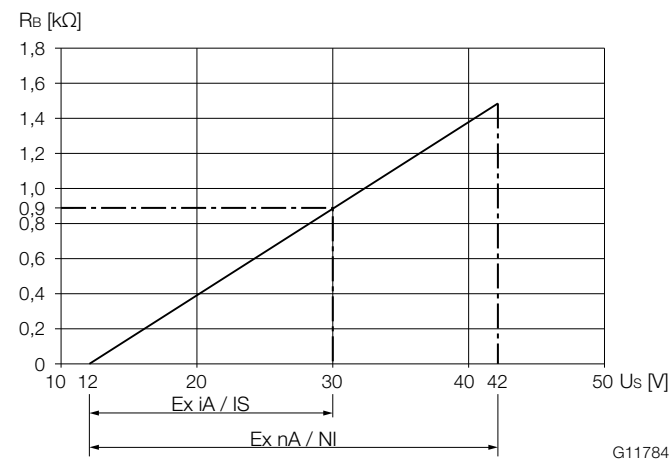

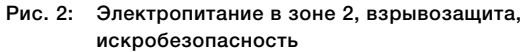

Минимальное напряжение  $U_{\rm S}$  12 В рассчитано с учетом нагрузки 0 Ω.

- $U_{\rm S}$  напряжение питания
- R<sub>B</sub> максимально допустимая нагрузка в цепи электропитания, например, регистраторы или нагрузочное сопротивление.

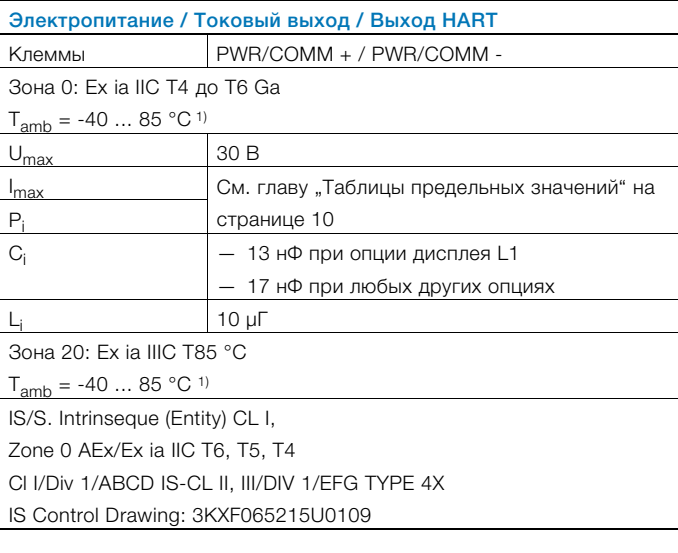

1) См. температурные диапазоны в главе "Таблицы предельных значений" на странице 10.

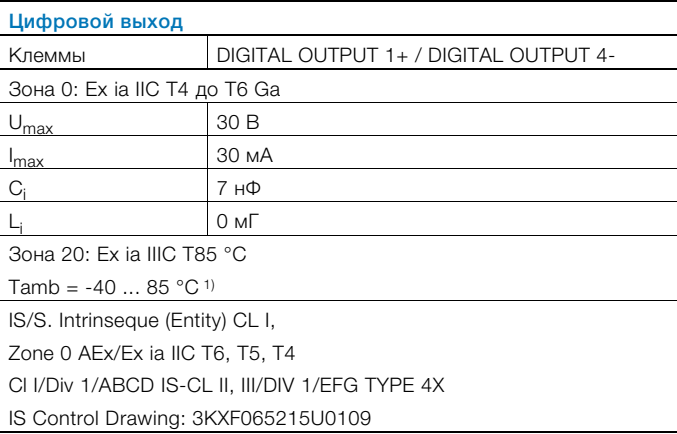

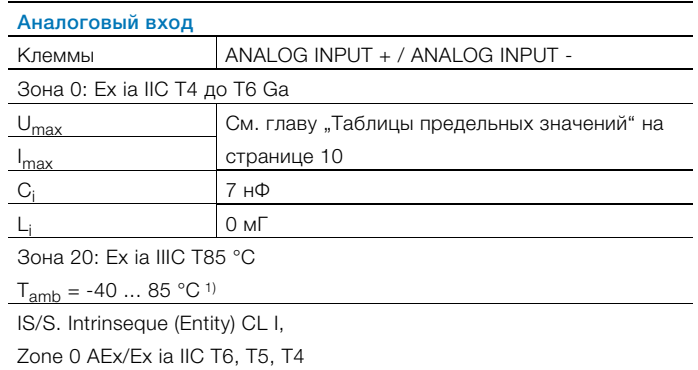

Cl I/Div 1/ABCD IS-CL II, III/DIV 1/EFG TYPE 4X

IS Control Drawing: 3KXF065215U0109

1) См. температурные диапазоны в главе "Таблицы предельных значений" на странице 10.

## Особые условия

В соответствии с особыми условиями, указанными в сертификате испытаний, устройства следует устанавливать в защищенном окружении.

Запрещается превышение степени загрязнения 3 (ср. IEC 60664-1) для макросреды, в которой эксплуатируется прибор.

Приборы отвечают требованиям степени защиты IP66 / IP67. При правильной установке благодаря конструкции корпуса эти требования выполняются.

Подключенные токовые цепи с сетевым питанием или без сетевого питания не должны превышать границы,

предусмотренные для категории перенапряжения III или II. Ограничение на вход и (или) на аналоговый вход см. главу "Таблицы предельных значений" на странице 10.

## 2.3.3 Таблицы предельных значений

Диапазоны рабочих температур:

- диапазон температур окружающей среды Т<sub>ать</sub> приборов составляет -40 ... 85 °С.
- диапазон температур среды, в которой производятся измерения, T<sub>medium</sub> составляет -200 ... 400 °С.

# Приборы без дисплея LCD

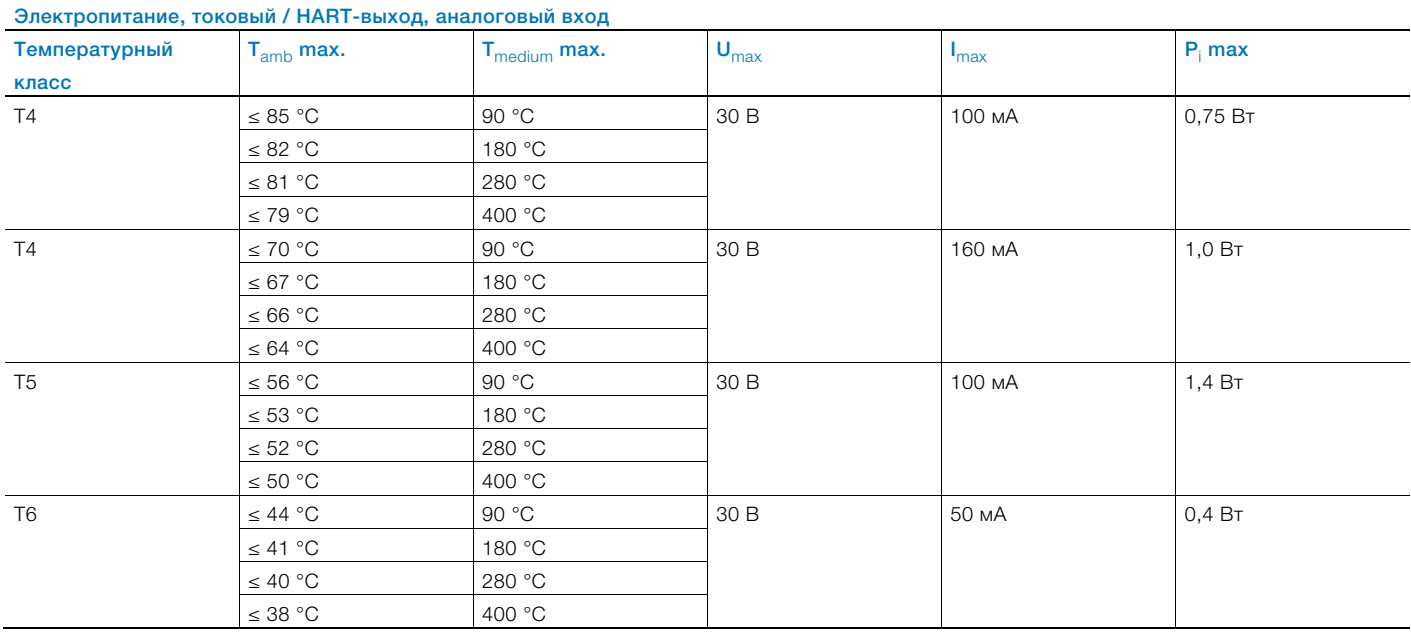

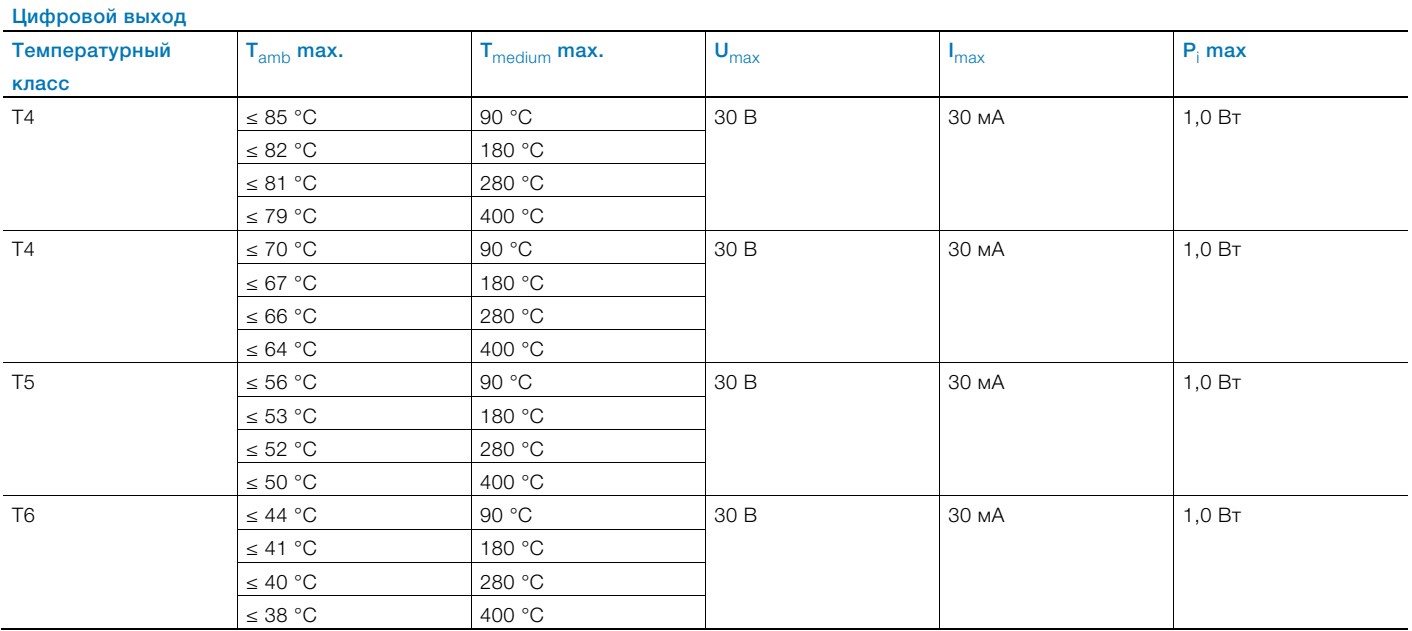

# Приборы с дисплеем LCD, код для заказа L1

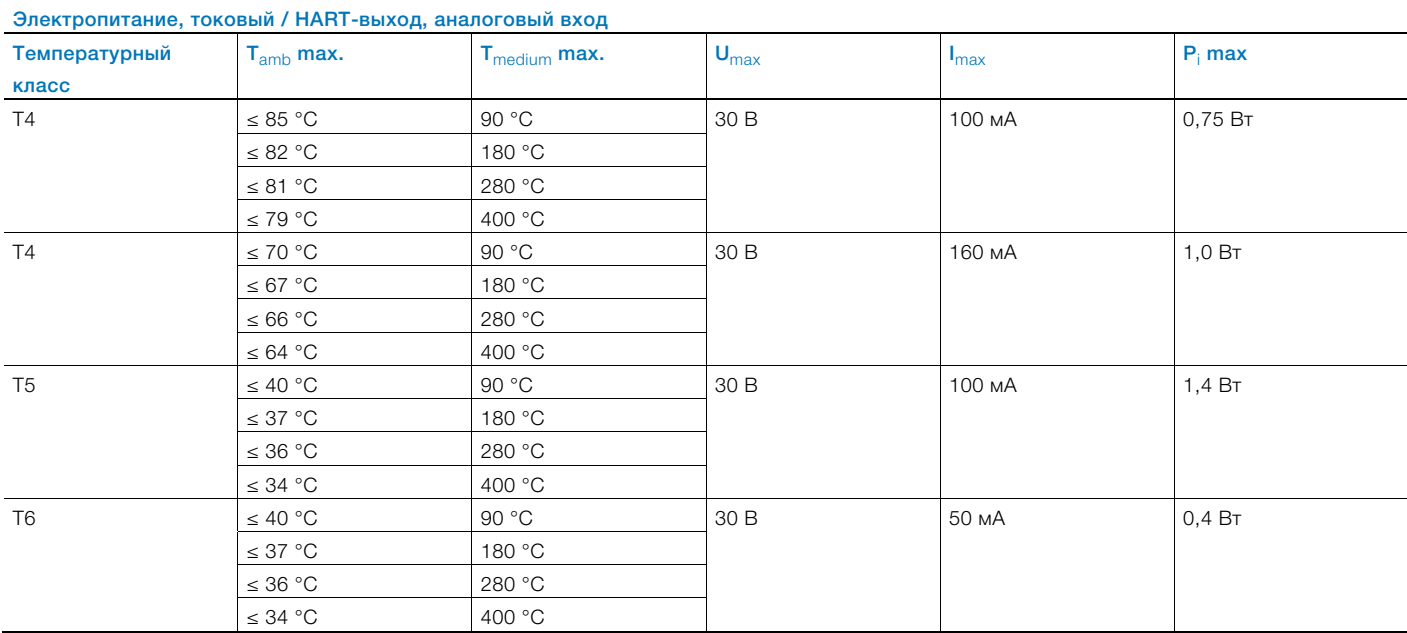

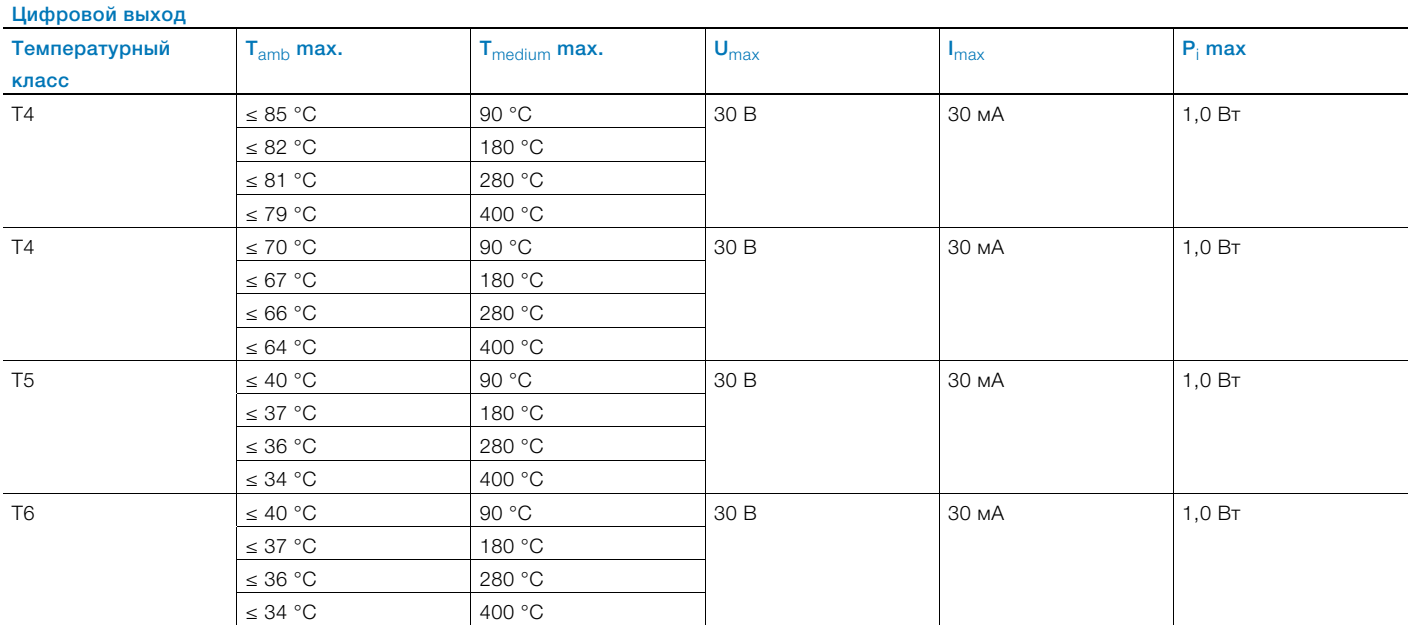

# Приборы с дисплеем LCD, код для заказа L2 (управление через фронтальное стекло)

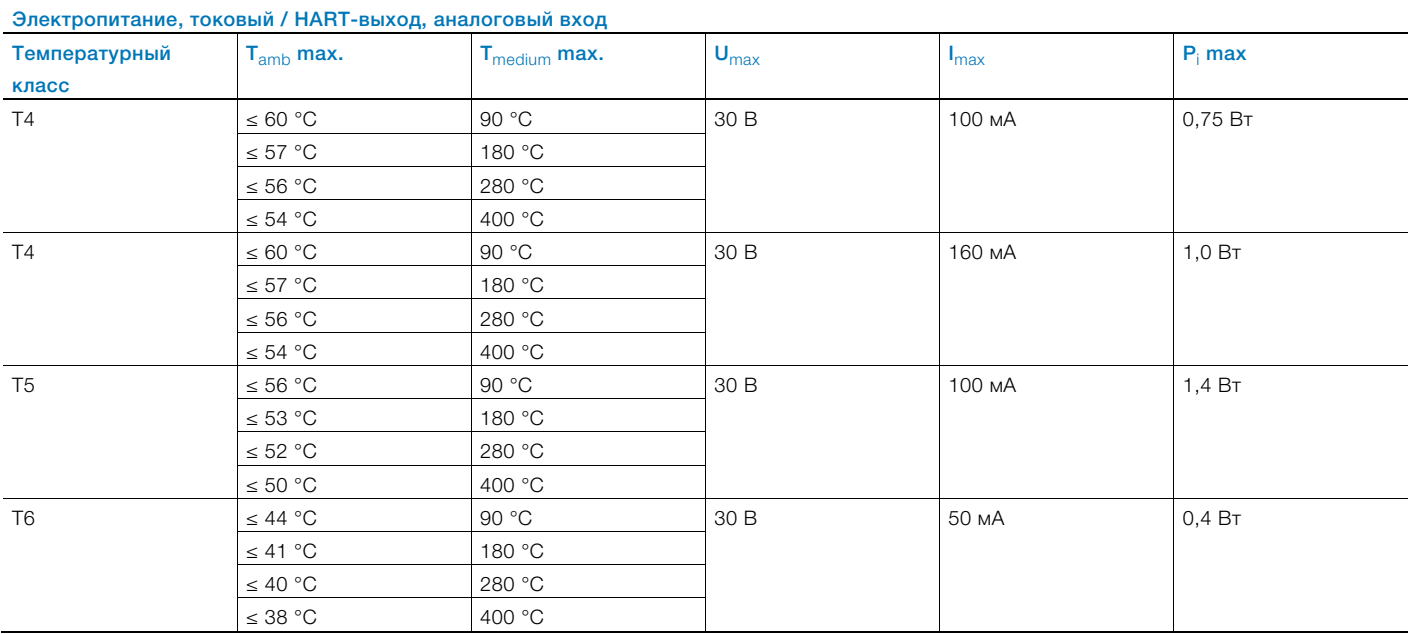

![](_page_11_Picture_156.jpeg)

## 2.4 Зона 1, 21 — тип взрывозащиты «Взрывонепроницаемая оболочка / Flameproof enclosure»

## 2.4.1 Маркировка взрывобезопасности

![](_page_12_Picture_409.jpeg)

Um: 45 В

![](_page_12_Picture_410.jpeg)

(-40 °C < Ta < +75 °C) напряжение питания 42 В DC),

Um = 45 В

![](_page_12_Picture_411.jpeg)

### **NEPSI**

 $K$ од заказа  $\vert$ S1 Ex d ia IIC T6 Gb / Ga

DIP A21 Ta 85 °C

Электрические параметры GYJ14.1088X

### Питание

Ex d ia Gb/Ga:  $U_B = 12$  ... 42 V DC

### Переключающий выход

Переключающий выход выполнен в виде выхода оптопары или в виде контакта NAMUR (в соответствии с DIN 19234).

- При закрытом контакте NAMUR внутреннее сопротивление составляет прим. 1 000 Ω.
- При открытом контакте внутреннее сопротивление составляет > 10 кΩ.

При необходимости переключающий выход можно перевести в «режим оптопары».

- NAMUR с коммутирующим усилителем
- Переключающий выход:

Ex d ia:  $Ui = 45 B$ 

## ВАЖНО

Устройство электропитания и цифровой выход могут эксплуатироваться совместно только в искробезопасном или неискробезопасном режиме. Комбинации не допускаются.

В случае с искробезопасными токовыми цепями вдоль кабеля такой цепи должна прокладываться линия выравнивания потенциалов.

## 2.4.2 Характеристики электроподключения, температурные данные

![](_page_12_Figure_26.jpeg)

Рис. 3: Электропитание в зоне 1, искробезопаность

Минимальное напряжение  $U<sub>S</sub>$  12 В рассчитано с учетом нагрузки 0 Ω.

- $U_{\rm S}$  напряжение питания
- R<sub>B</sub> максимально допустимая нагрузка в цепи электропитания, например, регистраторы или нагрузочное сопротивление.

![](_page_12_Picture_412.jpeg)

![](_page_12_Picture_413.jpeg)

TYPE  $4X$  Tamb = 75 °C "Dual seal device" Аналоговый вход

![](_page_12_Picture_414.jpeg)

### Особые условия

В соответствии с особыми условиями, указанными в сертификате испытаний, устройства следует

устанавливать в защищенном окружении.

Запрещается превышение степени загрязнения 3 (ср. IEC 60664-1) для макросреды, в которой эксплуатируется прибор.

Устройства отвечают требованиям степени защиты IP66 / IP67. Если установка выполнена надлежащим образом, выполнение этого условия обеспечивается корпусом устройства.

Подключенные токовые цепи с сетевым питанием и (или) токовые цепи без сетевого питания не должны превышать границы, предусмотренные для категории перенапряжения III и(или) II.

### 2.5 Рекомендации по монтажу

### 2.5.1 Открытие и закрытие корпуса

### ОПАСНОСТЬ

Опасность взрыва при эксплуатации прибора с открытым корпусом измерительного преобразователя или открытой коробкой выводов!

При открытии корпуса измерительного преобразователя или коробки выводов соблюдайте следующие условия:

- необходимо разрешение, выданное противопожарной службой;
- убедитесь в отсутствии опасности взрыва;
- перед открытием отключите электропитание и выждите не менее 2 минут.

### ПРЕДУПРЕЖДЕНИЕ

## Опасность повреждения от частей прибора, находящихся под напряжений!

При открытом корпусе защита от контакта не обеспечивается и ЭМС-защита ограничена. Перед тем, как открыть корпус, отключите питание.

См. также главу "Открытие и закрытие коробки выводов" на странице 27.

Для герметизации корпуса разрешается использовать только оригинальные запасные части.

## ПРИМЕЧАНИЕ

Запасные части можно приобрести в сервисной службе фирмы ABB:

Информацию по нахождению близлежащего филиала по сервису Вы можете получить в указанной на странице 2 службе заботы о клиентах.

### 2.5.2 Термостойкость соединительного кабеля

Температура на кабельных вводах прибора зависит от температуры Т<sub>medium</sub> среды, в которой проводятся измерения, и температуры окружающей среды Т<sub>ать</sub>. Для электроподключения прибора можно без ограничений использовать кабели, рассчитанные на температуры до  $110 \degree C$ .

### Использование в категории 2 / 3G

В случае использования кабелей, рассчитанные на температуры до 80 °C, в случае неисправности следует проверить соединение двух электрических цепей. В остальном следует руководствоваться ограничениями диапазонов температуры, приведенными в следующей таблице.

## Использование в категории 2D

В случае использования кабелей, рассчитанных только на температуры до 80 °C, действуют ограничения температурного диапазона, приведенные в следующей таблице.

![](_page_13_Picture_347.jpeg)

1) Допустимый диапазон температуры окружающей среды зависит от имеющихся сертификатов и исполнения (стандарт: -20 °C). 2) Категория 2D (защита от взрыва пыли), максимум 60 °C

### 2.5.3 Кабельные вводы

### ПРИМЕЧАНИЕ

Приборы с резьбой NPT 1/2" всегда поставляются без кабельных сальников.

Все поставляемые кабельные сальники сертифицированы по ATEX или IECEx.

Использование кабельных сальников или пробок простейшей конструкции недопустимо.

Черные заглушки в кабельных сальниках служат в качестве защиты на время транспортировки.

Неиспользуемые кабельные сальники должны быть

закрыты до момента ввода в эксплуатацию

прилагающимися заглушками.

Наружный диаметр соединительного кабеля должен составлять от 6 мм до 12 мм. Это обеспечит требуемую герметичность.

### Резьбовые трубные соединения с огнепреградителем

Электроподключение расходомера производится через кабельный сальник, находящийся в приборе. В качестве альтернативы расходомер можно подключать также через резьбовое трубное соединение с огнепреградителем, смонтированное непосредственно на приборе. Для этого предварительно следует извлечь кабельный сальник.

При выборе соответствующего резьбового трубного соединения с огнепреградителем необходимо учитывать следующие пункты:

- Соблюдайте требования стандарта EN 50018, разделы 13.1 и 13.2.
- При выборе резьбового трубного соединения учитывайте инструкции по сооружению систем в соответствии с EN 60079-14.
- Допустимый внешний диаметр неэкранированного соединительного кабеля: 8,0 мм – 11,7 мм.

#### Ť ПРИМЕЧАНИЕ

Монтаж резьбового трубного соединения с огнепреградителем должен производиться в соответствии с указаниями соответствующего руководства по монтажу изготовителя трубного соединения.

### 2.5.4 Электрические соединения

![](_page_14_Figure_9.jpeg)

Рис. 4: Электрическое подключение (пример)

 $(1)$  VortexMaster FSV430, FSV450 SwirlMaster FSS430, FSS450  $(2)$  разделитель питания  $\, \overline{3)}$  коммутирующий разделитель  $(4)$  перемычка

![](_page_14_Picture_346.jpeg)

![](_page_14_Picture_347.jpeg)

В заводских настройках выход сконфигурирован как выход оптопары.

Если цифровой выход конфигурируется как выход NAMUR, необходимо подключить соответствующий коммутирующий разделитель NAMUR.

### 2.6 Указания по эксплуатации

### 2.6.1 Защита от электростатических разрядов

# ОПАСНОСТЬ

### Опасность взрыва!

Окрашенная поверхность прибора может сохранять электростатические разряды. Вследствие этого корпус может образовать источник возгорания от электростатических разрядов при следующих условиях:

— прибор эксплуатируется в условиях с относительной влажностью ≤ 30 %;

— окрашенная поверхность прибора при этом относительно свободна от таких загрязнений, как грязь, пыль или масло.

Необходимо соблюдать указания по избежанию возгорания взрывоопасной среды от электростатических разрядов в соответствии с EN TR50404 и IEC 60079-32-1!

#### Указания по очистке

Чистка окрашенной поверхности прибора должна осуществляться только с помощью влажной тряпки.

#### $\overline{3}$ Конструкция и принцип действия

## 3.1 Обзор

3.1.1 SwirlMaster FSS430 / FSS450

![](_page_15_Picture_3.jpeg)

Рис. 5

 $(1)$  Моноблочная конструкция  $\,(2)$  Разнесенная конструкция с измерительным преобразователем

 $\left( 3\right)$  Разнесенная конструкция с двойным измерительным датчиком

![](_page_15_Picture_173.jpeg)

1) Указание точности в % от измеренного значения (% ИЗ)

![](_page_16_Picture_1.jpeg)

### Рис. 6

 $\Gamma(1)$  Моноблочная конструкция с фланцевым исполнением  $\Gamma(2)$  Моноблочная конструкция в исполнении с промежуточным фланцем  $\widetilde{(3)}$  Разнесенная конструкция с измерительным преобразователем  $\widetilde{(4)}$  Разнесенная конструкция с двойным измерительным датчиком

![](_page_16_Picture_162.jpeg)

1) Указание точности в % от измеренного значения (% ИЗ)

### 3.1.3 Измерительный преобразователь

![](_page_17_Picture_296.jpeg)

### 3.2 Варианты модели

#### SwirlMaster FSS430 / VortexMaster FSV430

Расходомеры с прецессией воронкообразного вихря для пара, жидкости и газа с дополнительным графическим дисплеем, дополнительным бинарным выходом и дополнительным встроенным измерением температуры.

### SwirlMaster FSS450 / VortexMaster FSV450

Расходомеры с прецессией воронкообразного вихря для пара, жидкости и газа со встроенным бинарным выходом, компенсацией температуры и функцией компьютера для измерения расхода.

Устройство позволяет производить прямое подключение внешнего измерительного преобразователя температуры, преобразователя давления или газовых анализаторов.

### 3.3 Принцип измерения SwirlMaster FSS430 / FSS450

![](_page_17_Picture_9.jpeg)

Рис. 7: Принцип измерения

 $\overline{1}$  Впускной направляющий элемент  $\overline{2}$  Пьезодатчик

 $\widehat{(3)}$  Выпускной направляющий элемент  $\widehat{(4)}$  Корпус

 $(5)$  Точка застоя

Впускной направляющий элемент придает вращательное движение измеряемому веществу, поступающему в осевом направлении. В центре вращения образуется ядро вихря, которое под воздействием противотока выполняет принудительное вторичное спиралевидное вращение.

Частота вторичного вращения пропорциональна расходу и, при условии оптимизированной внутренней геометрии измерительного устройства, имеет линейную характеристику на достаточно широком участке диапазона измерения.

Пьезодатчик регистрирует эту частоту. Поступающий с измерительного датчика частотный сигнал, пропорциональный расходу, обрабатывается в измерительном преобразователе.

![](_page_17_Figure_17.jpeg)

1 Линейный участок расхода

С помощью выбора размеров впускного направляющего элемента и внутренней геометрии число Струхаля (St) остается постоянным в очень широком диапазоне числа Рейнольдса (Re).

### VortexMaster FSV430 / FSV450

Принцип действия вихревого расходомера основан на эффекте дорожки Кармана. С обеих сторон препятствия, обтекаемого рабочей средой, образуются вихри. Поток срывает эти вихри с препятствия, в результате чего образуется вихревая дорожка (дорожка Кармана).

![](_page_18_Picture_2.jpeg)

Рис. 9: Принцип измерения  $(1)$  Препятствие  $(2)$  Пьезодатчик

При этом частота f срыва вихрей пропорциональна скорости потока v и обратно пропорциональна ширине препятствия d.

![](_page_18_Picture_165.jpeg)

Параметр St, именуемый числом Струхаля, является безразмерной величиной, решающим образом определяющей качество вихревого измерения расхода. При условии правильного подбора размера препятствия число Струхаля St остается постоянным в очень широком диапазоне числа Рейнольдса Re.

![](_page_18_Figure_8.jpeg)

- $\mathcal{G}$
- Кинематическая вязкость
- D Номинальный диаметр измерительной трубки

![](_page_18_Figure_12.jpeg)

1 Линейный участок расхода

С учетом вышеизложенного интерпретируемая частота срыва вихрей зависит только от скорости протекания и не зависит от плотности и вязкости рабочей среды. Локальные изменения давления, сопутствующие срыву вихрей, распознаются пьезоэлектрическим датчиком и преобразуются в электрические импульсы в соответствии с частотой вихрей.

Поступающий с измерительного датчика частотный сигнал, пропорциональный расходу, обрабатывается в измерительном преобразователе.

# 4 Идентификация продукта

### 4.1 Фирменная табличка

![](_page_19_Figure_2.jpeg)

- $(10)$  Максимально допустимая температура среды, в которой проводятся измерения  $(11)$  Степень защиты IP  $(12)$  Ступень давления
- $(13)$  Электропитание  $(14)$  Адрес изготовителя  $(15)$  Номер модели  $(16)$  Серийный номер  $(17)$  Логотип изготовителя

# ПРИМЕЧАНИЕ

В качестве опции прибор поставляется с навесной табличкой (D) из нержавеющей стали, закрепленной проволокой. На навесной табличке нанесен специфический для определенного клиента текст, содержание которого указывается при заказе.

Размер текста не должен превышать 4 строк по 32 знака в каждой.

# 5 Транспортировка и хранение

## 5.1 Проверка

Непосредственно после распаковки приборы следует проверить на наличие возможных повреждений, полученных в ходе неправильной транспортировки. Такие повреждения необходимо зафиксировать в транспортных документах.

Все претензии по возмещению ущерба должны предъявляться экспедитору незамедлительно после их выявления, прежде чем будет выполнена установка.

### 5.2 Транспортировка

### ОПАСНОСТЬ

### Опасность для жизни от подвешенных грузов.

При подвешенных грузах имеется опасность падения груза.

Запрещается находиться под подвешенным грузом.

### ПРЕДУПРЕЖДЕНИЕ

### Опасность травмирования при соскальзывании прибора.

Центр тяжести прибора может находиться выше точек крепления строп.

- Следует убедиться в том, что прибор не соскользнет и не будет вращаться во время транспортировки.
- Необходимо обеспечить боковую опору прибору во время транспортировки.

![](_page_20_Figure_14.jpeg)

Рис. 12: Указания по транспортировке

### Фланцевые устройства ≤ DN 300

- Для транспортировки устройств в фланцевом исполнении меньше DN 350 следует использовать ремень.
- Перед подъемом устройства заведите ремень на оба присоединительных элемента. Не используйте цепи, т.к. они могут повредить корпус.

### Фланцевые устройства > DN 300

- При транспортировке с помощью погрузчика существует риск продавливания корпуса.
- При транспортировке фланцевых устройств вилочным погрузчиком не поднимайте устройство за середину корпуса.
- Запрещается поднимать фланцевые устройства за клеммную коробку или середину корпуса.
- Для подъема и установки прибора в трубопровод следует использовать только проушины, находящиеся на приборе.

### 5.3 Хранение прибора

При хранении приборов следует учитывать следующее:

- хранить прибор нужно в оригинальной упаковке в сухом и чистом месте;
- необходимо соблюдать допустимые условия окружающей среды для хранения и транспортировки;
- нужно избегать постоянного воздействия прямых солнечных лучей;
- срок хранения в принципе не ограничен, однако следует учитывать согласованные при подтверждении заказа поставщиком гарантийные условия.

### 5.3.1 Условия окружающей среды

Условия окружающей среды для транспортировки и хранения прибора соответствуют условиям для эксплуатации прибора.

Учитывайте данные, указанные в паспорте безопасности!

### 5.4 Возврат устройств

При возврате прибора соблюдайте указания, приведенные в главе "Ремонт" на странице 88.

# **Установка**

## ОПАСНОСТЬ

# Опасность взрыва при эксплуатации прибора с открытым корпусом измерительного преобразователя или открытой клеммной коробкой!

При открытии корпуса измерительного преобразователя или клеммной коробки соблюдайте следующие условия:

- необходимо разрешение, выданное противопожарной службой;
- убедитесь в отсутствии опасности взрыва;
- перед открытием отключите электропитание и выждите не менее t > 20 минут.

## 6.1 Условия монтажа

### 6.1.1 Общие сведения

Расходомер c обтекаемым телом и расходомер с прецессией воронкообразного вихря может быть установлен в любом месте трубопровода. Однако следует соблюдать следующие правила монтажа:

- учитывать допустимые условия окружающей среды.
- Выдерживать рекомендуемые прямолинейные участки трубопровода до и после устройства.
- Направление потока должно соответствовать стрелке на корпусе измерительного датчика.
- Обеспечить минимальное необходимое пространство для демонтажа измерительного преобразователя и замены чувствительного элемента.
- Избегать механических колебаний (вибрации) трубопровода. Если необходимо, установить опоры.
- Внутренние диаметры датчика и трубы должны быть одинаковы.
- Предотвратить колебания давления в длинных трубопроводах при нулевом расходе, устанавливая заслонки.
- Обеспечить гашение перепадов (пульсации) расхода при работе поршневых насосов или компрессоров, установив соответствующие демпфирующие устройства. Максимально допустимая остаточная пульсация составляет 10%. Частота подающего устройства не должна совпадать с диапазоном измерительных частот расходомера.
- Клапаны / заслонки в большинстве случаев следует устанавливать по направлению потока после расходомера (типичное расстояние: 3 x DN). Если рабочая среда подается поршневыми / погружными поршневыми насосами или компрессорами (давление при транспортировке жидкостей > 10 бар), перекрытие вентиля может привести к возникновению гидравлической вибрации рабочей среды в трубопроводе. В этом случае клапан следует в обязательном порядке устанавливать по направлению потока перед расходомером. Также могут потребоваться демпфирующие приспособления (например, воздушная камера).
- При контроле жидкостей датчик должен быть постоянно заполнен жидкостью, в которой производятся измерения; следует избегать пустого хода.
- При измерении расхода жидкостей и паров кавитация недопустима.
- Следует учитывать взаимную зависимость температуры среды, в которой производятся измерения, и температуры окружающей среды (см. техпаспорт).
- При высокой температуре среды, в которой производятся измерения, (> 150 °C) датчик должен устанавливаться таким образом, чтобы измерительный преобразователь и (или) клеммная коробка были ориентированы в сторону или вниз.

## 6.1.2 Впускные и выпускные участки SwirlMaster FSS430, FSS450

Благодаря принципу действия расходомер с прецессией воронкообразного вихря может работать практически без каких либо впускных/выпускных прямолинейных участков. На рисунках ниже изображены рекомендуемые впускные и выпускные участки для различных вариантов установки.

![](_page_21_Figure_25.jpeg)

Рис. 13: Прямолинейные участки трубопровода

![](_page_21_Picture_341.jpeg)

После сужений с фланцевыми переходниками согласно DIN 28545 (α/2 = 8°) установка дополнительных впускных и выпускных участков не требуется.

![](_page_22_Figure_0.jpeg)

Рис.. 14: Участки трубопровода с коленом

![](_page_22_Picture_272.jpeg)

Если радиус изгиба простого или двойного колена перед или позади прибора превышает 1,8 x DN, установка впускных и выпускных участков не требуется.

# VortexMaster FSV430, FSV450

Для обеспечения полной функциональной надежности профиль потока со стороны впуска должен быть максимально неискаженным.

На рисунках ниже изображены рекомендуемые впускные и выпускные участки для различных вариантов установки.

![](_page_22_Figure_7.jpeg)

Рис. 15: Прямолинейные участки трубопровода

![](_page_22_Picture_273.jpeg)

![](_page_22_Figure_10.jpeg)

![](_page_22_Figure_11.jpeg)

G11752

![](_page_22_Figure_12.jpeg)

![](_page_22_Picture_274.jpeg)

## 6.1.3 Монтаж при высоких температурах среды, в которой проводятся измерения

![](_page_22_Figure_15.jpeg)

Рис. 17: Установка при высоких температурах среды, в которой производятся измерения

Если температура рабочей среды > 150 °C, датчик должен быть установлен таким образом, чтобы измерительный преобразователь был ориентирован в сторону или вниз.

## 6.1.4 Монтаж при внешнем измерении давления и температуры

![](_page_22_Figure_19.jpeg)

Рис. 18: Расположение точек измерения температуры и давления  $\Gamma(1)$  Точка измерения давления  $(2)$  Точка измерения температуры

В качестве опции расходомер можно оснастить датчиком Pt100 для непосредственного измерения температуры. Эта измерительная система позволяет, например, контролировать температуру рабочей жидкости или напрямую измерять насыщенный пар в единицах массы. Если предполагается внешняя компенсация давления и температуры (например, с помощью компьютера для измерения расхода), измерительные точки следует разместить, как показано ниже.

### 6.1.5 Монтаж исполнительных устройств

### 6.1.6 Изоляция измерительного датчика

![](_page_23_Figure_2.jpeg)

Рис. 19: Установка регулировочных устройств

Регулировочные и исполнительные элементы следует устанавливать со стороны выпуска на расстоянии не менее 5 х DN от устройства.

Если рабочая среда подается поршневыми / погружными поршневыми насосами или компрессорами (давление при транспортировке жидкостей > 10 бар), перекрытие клапана может привести к возникновению гидравлической вибрации рабочей среды в трубопроводе.

В этом случае клапан следует в обязательном порядке устанавливать по направлению потока перед расходомером.

Также следует предусмотреть установку соответствующих демпфирующих приспособлений (например, воздушной камеры, если среда подается с помощью компрессора). SwirlMaster FSS400 особенно подходит для такого расположения.

![](_page_23_Figure_8.jpeg)

Рис. 20: Изоляция измерительной трубки  $(1)$  Изоляция

Толщина изоляции трубопровода не должна превышать 100 мм.

### 6.1.7 Использование системы сопутствующего обогрева

Систему сопровождающего обогрева разрешается использовать при выполнении следующих условий:

- если линии системы прокладываются непосредственно на трубопроводе или вокруг него и жестко закреплены.
- Если линии системы прокладываются внутри имеющегося слоя изоляции трубопровода (максимальная толщина изоляции не должна превышать 100 мм).
- Если максимальная температура системы сопровождающего обогрева не превышает максимальной температуры рабочей среды.

# ПРИМЕЧАНИЕ

Следует соблюдать указания по сооружению систем в соответствии с EN 60079-14.

Необходимо учесть, что система сопровождающего обогрева не должна оказывать возмущающих воздействий на защиту ЭМС устройства и не должна вызывать дополнительных вибраций.

### 6.2 Установка измерительного датчика

При монтаже соблюдайте следующие пункты:

- Направление потока должно соответствовать маркировке, если таковая имеется.
- Соблюдайте максимальный момент затяжки для всех фланцевых присоединений.
- Монтируйте приборы без механического напряжения (перекручивания, изгиба).
- Устройства с промежуточным фланцем и плоскопараллельными фланцами устанавливайте только с использованием подходящих уплотнений.
- используйте уплотнения, материал которых совместим с измеряемой средой и ее температурой.
- Трубопроводы не должны передавать на устройство недопустимые усилия и моменты.
- заглушки из кабельных сальников разрешается извлекать только при монтаже электрических кабелей.
- Следите за правильностью посадки уплотнений крышки корпуса. Тщательно закрывайте крышку. Плотно затягивайте резьбовые соединения крышки.
- Не подвергайте измерительный преобразователь воздействию прямых солнечных лучей, при необходимости установите солнцезащитный козырек.
- При выборе места установки убедитесь в том, что попадание влаги в отсек для подключения или пространство измерительного преобразователя исключено.

Прибор можно устанавливать в любом месте трубопровода с учетом условий монтажа.

- 1. Установите измерительную трубку плоскопараллельно и строго по центру между трубами.
- 2. Вставьте уплотнения между уплотнительными поверхностями.

## ПРИМЕЧАНИЕ

Для достижения оптимальных результатов измерений необходимо обеспечить центрирование уплотнений датчика и измерительной трубки.

Уплотнения не должны заходить внутрь трубопровода в противном случае профиль потока будет искажен.

- 3. Вставьте в отверстия подходящие винты.
- 4. Слегка смажьте резьбовые шпильки.

5. Затяните гайки крест-накрест согласно рисунку ниже. При первой рабочей операции гайки затягиваются с прим. 50% от максимального момента затяжки, при второй — с прим. 80%, и только при третьей рабочей операции гайки затягиваются с максимальным моментом затяжки.

## ПРИМЕЧАНИЕ

Моменты затяжки винтов помимо прочего зависят от температуры, давления, материала, из которого изготовлены сами винты и уплотнения. Соблюдайте действующие нормативные документы.

![](_page_24_Picture_23.jpeg)

Рис. 21: Порядок затяжки фланцевых винтов

## 6.2.1 Центрирование при исполнении с промежуточным фланцем

![](_page_24_Figure_26.jpeg)

Рис. 22: Центрирование исполнения с промежуточным фланцем при помощи кольца и (или) сегмента

- $(1)$  Болты  $(2)$  Центрирование
- $\widehat{(3)}$  Измерительная трубка (промежуточный фланец)
- $(4)$  Центрирующий сегмент

Центрирование устройств с промежуточным фланцем (только FSV400) выполняется по внешнему диаметру корпуса датчика с помощью соответствующих штифтов. В зависимости от номинального давления можно дополнительно в качестве комплектующих заказать втулки для штифтов, центрирующее кольцо (до DN 80 (3")) или центрирующие сегменты.

## 6.2.2 Изменение положения измерительного преобразования

## Вращение корпуса измерительного преобразователя

### ОПАСНОСТЬ

### Опасность взрыва!

При ослабленных винтах корпуса измерительного преобразователя взрывозащита не обеспечивается. Перед вводом в эксплуатацию затяните все винты корпуса измерительного преобразователя.

# ПРИМЕЧАНИЕ

### Повреждение компонентов!

- Корпус измерительного преобразователя запрещается поднимать при подключенном кабели, поскольку в противном случае возможен обрыв кабеля.
- Корпус измерительного преобразователя не разрешается поворачивать более чем на 360 градусов.

![](_page_25_Figure_9.jpeg)

### Рис. 23: Вращение корпуса измерительного преобразователя 1 Стопорный винт

- 1. Ослабьте стопорный винт на корпусе измерительного преобразователя с помощью шестигранного торцового ключа 4 мм.
- 2. Поверните корпус измерительного преобразователя в желаемом направлении.
- 3. Затяните стопорный винт.

## Вращение дисплея LCD

# ПРЕДУПРЕЖДЕНИЕ

Опасность повреждения от частей прибора, находящихся под напряжений!

При открытом корпусе защита от контакта не

обеспечивается и ЭМС-защита ограничена.

Перед тем, как открыть корпус, отключите питание.

![](_page_25_Picture_20.jpeg)

Рис. 24: Вращение дисплея LCD  $(1)$  Дисплей LCD $(2)$  штекерное соединение

Чтобы считывать показания на дисплее LCD, а также производить его техническое обслуживание было более удобно, предусмотрена возможность поворота дисплея LCD с шагом в 90°.

- 1. Отвинтите переднюю крышку корпуса.
- 2. Снимите дисплей LCD и установите его в желаемое положение.
- 3. Плотно вручную завинтите крышку корпуса.

## ПРИМЕЧАНИЕ

## Негативное влияние на степень защиты IP!

Неправильная посадка или повреждение круглого уплотнительного кольца могут негативно повлиять на степень защиты корпуса.

При закрытии крышки корпуса убедитесь в правильности посадки круглого уплотнительного кольца.

### 6.3 Открытие и закрытие коробки выводов

### ОПАСНОСТЬ

Опасность взрыва при эксплуатации прибора с открытым корпусом измерительного преобразователя или открытой коробкой выводов!

При открытии корпуса измерительного преобразователя или коробки выводов соблюдайте следующие условия:

- необходимо разрешение, выданное противопожарной службой;
- убедитесь в отсутствии опасности взрыва;
- перед открытием отключите электропитание и выждите не менее 2 минут.

## ПРЕДУПРЕЖДЕНИЕ

### Опасность травмирования — детали, находящиеся под напряжением.

Проведение работ с электрическими подключениями с нарушением правил может привести к поражению электрическим током.

- Прибор разрешается подключать только в обесточенном состоянии.
- При выполнении электрического подключения необходимо соблюдать действующие нормы и предписания.

![](_page_26_Figure_12.jpeg)

Рис. 25: Фиксатор крышки (пример)

Для того чтобы открыть корпус, отсоедините фиксатор крышки, ввернув винт с внутренним шестигранником  $(1)$ . После того, как вы закрыли корпус, зафиксируйте крышку от случайного открытия, вывернув винт с внутренним шестигранником $(1)$ .

### ПРИМЕЧАНИЕ

### Снижение степени защиты

- Перед закрытием крышки корпуса проверить круглое уплотнительное кольцо на наличие повреждений, при необходимости заменить.
- При закрытии крышки корпуса соблюдать правильное расположение круглого уплотнительного кольца.

## ПРИМЕЧАНИЕ

По прошествии нескольких недель для отвинчивания крышки корпуса может потребоваться значительное усилие.

Этот эффект связан не с особенностями резьбы, а с видом уплотнения.

### 6.4 Электрические соединения

### ПРЕДУПРЕЖДЕНИЕ

### Опасность травмирования — детали, находящиеся под напряжением.

Проведение работ с электрическими подключениями с нарушением правил может привести к поражению электрическим током.

- Прибор разрешается подключать только в обесточенном состоянии.
- При выполнении электрического подключения необходимо соблюдать действующие нормы и предписания.

## 1 ПРИМЕЧАНИЕ

При использовании прибора во взрывоопасных зонах необходимо учесть дополнительную информацию о подключении, приведенную в главе "Эксплуатация на взрывоопасных участках" на странице 6!

Электроподключение должно производиться только авторизованными специалистами согласно схемам подключения.

Соблюдайте инструкции по электроподключению, приведенные в руководстве, в противном случае не исключено негативное влияние на электрическую защиту. Заземлить измерительную систему в соответствии с требованиями.

### 6.4.1 Кабельные вводы

Электрическое подключение производится через кабельные сальники с резьбой 1/2"-NPT или M20 x 1,5.

### Кабельные сальники с резьбой M20 x 1,5

Приборы с резьбой M20 x 1,5 поставляются с кабельными сальниками и заглушками, установленными производителем.

### Кабельные сальники с резьбой 1/2"-NPT

Входящие в комплект поставки транспортировочные заглушки не обеспечивают выполнение требований степени защиты IP 4X / IP67 и не сертифицированы для использования во взрывоопасных зонах.

При установке прибора транспортировочные заглушки должны быть заменены соответствующими кабельными сальниками и заглушками.

При выборе кабельных сальников или заглушек следует учитывать требования необходимой степени защиты IP или взрывозащиты!

Чтобы обеспечить выполнение требований степени защиты IP 4X / IP67, кабельные сальники / заглушки следует вворачивать с использованием соответствующего уплотняющего средства.

### 6.4.3 Схема подключений

![](_page_27_Figure_1.jpeg)

#### Рис. 26: Клеммы заземления

- $\mathcal{O}(1)$  Моноблочная конструкция и измерительный датчик
- разнесенной конструкции
- $\left( 2\right)$  Измерительный преобразователь разнесенной конструкции
- $(3)$  Клемма заземления

Для заземления (PE) измерительного преобразователя и(или) подключения защитного провода предусмотрены присоединительные элементы как снаружи на корпусе, так и в отсеке подключения. Оба элемента соединены между собой гальванически.

Эти выводы могут использоваться, если национальные стандарты предусматривают для выбранного типа питания или типа взрывозащиты необходимость заземления или подключения защитного провода.

### ПРИМЕЧАНИЕ

Чтобы исключить внешние воздействия на процесс измерения, следует обеспечить правильное заземление измерительного преобразователя и измерительного датчика расхода разнесенной конструкции.

- 1. Ослабьте винтовую клемму на корпусе измерительного преобразователя или на корпусе VortexMaster / SwirlMaster.
- 2. Вставьте вилку наконечника кабеля заземления между двумя пластинами развинченной клеммы.
- 3. Затяните клемму.

![](_page_27_Picture_14.jpeg)

Рис. 27: Соединительные клеммы без цифрового выхода

![](_page_27_Picture_203.jpeg)

![](_page_27_Picture_17.jpeg)

Рис. 28: Соединительные клеммы с цифровым выходом и аналоговым входом

![](_page_27_Picture_204.jpeg)

### 6.5 Примеры подключения

![](_page_28_Figure_1.jpeg)

Рис. 29: Пример подключения

 $(1)$  Внутренняя клемма заземления  $(2)$  Электроснабжение, токовый выход / выход HART  $(3)$  Сопротивление нагрузки

 $\overline{4}$ ) Электропитание  $\overline{5}$ ) Портативный пульт управления  $\overline{6}$ ) Внешняя индикация

 $^{\prime}$  Соединительная клемма для устройства внешней индикации  $\,(\overline{8})$  Внешняя клемма заземления  $\,(\overline{9})$  Цифровой выход

j Аналоговый вход

Для подключения напряжения сигнала / напряжения питания следует использовать витой кабель с поперечным сечением провода 18 … 22 AWG / 0,8 … 0,35 мм2 длиной не более 1500 м. При использовании кабеля большей длины поперечное сечение провода должно быть увеличено.

При использовании экранированных кабелей экран кабеля должен проходить только с одной стороны (не с двух). Для устройства заземления можно использовать внутреннюю клемму измерительного преобразователя с

соответствующей маркировкой. Выходной сигнал (4 – 20 мА) и электропитание проходят через одну проводную пару.

Измерительный преобразователь работает при напряжении питания 12 – 42 В DC. Для приборов с типом взрывозащиты «Ex ia, искробезопасность» (допуск FM, CSA и SAA) напряжение питания не должно превышать 30 В DC. В некоторых странах допустимое напряжение питания ограничено более низкими значениями. Допустимое напряжение питания указано на фирменной табличке сверху на измерительном преобразователе.

Допустимая длина провода цепи сигнального тока зависит от общей емкости и общего сопротивления и может быть приблизительно рассчитана по следующей формуле:

![](_page_28_Picture_245.jpeg)

L длина провода в метрах

общее сопротивление в  $\Omega$ 

C емкость провода

 $\mathrm{C}_\mathrm{i}\,$  максимальная внутренняя емкость полевых приборов HART,

включенных в цепь, в пф

Следует избегать прокладки кабеля вместе с другими электропроводящими кабелями (с индуктивной нагрузкой и пр.), а также вблизи крупных электрических систем. Портативный пульт управления HART может быть подключен к любому выводу в цепи, если сопротивление в цепи не ниже 250 Ω. При сопротивлении ниже 250 Ω необходимо предусмотреть дополнительные резисторы, чтобы обеспечить возможность обмена данными. Переносной терминал подключается между резистором и измерительным преобразователем, но не между резистором и источником питания.

## 6.5.1 Электрические параметры входов и выходов Электропитание, токовый / HART-выход

![](_page_29_Picture_296.jpeg)

![](_page_29_Figure_2.jpeg)

![](_page_29_Figure_3.jpeg)

При связи по протоколу HART минимальная нагрузка составляет 250 Ω. Нагрузка R<sub>B</sub> рассчитывается в зависимости от имеющегося напряжения питания  $U_S$  и выбранного сигнального тока I<sub>B</sub> следующим образом:

![](_page_29_Figure_5.jpeg)

I<sub>B</sub> SignalStrom

![](_page_29_Figure_7.jpeg)

Рис. 31: Реакция, токовый выход

 $(1)$  подавление индикации при минимальном расходе

Измеренное на токовом выходе значение изменяется, как показано на рисунке.

При расходе выше минимального кривая тока представляет собой прямую линию, в режиме работы Q = 0 сила тока составляет 4 мА, а в режиме работы  $Q = Q_{max}$ — 20 мА.

За счет подавления индикации при минимальном расходе при падении расхода ниже x % Qмакс. расход считается нулевым (0), когда он составляет менее x % Qmax или находится на уровне нижнего порога расход, т.е. сила тока равна 4 мА.

### Цифровой выход

В качестве опции возможен заказ приборов с цифровым выходом.

С помощью ПО конфигурация этого выхода может быть настроена для его функционирования в качестве:

- частотного выхода (до 10,5 кГц)
- импульсного выхода (до 2 кГц)
- логического выхода (вкл. / выкл., напр., для отображения сигнала тревоги)

![](_page_29_Picture_297.jpeg)

![](_page_29_Figure_20.jpeg)

Рис. 32: Диапазон внешнего напряжения питания и тока

Внешнее сопротивление R<sub>B</sub> лежит в диапазоне от 1,5 к $\Omega$  ≤ R<sub>B</sub> ≤ 80 к $\Omega$ , как показано на Рис. 32.

### Аналоговый вход 4 ... 20 мА

На аналоговом входе(4 ... 20 мА) могут быть подключены измерительный преобразователь давления (напр. измерительный преобразователь давления ABB модели 261 / 266), внешний измерительный преобразователь температуры, газовый анализатор для определения неттосодержания метана в биогазе, денситометр или массовый расходомер для определения плотности.

С помощью ПО конфигурация аналогового входа может быть настроена для его функционирования в качестве:

- входа для измерения давления для компенсации давления для измерения расхода газов и пара.
- Вход для измерения температуры обратного потока с целью измерения энергии.
- Вход для данных о содержании газа при измерении нетто-содержания метана (биогаз).
- Вход для измерения плотности с целью расчета массового расхода.

#### Токовый вход

![](_page_30_Picture_429.jpeg)

![](_page_30_Figure_9.jpeg)

- Рис. 33: Подключение измерительных преобразователей на аналоговом входе (пример)
- $(1)$  Внешний измерительный преобразователь
- $(2)$  Электропитание внешнего измерительного преобразователя
- $(3)$  Кабельный сальник для аналогового входа
- 4 VortexMaster FSV430, FSV450 SwirlMaster FSS430, FSS450
- $(5)$  Кабельный сальник для токового выхода
- 6 ЭлектропитаниеVortexMaster FSV430, FSV450 SwirlMaster FSS430, FSS450

### Связь HART с внешним измерительным преобразователем

Поскольку прибор выполнен по двухпроводной технологии, через токовый выход / выход HART (4 – 20 мА) возможно подключается внешний измерительный преобразователь температуры или давления с поддержкой протокола HART (напр. измерительный преобразователь давления ABB модели 261 / 266). Внешний измерительный преобразователь должен работать в режиме Burst-HART.

Измерительный преобразователь VortexMaster FSV430, FSV450 SwirlMaster FSS430, FSS450 поддерживает при этом связь по протоколу HART вплоть до версии HART7.

![](_page_30_Picture_20.jpeg)

- Рис. 34: Подключение измерительных преобразователей с поддержкой протокола HART (пример)
- $\lceil \cdot \rceil$  ЭлектропитаниеVortexMaster FSV430, FSV450 SwirlMaster FSS430, FSS450
- $\left( 2\right)$  Электропитание внешнего измерительного преобразователя
- 3 VortexMaster FSV430, FSV450 SwirlMaster FSS430, FSS450
- $\left( 4\right)$  Внешний измерительный преобразователь
- $(5)$  Кабельный сальник для токового выхода

### 6.5.2 Подключение к разнесенной конструкции

Конструкция приборов в разнесенном исполнении базируется на конструкции приборов в моноблочном исполнении со всеми опциями.

Измерительный преобразователь монтируется отдельно от датчика, если последний установлен в труднодоступном месте.

Это исполнение также предпочтительно в случае эксплуатации в экстремальных условиях окружающей среды на месте измерения.

Максимально допустимое расстояние между датчиком и измерительным преобразователем составляет 30 м. Датчик и измерительный преобразователь соединяются специальным кабелем. Кабель подключен к измерительному преобразователю без возможности отсоединения.

По завершении установки кабель укорачивается на длину, достаточную для подключения измерительного датчика. Сигнал, передаваемый от датчика к измерительному преобразователю, не усиливается. Поэтому подключение должно быть выполнено с особой тщательностью. Провода в распределительной коробке следует прокладывать таким образом, чтобы они были не подвержены вибрации.

# ПРИМЕЧАНИЕ

- По сигнальному кабелю проходит сигнал напряжением в несколько милливольт, поэтому длина кабеля должна быть минимальной. Максимально допустимая длина сигнального кабеля составляет 30 м.
- Все кабели должны прокладываться внутри экранов с подключением к заземлению. Для этого экран кабеля следует зажать под хомутом.
- Не прокладывайте сигнальный кабель вблизи крупных электрических машин и переключающих элементов, где возможно образование полей рассеяния, коммутационных импульсов и индуктивностей. Если это невозможно, сигнальный кабель прокладывается в металлической трубе, подключенной к заземлению.
- При установке следует предусмотреть каплеуловительные ниспадающие петли кабеля («водяной мешок»).
- При вертикальной установке измерительной трубки сальники должны быть направлены вниз.

### 6.5.3 Сборка сигнального кабеля

![](_page_31_Figure_13.jpeg)

Рис. 35: Сигнальный кабель, размеры в мм

Поставляется сигнальный кабель четырех стандартных размеров: 5 м, 10 м, 20 м и 30 м. Кабель оконцован для установки. Возможна обрезка кабелей до любой длины.

Правильная установка предусматривает оконцовку кабелей, как показано на Рис. 35.

### 6.5.4 Подключение сигнального кабеля

![](_page_31_Picture_18.jpeg)

Рис. 36

![](_page_31_Picture_249.jpeg)

### ОПАСНОСТЬ

## Опасность взрыва при эксплуатации прибора с открытым корпусом измерительного преобразователя или открытой клеммной коробкой!

При открытии корпуса измерительного преобразователя или клеммной коробки соблюдайте следующие условия:

- необходимо разрешение, выданное противопожарной службой;
- убедитесь в отсутствии опасности взрыва;
- перед открытием отключите электропитание и выждите не менее 2 минут.

## ПРИМЕЧАНИЕ

### Повреждение компонентов!

Если кабель не зафиксирован в устройстве для разгрузки от натяжения, экран остается незаземленным. Кроме того, при случайном приложении усилия кабель может полностью выйти из корпуса преобразователя, при этом электрическое соединение будет разорвано. Нельзя допускать повреждения оболочки шинного кабеля. Только при соблюдении этого условия обеспечивается степень защиты IP67 для расходомера.

- 1. Для электрического подключения датчика к измерительному преобразователю следует использовать кабель, присоединенный к измерительному датчику.
- 2. Отвинтите крышку отсека для подключения кабелей на задней стороне измерительного преобразователя.
- 3. Снимите изоляцию кабеля, экрана и жил (см. Рис. 35).
- 4. Введите кабель через кабельный сальник в отсек для подключения и зафиксируйте его на высоте экрана для защиты от случайного вытягивания с помощью устройства разгрузки от натяжения.
- 5. Затяните кабельный сальник.
- 6. Жилы со снятой изоляцией подключите к соответствующим клеммам (см. Рис. 36).
- 7. .Полностью навинтите и вручную затяните крепление крышки отсека для подключения кабелей. При этом следите за правильностью посадки уплотнения крышки.

# 7 Ввод в эксплуатацию

### 7.1 Указания по технике безопасности

### ОПАСНОСТЬ

## Опасность взрыва при эксплуатации прибора с открытым корпусом измерительного преобразователя или открытой коробкой выводов!

При открытии корпуса измерительного преобразователя или коробки выводов соблюдайте следующие условия:

- необходимо разрешение, выданное противопожарной службой;
- убедитесь в отсутствии опасности взрыва;
- перед открытием отключите электропитание и выждите не менее 2 минут.

# ВНИМАНИЕ

## Опасность ожога ввиду транспортировки горячих сред.

В зависимости от температуры рабочей среды температура поверхности преобразователя может превышать 70 °C!

Прежде чем приступить к выполнению работ с датчиком, следует убедиться, что прибор в достаточной степени остыл.

## 7.2 Контроль перед вводом в эксплуатацию

Перед вводом в эксплуатацию необходимо проверить следующее:

- электропитание отключено;
- параметры питания должны соответствовать указанным на фирменной табличке;
- правильность подключения проводки в соответствии с главой "Электрические соединения" на странице 27;
- правильность заземления в соответствии с главой "Заземление" на странице 28;
- соответствие условий окружающей среды данным в технических характеристиках;
- датчик должен быть смонтирован в неподверженном вибрациям месте;
- крышку корпуса и фиксатор крышки следует заблокировать до включения питания;
- в приборах разнесенной конструкции следует проверить правильность соединения датчика и измерительного преобразователя.

## 7.3 Настройка оборудования Питание, 4 ... 20 мА / HART

Заводская настройка предусматривает подачу через выход по току 4 ... 20 мА сигнала расхода. В качестве альтернативы через токовый выход может подаваться сигнал температуры.

## Цифровой выход

Конфигурация предусмотренного в качестве опции цифрового выхода может быть с помощью ПО настроена для передачи сигнала тревоги, частоты или импульса. С помощью перемычки цифровой выход может быть настроен для использования в качестве выхода оптопары или NAMUR.

![](_page_33_Figure_4.jpeg)

Рис. 37: Конфигурация оборудования цифрового выхода  $(1)$  Перемычка

![](_page_33_Picture_339.jpeg)

В заводских настройках выход сконфигурирован как выход оптопары.

# ПРИМЕЧАНИЕ

Тип взрывозащиты выходов не изменяется вне зависимости от конфигурирования. Подключаемые к цифровому выходу устройства должны

удовлетворять действующим требованиям к

взрывозащите.

# Аналоговый вход 4 ... 20 мА

(только с FSx450)

На пассивном аналоговом входе (4 ... 20 мА) возможно подключение внешних приборов.

Функция аналогового входа выбирается с помощью ПО (меню Input/Output).

Конфигурация аналогового входа настраивается через меню Easy Setup или меню настройки прибора. При этом в первую очередь следует выбрать тип подключаемого сигнала и значения 4 мА и 20 мА, соответствующие выходным значениям подключенного прибора.

## Вход HART

Конфигурация входа HART настраивается в меню Easy Setup или в меню настройки прибора. Прибор опознает значение и соответствующую единицу измерения через вход HART.

Если, например, в меню настройки прибора в качестве единицы измерения давления указано psi, а единицей измерения подключенного преобразователя давления является кПа, VortexMaster / SwirlMaster использует единицу измерения измерительного преобразователя давления.

Подключенный прибор должен подавать сигналы в режиме Burst.

Рекомендуется использовать измерительный преобразователь давления ABB серии 2600T (напр. серии 261 или 266) и измерительный преобразователь температуры ABB серии TTH / TSP. Эти устройства могут переключаться в режим Burst с помощью команды HART 109,2,1,1 или Device Type Manager (DTM).

### DIP-переключатель на плате обмена данными

![](_page_34_Picture_1.jpeg)

Рис. 38: Плата обмена данными  $1$  Разъем для дисплея LCD и сервисный порт  $2$  DIPпереключатель

За крышкой корпуса находится плата обмена данными. Для доступа к DIP-переключателям может потребоваться снять дисплей LCD.

С помощью DIP-переключателя настраиваются

определенные функции аппаратного обеспечения. Для активации изменения настройки нужно на короткое время прервать энергоснабжение измерительного преобразователя.

Разъем для дисплея LCD одновременно служит в качестве сервисного порта для конфигурации прибора.

![](_page_34_Picture_325.jpeg)

### Переключатель защиты от записи

При активированной защите от записи нельзя изменить настройку параметров прибора через протокол HART или дисплей LCD. С помощью активации блокировки защиты от записи можно защитить прибор от манипуляций.

## Загрузка системных данных, замена измерительного преобразователя

При замене компонентов измерительного преобразователя (плата обмена данными) системные данные загружаются из SensorMemory.

Загрузка системных данных и направление передачи системных данных активируются с помощью DIPпереключателей SW 1.2 и SW 1.3.

См. главу "Замена измерительного преобразователя, загрузка системных данных" на странице 88.

## Состояние токового выхода

С помощью DIP-переключателей SW 1.4 и SW 1.5 можно настраивать состояние токового выхода в случае аварии / ошибки.

При выборе аварийного тока с помощью DIP-выключателя SW 1.5 настройку нельзя будет изменить через протокол HART или дисплей LCD.

### Форматирование SensorMemory

С помощью DIP-переключателя SW 1.6 можно выполнить сброс и новое форматирование SensorMemory в плате обмена данными при запуске прибора.

### 7.4 Включение питания

### Включить питание.

После включения питания осуществляется сверка системных данных в SensorMemory со значениями, сохраненными в измерительном преобразователе. В случае если системные данные не идентичны, запускается автоматическая коррекция системных данных.

Расходомер снова готов к работе.

Дисплей LCD отображает экран параметров процесса.

### 7.4.1 Проверки после включения питания

После ввода прибора в эксплуатацию необходимо проверить следующее:

- Параметры должны быть настроены в соответствии с условиями эксплуатации.
- Нулевая точка системы согласована.

## 7.5 Проверка и конфигурация базовых настроек

По желанию клиента прибор может быть настроен уже на заводе в соответствии со спецификацией клиента. Если же клиент не задал никаких условий, прибор поставляется с заводскими настройками.

![](_page_35_Picture_280.jpeg)

## 7.5.1 Настройка через меню Easy Setup

Настройка наиболее часто используемых параметров приведена в меню Easy Setup. Это меню предлагает наиболее быстрый способ настроить конфигурацию прибора.

## ПРИМЕЧАНИЕ

Дисплей LCD оснащен емкостными клавишами управления. Они позволяют работать с устройством при закрытой крышке корпуса.

Ниже описан процесс настройки с помощью функций меню «Easy Setup».

![](_page_35_Picture_281.jpeg)

1. С помощью Перейти на уровень настройки.

![](_page_35_Picture_282.jpeg)

- 2. С помощью  $\triangle$  /  $\triangledown$  выбрать Standard.
- 3. Подтвердить выбор кнопкой  $\nabla$ .

![](_page_35_Picture_283.jpeg)

4. Подтвердить пароль кнопкой  $\nabla$ . По умолчанию пароль не задан, поэтому можно продолжить работу, не вводя пароль.

![](_page_35_Figure_24.jpeg)

- 5. С помощью  $\triangle / \heartsuit$  выбрать Easy Setup.
- 6. Подтвердить выбор кнопкой  $\nabla$ .
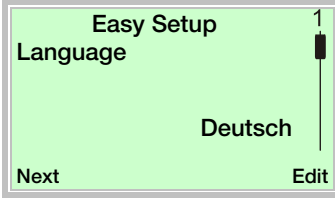

- 7. С помощью  $\nabla$  включить режим редактирования.
- 8. С помощью / выбрать необходимый язык.
- 9. Подтвердить выбор кнопкой  $\nabla$ .

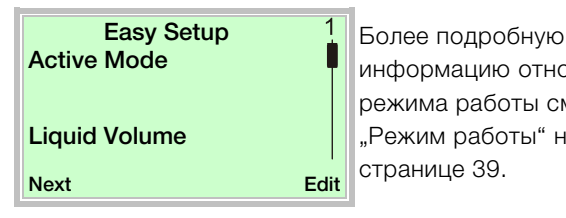

информацию относительно режима работы см. главу "Режим работы" на странице 39.

- 10. С помощью  $\nabla$  включить режим редактирования.
- 11. С помощью  $\bigcirc$  /  $\bigcirc$  выбрать требуемый режим работы.
- 12. Подтвердить выбор кнопкой  $\nabla$ .

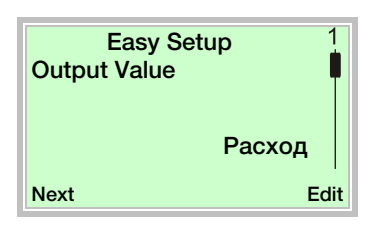

- 13. С помощью  $\nabla$  включить режим редактирования.
- 14. С помощью  $\triangle / \heartsuit$  выбрать желаемый параметр процесса.
- 15. Подтвердить выбор кнопкой  $\nabla$ .

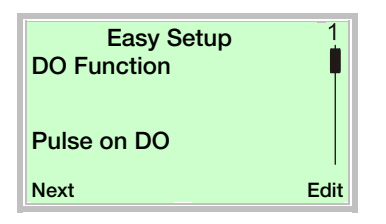

- 16. С помощью В включить режим редактирования.
- 17. С помощью  $\triangle$  /  $\heartsuit$  выбрать желаемый параметр процесса для цифрового выхода.
- 18. Подтвердить выбор кнопкой  $\nabla$ .

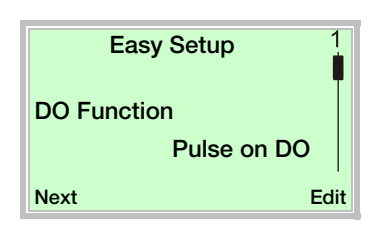

- 19. С помощью  $\nabla$  включить режим редактирования.
- 20. С помощью / выбрать желаемый режим работы цифрового выхода.
- DO Function: функция переключающего выхода.
- Pulse on DO: в импульсном режиме на каждую единицу выдается определенное количество импульсов.
- Freq on DO : в частотном режиме генерируется частота, пропорциональная расходу. Максимальную частоту, соответствующую диапазону измерения расхода, можно настраивать.
- 21. Подтвердить выбор кнопкой  $\nabla$ .

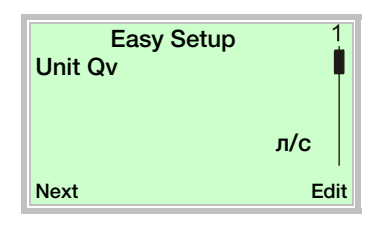

- 22. С помощью  $\nabla$  включить режим редактирования.
- 23. С помощью  $\bigcirc$  /  $\bigcirc$  выбрать желаемую единицу измерения объемного расхода.
- 24. Подтвердить выбор кнопкой  $\nabla$ .

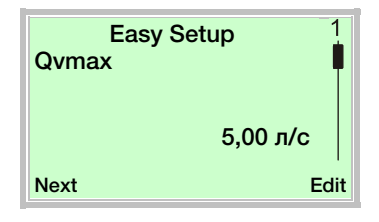

- 25. С помощью В включить режим редактирования.
- 26. С помощью **4 / Выбрать желаемое конечное** значение измерительного диапазона для объемного расхода.
- 27. Подтвердить выбор кнопкой  $\nabla$ .

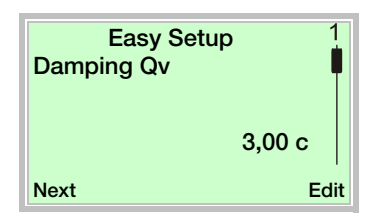

- 28. С помощью  $\nabla$  включить режим редактирования.
- 29. С помощью / выбрать сглаживание сигнала объемного расхода.
- 30. Подтвердить выбор кнопкой  $\nabla$ .

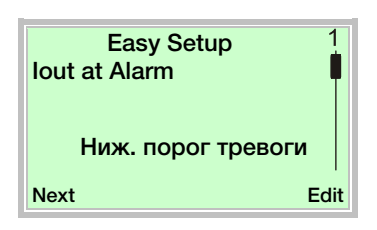

- 31. С помощью  $\nabla$  включить режим редактирования.
- 32. С помощью / выбрать токовый сигнал тревоги.
- 33. Подтвердить выбор кнопкой  $\nabla$ .

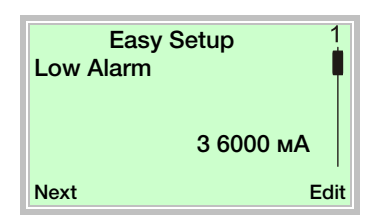

- 34. С помощью  $\nabla$  включить режим редактирования.
- 35. С помощью / выбрать токовый сигнал для нижнего предела тревоги.
- 36. Подтвердить выбор кнопкой  $\nabla$ .

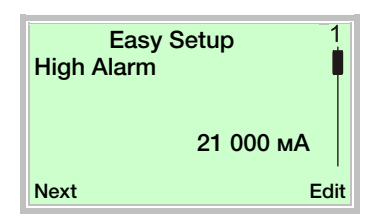

- 37. С помощью В включить режим редактирования.
- 38. С помощью / выбрать токовый сигнал для верхнего предела тревоги.
- 39. Подтвердить выбор кнопкой  $\nabla$ .

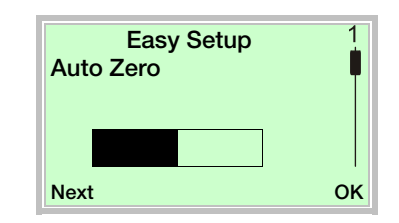

40. С помощью  $\nabla$  запустить автоматическую коррекцию нулевой точки системы.

## ПРИМЕЧАНИЕ

Перед запуском коррекции нулевой точки убедитесь, что выполнены следующие условия:

- через датчик не должен проходить поток (закрыть клапаны, запорные органы и т.п.).
- датчик должен быть целиком заполнен рабочей средой.

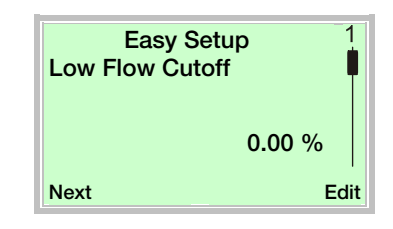

- 41. С помощью  $\nabla$  включить режим редактирования.
- 42. С помощью  $\bigcirc$  /  $\bigcirc$  можно выбрать желаемое значение для порога отключения при минимальном расходе.
- 43. Подтвердить выбор кнопкой  $\nabla$ .

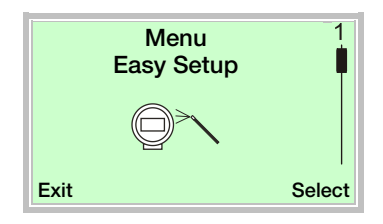

После настройки всех параметров на дисплее появляется главное меню. Теперь все наиболее важные параметры настроены.

44. С помощью перейти на экран параметров процесса.

### 7.6 Режим работы

Параметры для различных режимов работы описываются в приведенной ниже таблице.

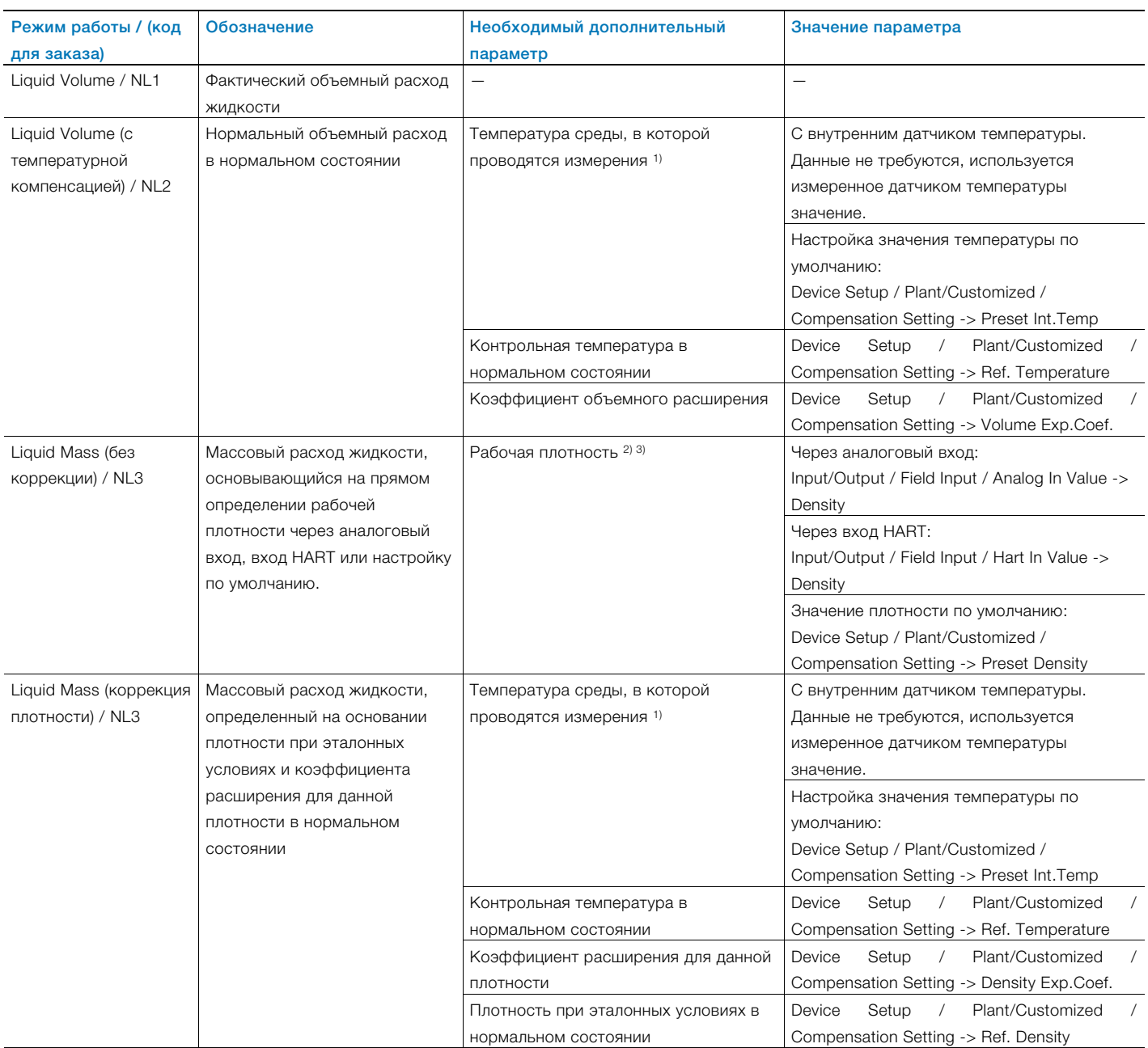

1) Измерение температуры имеет приоритетное значение для прибора.

2) Измерение плотности через аналоговый вход, если аналоговый вход активирован в качестве входа для измерения плотности, имеет приоритетное значение для прибора. Если аналоговый вход не может выполнять функцию входа для измерения плотности, система пытается регистрировать плотность на входе HART. Если аналоговый вход и вход HART деактивированы в качестве входа для измерения плотности, система использует значение плотности по умолчанию.

3) Подключение через аналоговый вход или вход HART описывается в главе "Электрические соединения" на странице 27.

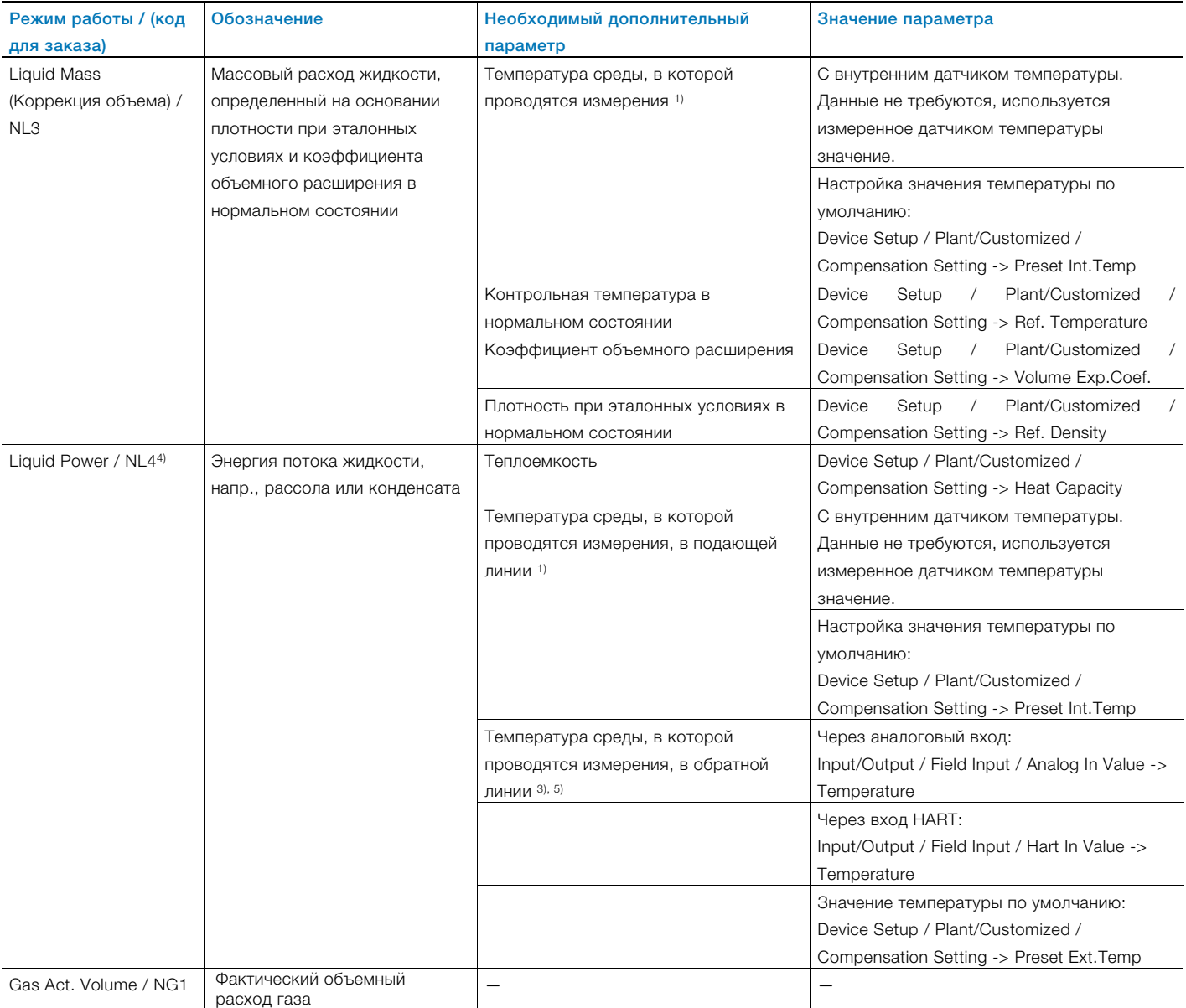

1) Измерение температуры имеет приоритетное значение для прибора.

3) Подключение через аналоговый вход или вход HART описывается в главе "Электрические соединения" на странице 27.

4) Чтобы реализовать режим Liquid Power, в качестве предварительного условия должны наличествовать требуемые параметры режима NL3. См. также главу "Электрические соединения" на странице 27.

5) Измерение температуры через аналоговый вход, если аналоговый вход активирован в качестве входа для измерения температуры, имеет приоритетное значение для прибора. Если аналоговый вход не может выполнять функцию входа для измерения температуры, система пытается регистрировать температуру на входе HART. Если аналоговый вход и вход HART деактивированы в качестве входа для измерения температуры, система использует значение температуры по умолчанию.

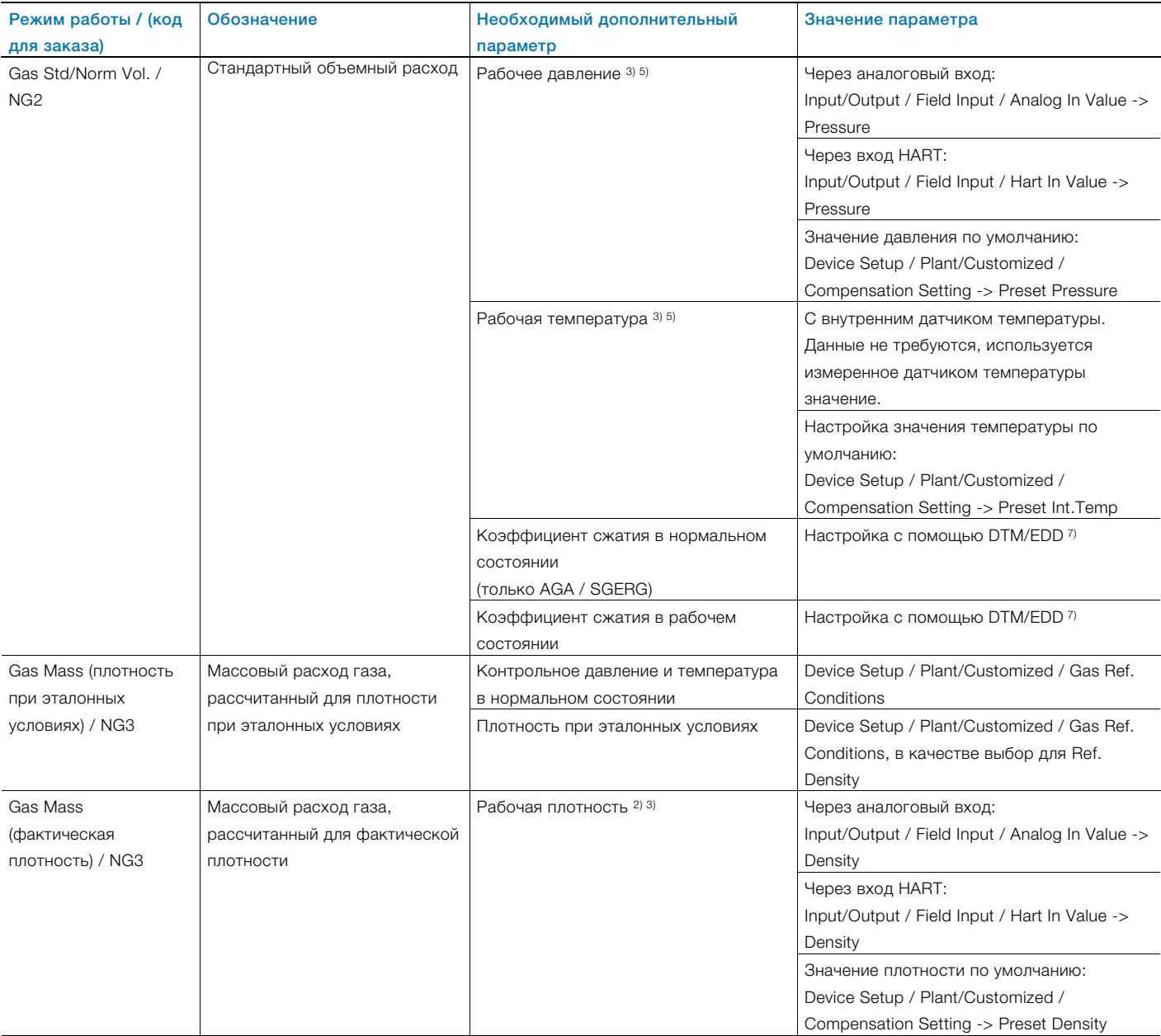

- 2) Измерение плотности через аналоговый вход, если аналоговый вход активирован в качестве входа для измерения плотности, имеет приоритетное значение для прибора. Если аналоговый вход не может выполнять функцию входа для измерения плотности, система пытается регистрировать плотность на входе HART. Если аналоговый вход и вход HART деактивированы в качестве входа для измерения плотности, система использует значение плотности по умолчанию.
- 3) Подключение через аналоговый вход или вход HART описывается в главе "Электрические соединения" на странице 27.
- 5) Измерение температуры через аналоговый вход, если аналоговый вход активирован в качестве входа для измерения температуры, имеет приоритетное значение для прибора. Если аналоговый вход не может выполнять функцию входа для измерения температуры, система пытается регистрировать температуру на входе HART. Если аналоговый вход и вход HART деактивированы в качестве входа для измерения температуры, система использует значение температуры по умолчанию.
- 7) Если в пункте меню Device Setup / Plant/Customized -> Gas Std. Mode выбран вариант Gas linear., коэффициент сжатия принимается равным 1,0. См. также главу «Специальные режимы работы» в руководстве по эксплуатации.

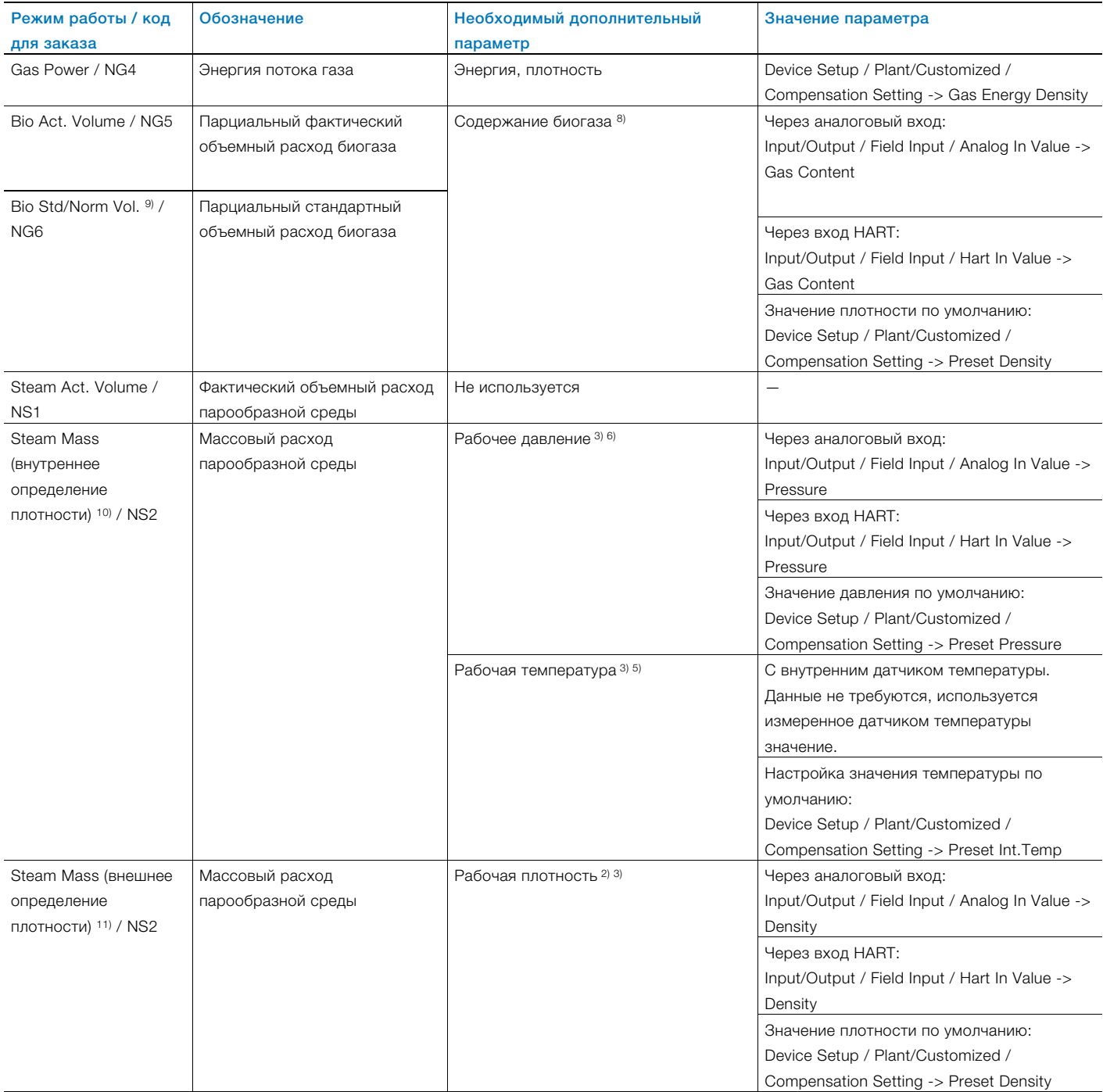

2) Измерение плотности через аналоговый вход, если аналоговый вход активирован в качестве входа для измерения плотности, имеет приоритетное значение для прибора. Если аналоговый вход не может выполнять функцию входа для измерения плотности, система пытается регистрировать плотность на входе HART. Если аналоговый вход и вход HART деактивированы в качестве входа для измерения плотности, система использует значение плотности по умолчанию.

3) Подключение через аналоговый вход или вход HART описывается в главе "Электрические соединения" на странице 27.

5) Измерение температуры через аналоговый вход, если аналоговый вход активирован в качестве входа для измерения температуры, имеет приоритетное значение для прибора. Если аналоговый вход не может выполнять функцию входа для измерения температуры, система пытается регистрировать температуру на входе HART. Если аналоговый вход и вход HART деактивированы в качестве входа для измерения температуры, система использует значение температуры по умолчанию.

6) Регистрация давления через аналоговый вход, если аналоговый вход активирован в качестве входа для измерения давления, имеет приоритетное значение для прибора. Ели аналоговый вход не может выполнять функцию входа для измерения давления, система пытается регистрировать давление через вход HART. Если и аналоговый вход, и вход HART деактивированы в качестве входа для измерения давления, система использует значение давления по умолчанию.

8) Содержание биогаза может определяться на основании данных с аналогового входа, входа HART или значения по умолчанию. Регистрация содержания биогаза через аналоговый вход, если аналоговый вход активирован в качестве входа для регистрации содержания биогаза, имеет приоритетное значение для прибора. Если аналоговый вход не может выполнять функцию входа для регистрации содержания биогаза, система пытается регистрировать содержание биогаза через вход HART. Если и аналоговый вход, и вход HART деактивированы в качестве входа для определения содержания биогаза, система использует значение содержания биогаза по умолчанию.

9) Чтобы реализовать режим Bio Std/Norm Vol., в качестве предварительного условия должны наличествовать требуемые параметры режима NG2. 10) Чтобы реализовать режим Steam Mass с внутренним определением плотности, в меню Device Setup / Plant/Customized / Compensation Setting -> Steam

Density Selec. должен быть выбран пункт «Рассчитано ...».

11) Чтобы реализовать режим Steam Mass с внешним определением плотности, в меню Device Setup / Plant/Customized / Compensation Setting -> Steam Density Selec. должен быть выбран пункт Ext.-Density.

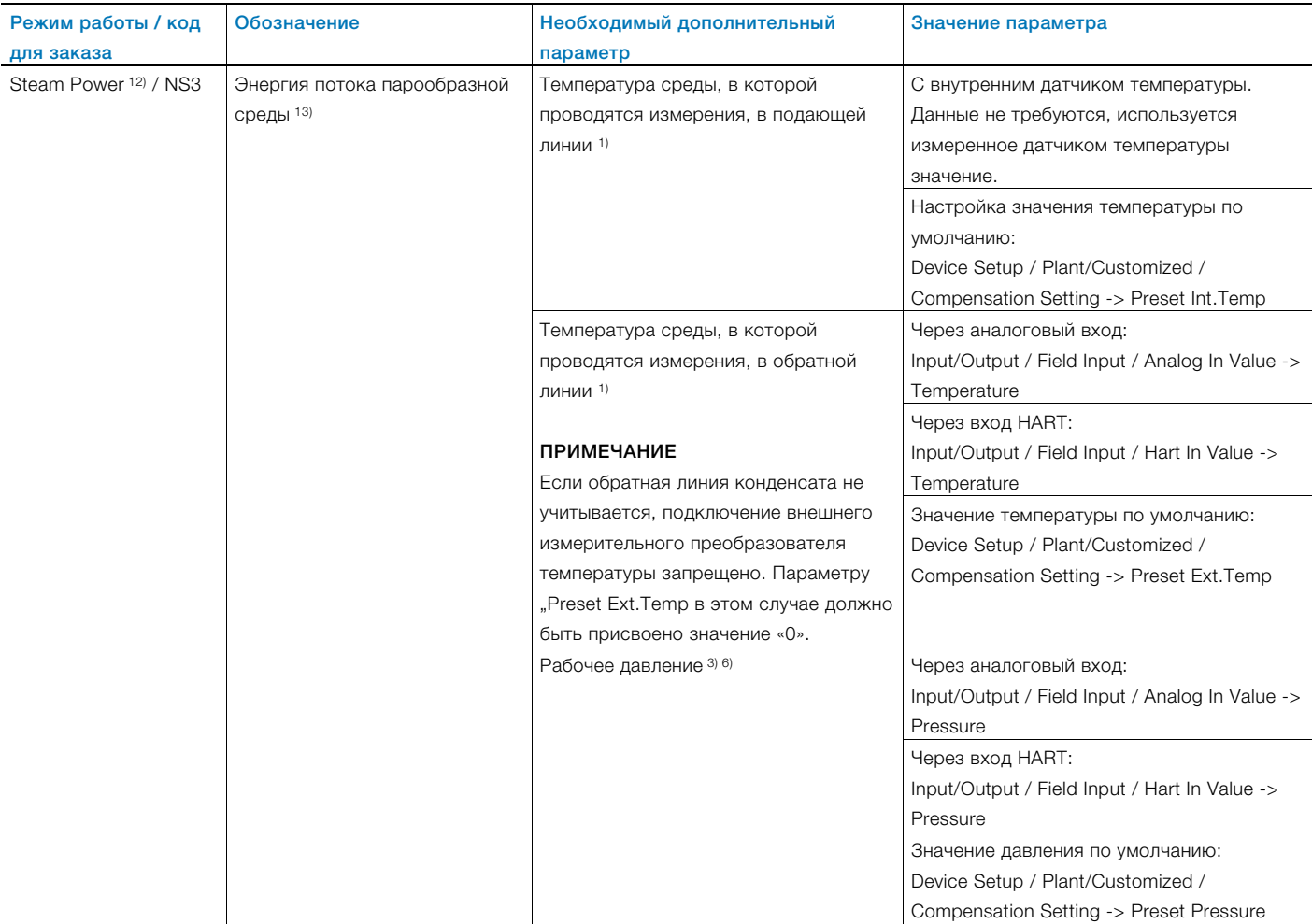

- 1) Измерение температуры имеет приоритетное значение для прибора.
- 2) Измерение плотности через аналоговый вход, если аналоговый вход активирован в качестве входа для измерения плотности, имеет приоритетное значение для прибора. Если аналоговый вход не может выполнять функцию входа для измерения плотности, система пытается регистрировать плотность на входе HART. Если аналоговый вход и вход HART деактивированы в качестве входа для измерения плотности, система использует значение плотности по умолчанию.
- 3) Подключение через аналоговый вход или вход HART описывается в главе .
- 4) Чтобы реализовать режим Liquid Power, в качестве предварительного условия должны наличествовать требуемые параметры режима NL3. См. также главу . 5) Измерение температуры через аналоговый вход, если аналоговый вход активирован в качестве входа для измерения температуры, имеет приоритетное значение для прибора. Если аналоговый вход не может выполнять функцию входа для измерения температуры, система пытается регистрировать температуру на входе HART. Если аналоговый вход и вход HART деактивированы в качестве входа для измерения температуры, система использует значение температуры по умолчанию.
- 6) Регистрация давления через аналоговый вход, если аналоговый вход активирован в качестве входа для измерения давления, имеет приоритетное значение для прибора. Ели аналоговый вход не может выполнять функцию входа для измерения давления, система пытается регистрировать давление через вход HART. Если и аналоговый вход, и вход HART деактивированы в качестве входа для измерения давления, система использует значение давления по умолчанию.
- 7) Если в пункте меню Device Setup / Plant/Customized -> Gas Std. Mode выбран вариант Gas linear., коэффициент сжатия принимается равным 1,0. См. также главу «Специальные режимы работы» в руководстве по эксплуатации.
- 8) Содержание биогаза может определяться на основании данных с аналогового входа, входа HART или значения по умолчанию. Регистрация содержания биогаза через аналоговый вход, если аналоговый вход активирован в качестве входа для регистрации содержания биогаза, имеет приоритетное значение для прибора. Если аналоговый вход не может выполнять функцию входа для регистрации содержания биогаза, система пытается регистрировать содержание биогаза через вход HART. Если и аналоговый вход, и вход HART деактивированы в качестве входа для определения содержания биогаза, система использует значение содержания биогаза по умолчанию.
- 9) Чтобы реализовать режим Bio Std/Norm Vol., в качестве предварительного условия должны наличествовать требуемые параметры режима NG2. 10) Чтобы реализовать режим Steam Mass с внутренним определением плотности, в меню Device Setup / Plant/Customized / Compensation Setting -> Steam Density Selec. должен быть выбран пункт «Рассчитано ...».
- 11) Чтобы реализовать режим Steam Mass с внешним определением плотности, в меню Device Setup / Plant/Customized / Compensation Setting -> Steam Density Selec. должен быть выбран пункт Ext.-Density.
- 12) Чтобы реализовать режим Steam Power, в качестве предварительного условия должны наличествовать требуемые параметры режима NS2. См. также главу . 13) Поддерживаются два различных состояния пара: насыщенный пар и перегретый пар. Конечный пользователь может выбрать соответствующий вариант в
- пункте меню Device Setup / Plant/Customized / Compensation Setting -> Steam Type.

### 7.7 Специальные режимы работы

## ПРИМЕЧАНИЕ

### Импульсный выход при измерении энергии

Импульсный выход, как правило, соотнесен с выбранной измерения единицей расхода.

Если в качестве единицы измерения расхода выбирается единица измерения энергии — ватт (В) киловатт (кВ) или мегаватт (МВ), импульсы соответственно соотносятся с Дж (В), кДж (кВт) или МДж (МВт).

1 Вт соответствует в этом случае 1Дж/с.

#### 7.7.1 Измерение энергии потока жидкости Код для заказа N2

Функциональные возможности VortexMaster FSV450 и SwirlMaster FSS450 с опцией N2 включают расчет энергии потока жидкости (например, горячей воды или рассола), осуществляемый измерительным преобразователем. На основе значений фактического объемного расхода, плотности, теплоемкости среды (в единицах энергии / массы) температуры в подающей линии (встроенный термометр сопротивления Pt100) и температуры в обратной линии измерительный преобразователь рассчитывает фактический объемный расход и энергию потока.

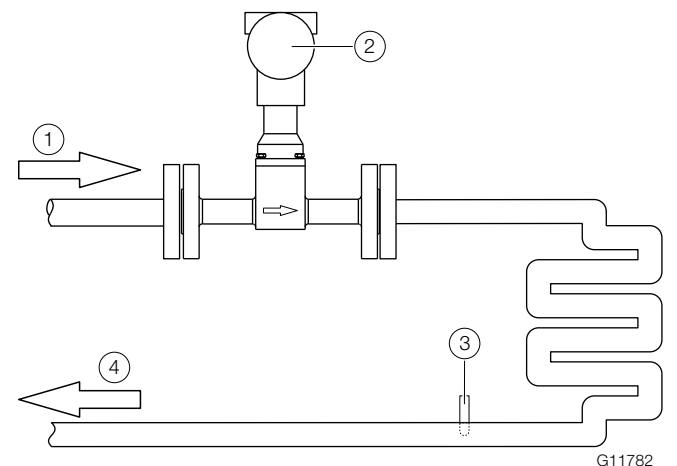

Рис. 39: Измерение энергии потока жидкости

 $(1)$  подающая линия

 $(2)$  VortexMaster / SwirlMaster со встроенным датчиком

- температуры
- $\overline{3}$  измерительный преобразователь температуры, подключение через вход HART или аналоговый вход  $\left( \widehat{4}\right)$  обратная линия

## 7.7.2 Измерение энергии потока пара Код для заказа N1

Функциональные возможности VortexMaster FSV450 и SwirlMaster FSS450 с опцией N1 включают расчет энергии потока пара, осуществляемый измерительным преобразователем.

На основе значений давления (внешний датчик давления, подключенный через вход HART или аналоговый вход, или использование значения давления по умолчанию) и температуры (встроенный термометр сопротивления Pt100) измерительный преобразователь рассчитывает фактический объемный расход, массовый расход и энергию потока.

Если измерительный преобразователь температуры 4 подключен, измеренное значение вычитается из значения полученной энергии как энергия в обратной линии. Для измерения энергии потока пара выбираются состояния насыщенного и перегретого пара.

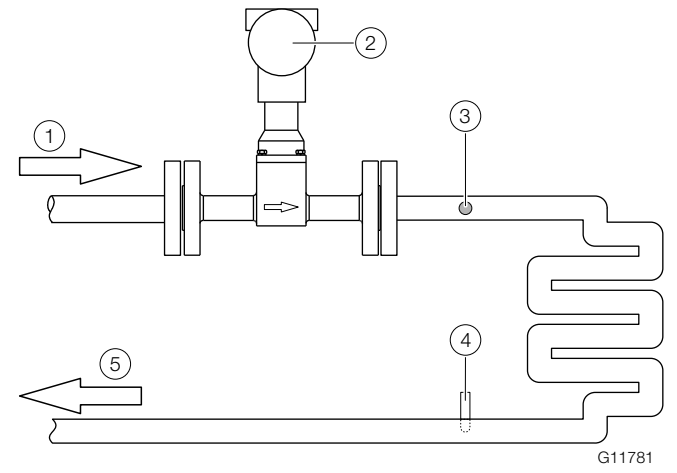

Рис. 40: Измерение энергии потока пара

 $(1)$  подающая линия пара

- $(2)$  VortexMaster / SwirlMaster со встроенным датчиком температуры
- $\Im$ ) измерительный преобразователь давления, подключение через вход HART или аналоговый вход
- $\left( \widehat{4}\right)$  измерительный преобразователь температуры, подключение через вход HART или аналоговый вход
- $(5)$  обратная линия конденсата

#### Расчет массы пара

Предусмотрены следующие возможности расчета массы пара:

- плотность рассчитывается исходя из значения температуры (только насыщенный пар)
- плотность рассчитывается исходя из значений давления и температуры
- постоянная плотность

При подключенном измерительном преобразователе давления состояние пара контролируется автоматически. Различают влажный, насыщенный и перегретый пар. Вне зависимости от выбранного состояния пара расчет всегда производится с правильным значением плотности.

Без подключенного измерительного преобразователя давления при выборе состояния пара Overheated Steam следует ввести постоянное значение давления для определения состояния и расчета плотности. Значение плотности пара (постоянное) должно сохраняться измерительным преобразователем для определения диапазона измерений для Q<sub>max</sub>DN в единицах массы.

#### Диаграммы давления

Следующие диаграммы представляют собой выдержку из таблиц плотности насыщенного пара при различной температуре / давлении.

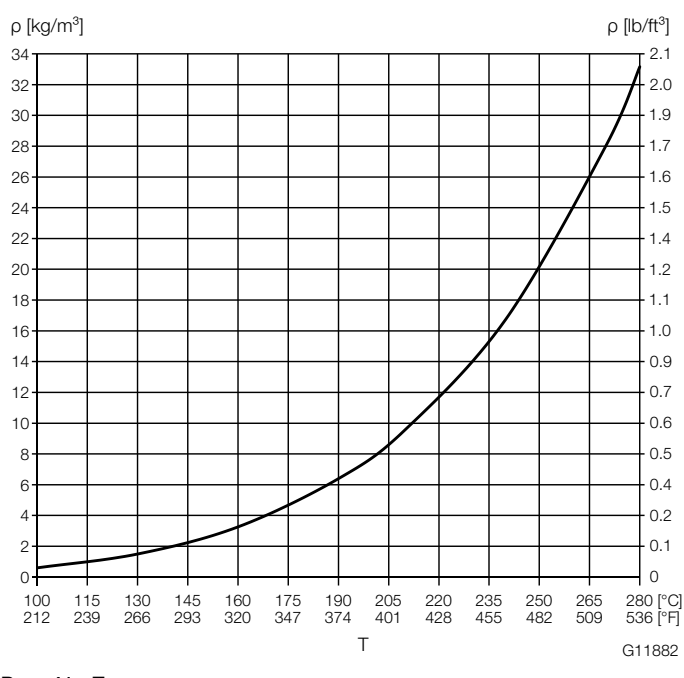

Рис. 41: Плотность насыщенного пара в зависимости от температуры ρ плотность пара T температура

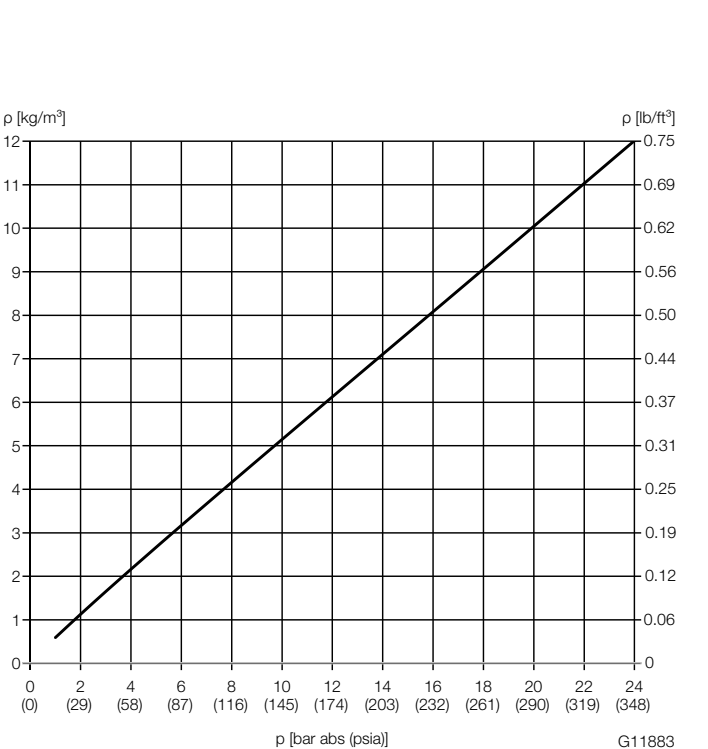

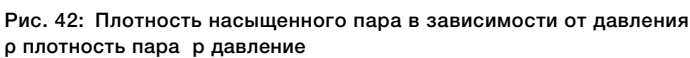

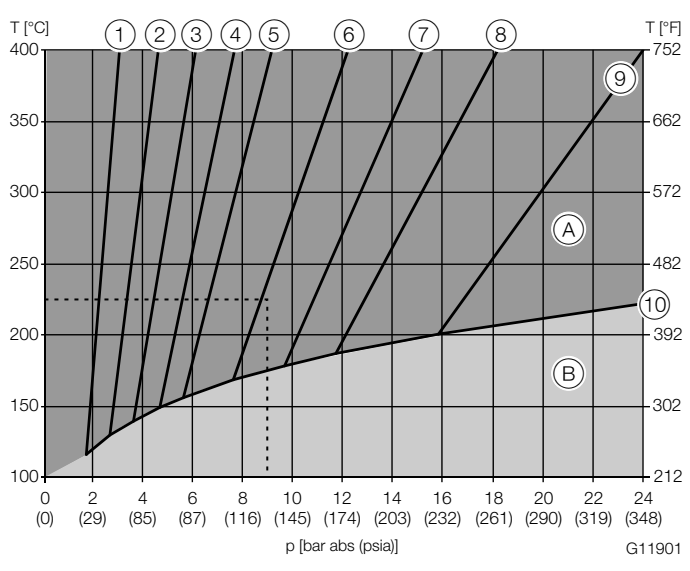

Рис. 43: Плотность пара высокой температуры

 $(A)$  область пара высокой температуры  $(B)$  область насыщенного пара

- $(1)$  1.0 кг/м<sup>3</sup>  $(2)$  1.5 кг/м<sup>3</sup>
- $(3)$  2 кг/м<sup>3</sup>  $(4)$  2,5 кг/м<sup>3</sup>
- $(5)$  3 кг/м<sup>3</sup>  $(6)$  4 кг/м<sup>3</sup>
- 5 кг/м $^3$   $\widehat{(8)}$  6 кг/м $^3$

 $\left( \overline{9}\right)$  8 кг/м $^3$   $\left( \overline{10}\right)$  граница насыщенного пара

Прямые  $(1)$  ...  $(9)$  — изопикны.

# Пример использования (пунктирная линия на диаграмме)

Перегретый пар 225°C, 9 bar abs (437 °F, 130 psia). Плотность пара, таким образом, составляет ок. 4,1 kg/m<sup>3</sup>  $(0,26$  lb/ft $3$ ).

### Расчет плотности пара

Выбор методики расчета плотности пары производится с помощью параметра Steam Density Selec..

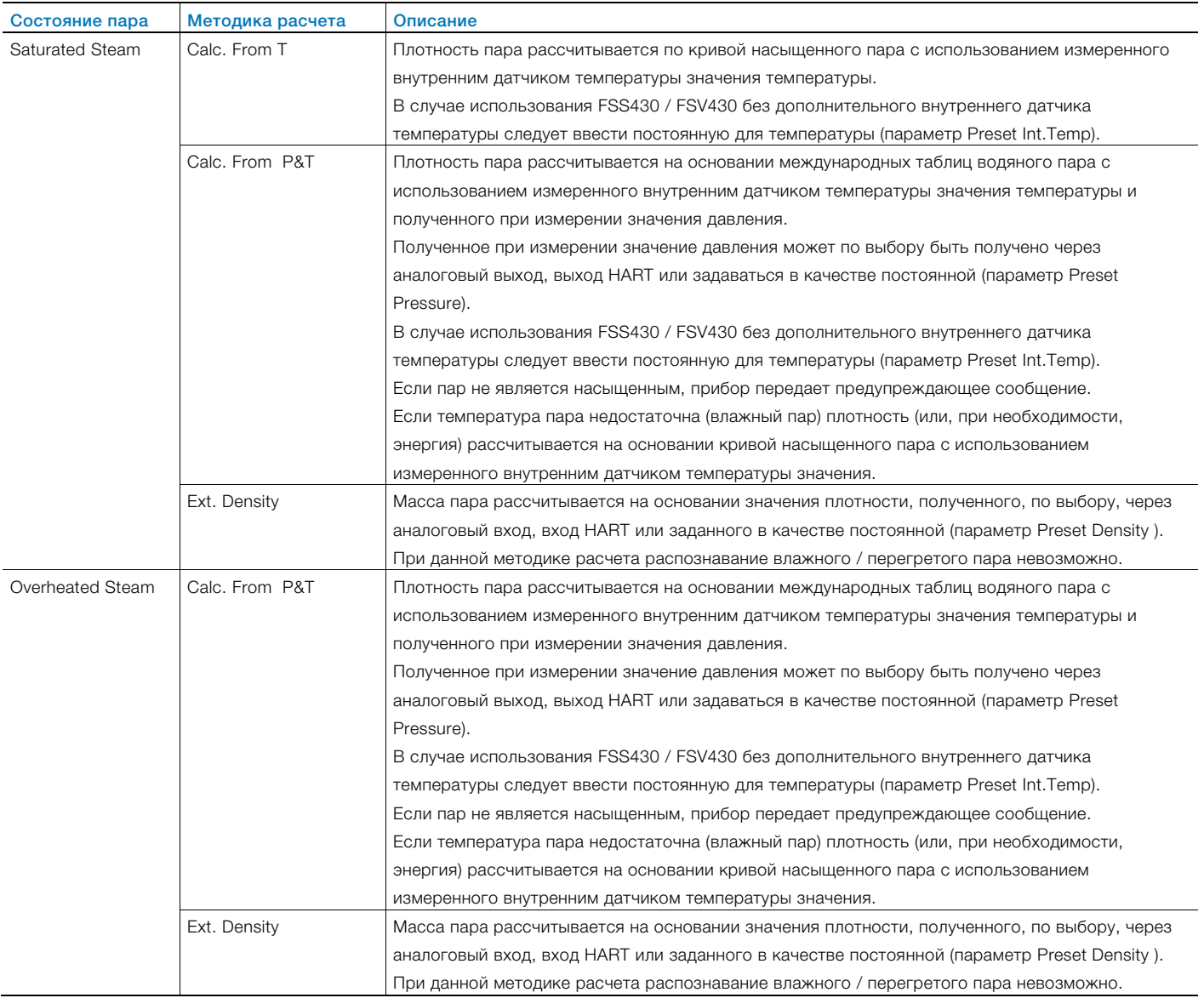

#### ПРИМЕЧАНИЕ j

Вне зависимости от состояния пара и методики расчета в меню Device Setup / Plant/Customized / Compensation Setting / Preset Density для определения верхней границы диапазона измерения должно быть введено значение плотности пара.

Введенное значение плотности не используется для коррекции состояния.

Введенное значение плотности должно рассчитываться для типичных (по верхней границе) условий эксплуатации.

#### 7.7.3 Расчет природного газа согласно стандартам AGA8 / SGERG88

Функциональные возможности VortexMaster FSV450 и SwirlMaster FSS450 включают возможность расчетов характеристик природного газа согласно AGA8 (ISO12212-2) / SGERG88 (ISO12212-3).

Для расчета коэффициента объемной упругости в зависимости от температуры и диапазона давления необходимо указать состав природного газа в измерительном преобразователе.

Ввод параметров осуществляется с помощью Asset Vision Basic в сочетании с пакетом DTM500 или, в качестве альтернативы, с переносного терминала.

Для правильного расчета плотности газа и коэффициента объемной упругости рекомендуется использование внутреннего датчика температуры и подключение внешнего измерительного преобразователя давления.

### Настройка конфигурации с помощью Asset Vision Basic

1. Выбор желаемой функции расчета (AGA8 / SGERG88) в меню DTM.

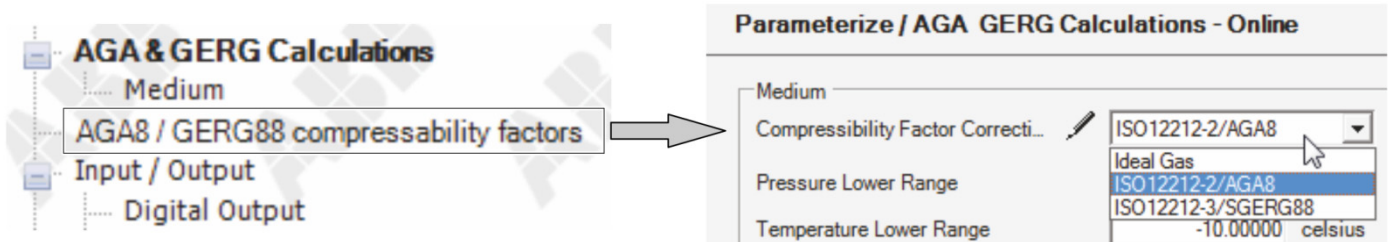

G11818

#### Рис. 44

2. Ввод граничных значений для давления (0 ... 120 бар) и температуры среды, в которой производятся измерения (-10 ... 64,85 °C).

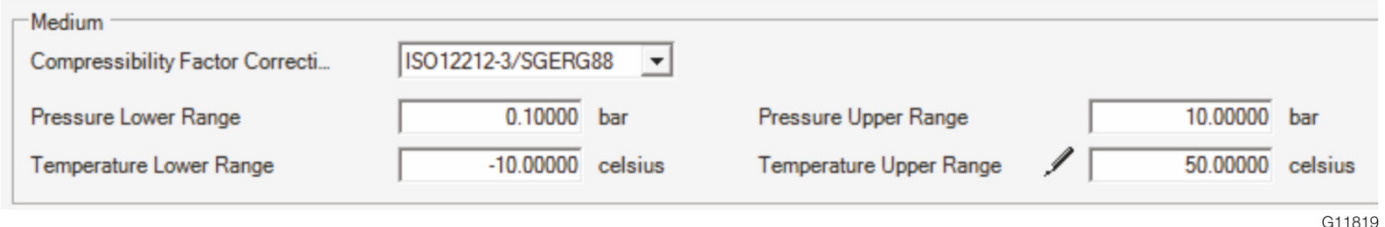

#### Рис. 45

#### ПРИМЕЧАНИЕ

Введенные границы диапазона давления и температуры используются при матричном расчете коэффициента объемной упругости. Для возможно более точного расчета коэффициента объемной упругости значения должны максимально точно соответствовать условиям технологического процесса.

3. Ввод состава природного газа согласно результатам анализа газа. Общее количество процентов должно составлять 100. Экраны ввода AGA8 / SGERG88 различаются, см. следующие иллюстрации.

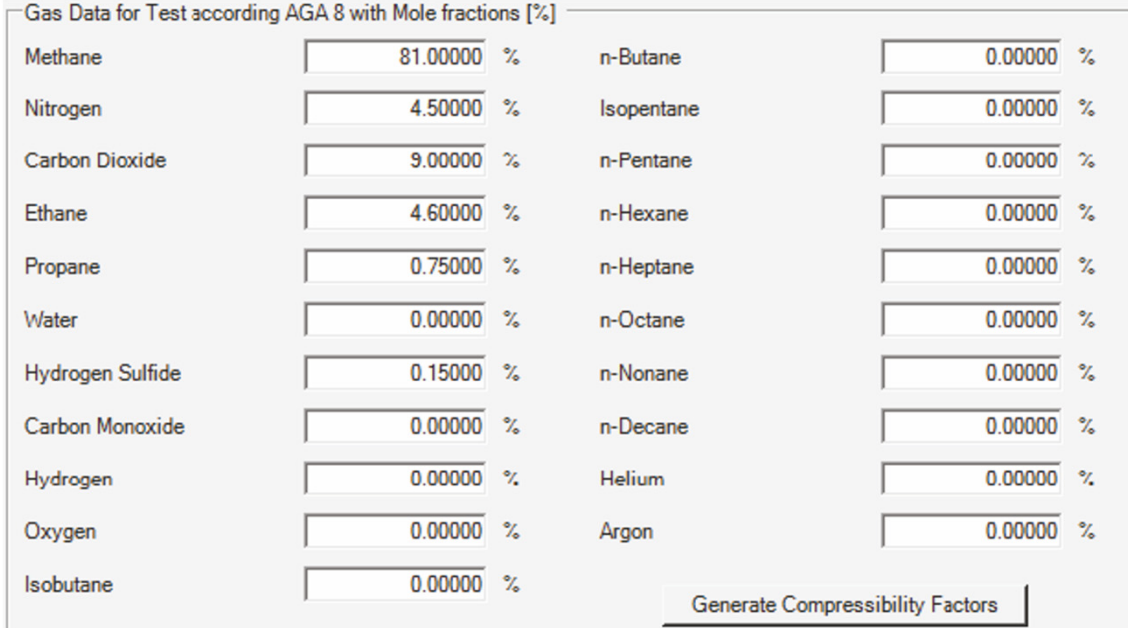

G11820

G11821

#### Рис. 46: AGA8 согласно ISO12212-2

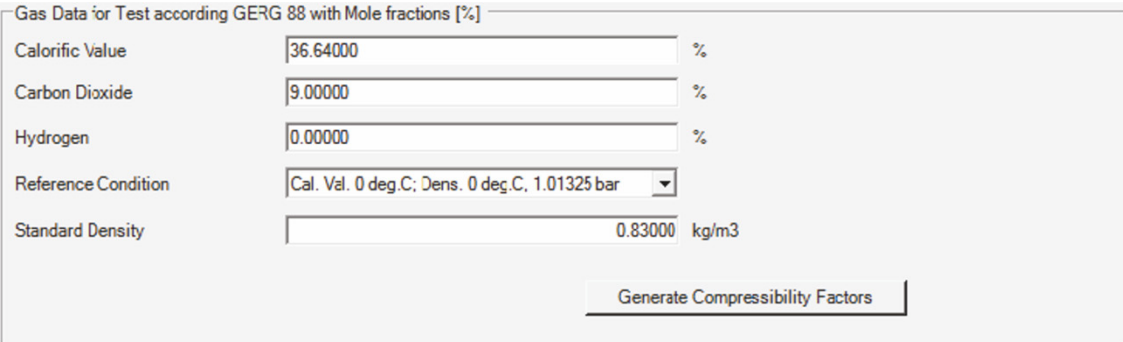

#### Рис. 47: SGERG88 согласно ISO12212-3

4. После ввода состава природного газа следует запустить расчет коэффициентов объемной упругости.

5. При нажатии кнопки Apply рассчитанные значения коэффициента объемной упругости передаются на измерительный преобразователь.

| AGA8 / GERG38 compressability factors |          |                          |              |                                     |                                     |                                                                      |              |              |
|---------------------------------------|----------|--------------------------|--------------|-------------------------------------|-------------------------------------|----------------------------------------------------------------------|--------------|--------------|
|                                       | celsius  | $-10.00000$ T2 $/$<br>T1 |              |                                     |                                     | 0.00000 T3 / 10.00000 T4 / 20.00000 T5 / 30.00000 T6 / 40.00000 T7 / |              | 50.00000     |
| <b>P1</b>                             | 0.10000  | 0.99969<br>ℐ             | 0.99972<br>ℐ | 0.99975<br>ℐ                        | 0.99978<br>ℐ                        | 0.99981<br>ℐ                                                         | ℐ<br>0.99983 | 0.99985<br>ℐ |
| P <sub>2</sub>                        | 133750   | 0.99578                  | 0.99628<br>ℐ | 0.99671<br>ℐ                        | ℐ<br>0.99708                        | 0.99741<br>ℐ                                                         | ℐ<br>0.99770 | ℐ<br>0.99796 |
| P <sub>3</sub>                        | 257500   | 0.99187<br>$\mathscr{I}$ | 0.99283<br>∕ | ℐ<br>0.99366                        | ℐ<br>0.99438                        | ℐ<br>0.99502                                                         | ℐ<br>0.99558 | ℐ<br>0.99607 |
| <b>P4</b>                             | 381250   | 10.98795                 | 0.98937<br>∕ | ℐ<br>0.99061                        | $\overline{\mathscr{I}}$<br>0.99168 | ℐ<br>0.99263                                                         | ℐ<br>0.99346 | ℐ<br>0.99419 |
| <b>P5</b>                             | 505000   | 10.98402                 | 0.98591<br>ℐ | $\overline{\mathscr{I}}$<br>0.98755 | ◢<br>0.98898                        | 0.99024<br>ℐ                                                         | ℐ<br>0.99134 | ℐ<br>0.99231 |
| <b>P6</b>                             | 628750   | 0.98008<br>ℐ             | 0.98245<br>ℐ | ℐ<br>0.98450                        | ℐ<br>0.98629                        | 0.98785<br>ℐ                                                         | ℐ<br>0.98922 | ℐ<br>0.99044 |
| <b>P7</b>                             | 752500   | 0.97614<br>ℐ             | 0.97898<br>ℐ | 0.98144<br>ℐ                        | ℐ<br>0.98359                        | 0.98546<br>ℐ                                                         | ℐ<br>0.98711 | ℐ<br>0.98857 |
| P <sub>8</sub>                        | 876250   | 0.97218                  | 0.97551<br>ℐ | 0.97839<br>ℐ                        | ℐ<br>0.98089                        | 0.98308<br>ℐ                                                         | ℐ<br>0.98500 | ℐ<br>0.98670 |
| P <sub>9</sub>                        | 10 00000 | 0.96822                  | 0.97203<br>ℐ | 0.97533<br>ℐ                        | ℐ<br>0.97820                        | 0.98070<br>ℐ                                                         | ℐ<br>0.98290 | ℐ<br>0.98484 |
|                                       | bar      |                          |              |                                     |                                     |                                                                      |              |              |
| OK<br>Cancel<br>Apply                 |          |                          |              |                                     |                                     |                                                                      |              | G11822       |
|                                       |          |                          |              |                                     |                                     |                                                                      |              |              |

Рис. 48: Экран с рассчитанными значениями коэффициента объемной упругости

## Настройка конфигурации с помощью переносного терминала

В качестве альтернативы настройка конфигурации и ввод значений для расчетов природного газа может производиться с переносного терминала с соотв. EDD. EDD описывает структуру и тип параметров прибора, но не оказывает значительного влияния на способ представления данных пользователю.

Следующий пример демонстрирует, каким образом может отображаться EDD. Возможны небольшие отклонения в названиях параметров, поскольку обычно инструменты используют специфические для определенных поставщиков библиотеки.

Более точная информация приведена в руководстве по эксплуатации переносного терминала.

- Следует убедиться в том, что загрузка FSx450 EDD на переносной терминал HART произведена.
- 1. Выбор режима работы Gas Std/Norm Vol..

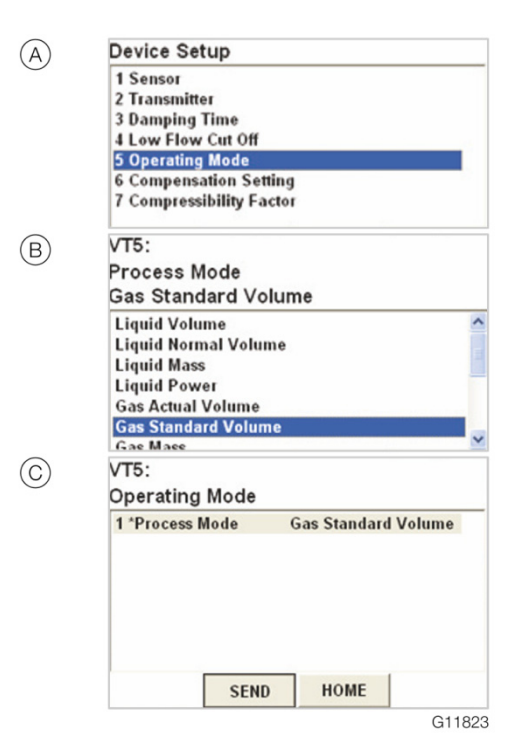

Рис. 49: Выбор режима работы (пример)

2. Выбор желаемой функции расчета (AGA8 / SGERG88).

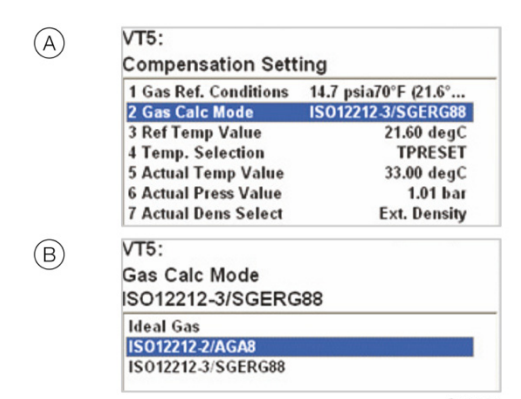

G11824

Рис. 50: Выбор AGA8 / SGERG88 (пример)

3. Конфигурация матрицы для расчета.

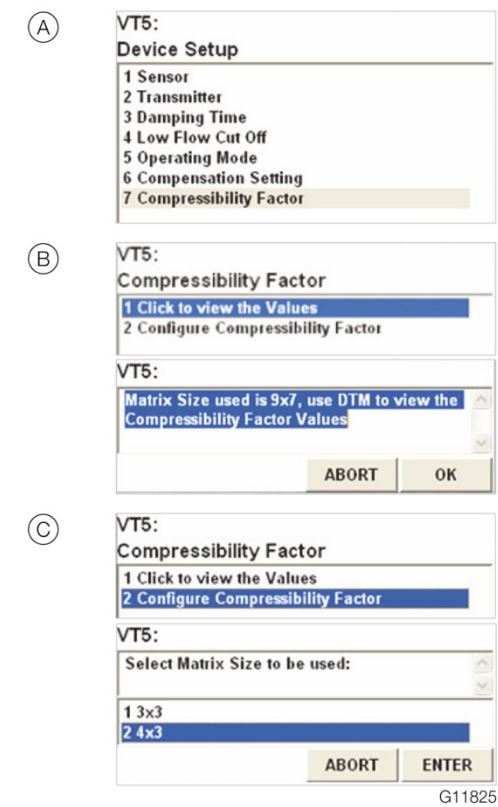

Рис. 51: Конфигурация матрицы

- A Вызов меню для ввода параметров матрицы.
- B Меню для отображения размеров матрицы
- C Выбор размера матрицы
- 4. Ввод значений матрицы.
	- VT5:  $(A)$  $P1 = (0.10000 \text{ bar})$  $\sqrt{0.10000}$  $\frac{1}{8}$ q wert y ui op  $\leftarrow$   $\frac{1}{8}$  / 7 8 9<br>  $\frac{1}{8}$  s d f g h j k l  $\frac{1}{8}$   $\leftarrow$   $\frac{1}{4}$  - 4 5 6 FN<br>  $\frac{1}{2}$  x c v b n m  $\frac{36}{4}$  - 0 1 2 3  $\frac{1}{2}$ qwertyuiope  $\frac{1}{2}$  x c v b n m DEL **ABORT** ENTER  $(B)$ VT5:  $T1 = (-10.00001 \text{ degC})$  $-10.00001$  $\frac{\sum_{\mathbf{x}} \mathbf{q} \mathbf{w} \mathbf{e} \mathbf{r} \mathbf{t} \mathbf{y} \mathbf{u} \mathbf{i} \mathbf{o} \mathbf{p} \mathbf{q}}{\log a \mathbf{s} \mathbf{a} \mathbf{r} \mathbf{q} \mathbf{r} \mathbf{p} \mathbf{i} \mathbf{j} \mathbf{k} \mathbf{i} \mathbf{j} \mathbf{k}}$ DEL **ABORT** ENTER FSV400 / FSS400:  $\odot$  $Z11 = (1.00000)$ 0.83945  $\frac{1}{2}$ q $w$ e $[r]$ t $[y]$ u $[i]$ o $[p] \leftarrow$  $\frac{1}{\sin\theta}$  z x c v b nm **DEL ABORT** ENTER FSV400 / FSS400:  $\circled{D}$ **Compressibility Factor** T1 T2<br>20.00000 30.00000  $T<sub>3</sub>$ 50.00000 degC P1: 1.00000<br>0.89560<br>P2: 2.00000<br>0.89630 0.83945 0.85640 0.98510 0.94320 P3: 10.00000<br>0.99630<br>P4: 30.00000 0.97650 0.98420 0.99420 0.99670 0.99880<br>bar ABORT OK G11826

#### Рис. 52:

- A Ввод значений давления P1 ... P4.
- $\overline{B}$  Ввод значений температуры Т1 ... Т3.
- C Ввод коэффициента сжатия элементов матрицы.
- D Отображение матрицы и перенос матрицы на измерительный преобразователь кнопкой OK.

#### i ПРИМЕЧАНИЕ

Количество значений зависит от выбранной матрицы (3x3 или 3x4).

5. Отображение матрицы, сохраненной в измерительном преобразователе.

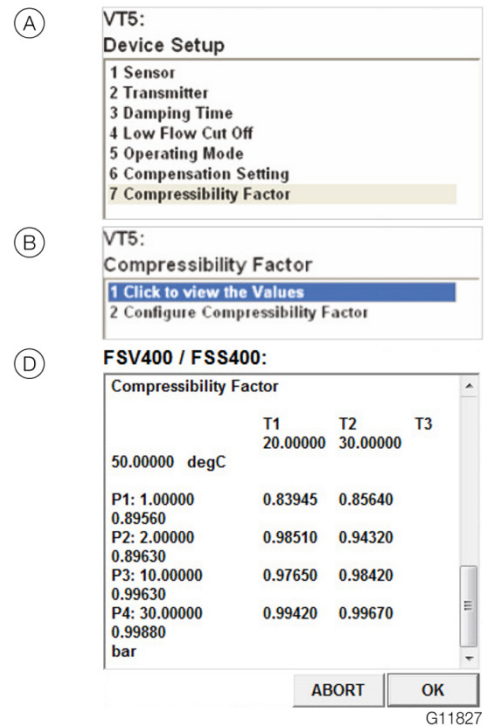

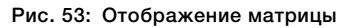

## 8.1 Указания по технике безопасности

## **А** ВНИМАНИЕ

Опасность ожога ввиду транспортировки горячих сред.

В зависимости от температуры рабочей среды температура поверхности преобразователя может превышать 70 °C!

Прежде чем приступить к выполнению работ с датчиком, следует убедиться, что прибор в достаточной степени остыл.

Если имеются основания полагать, что безопасная работа более невозможна, необходимо вывести прибор из эксплуатации и заблокировать от случайного включения.

## 8.2 Настойка параметров прибора

Дисплей LCD оснащен емкостными клавишами управления. Они позволяют работать с устройством при закрытой крышке корпуса.

#### ľ ПРИМЕЧАНИЕ

Измерительный преобразователь периодически выполняет автоматическую калибровку емкостных клавиш. При открытии крышки во время работы чувствительность клавиш поначалу повышается, поэтому не исключается случайное нажатие. После следующей автоматической калибровки чувствительность клавиш снова нормализуется.

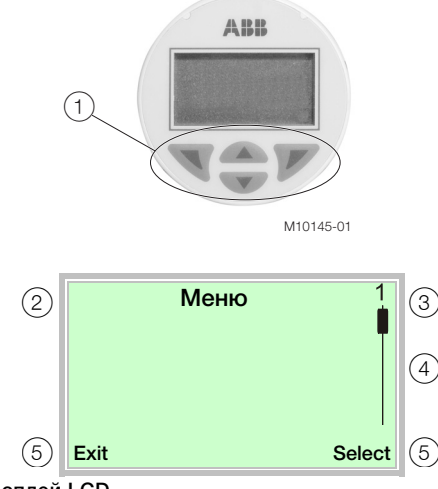

#### Рис. 54: Дисплей LCD

 $(1)$  кнопки для навигации по меню  $(2)$  Название меню

3 Номер меню

 $\left( \widehat{4}\right)$  Отметка относительной позиции в пределах меню

5 Текущие функции кнопок и

С помощью кнопок  $\triangle$  или  $\nabla$  можно пролистывать страницы меню или выбирать цифры или символы в пределах значения параметра.

Функции кнопок  $\nabla$  и  $\nabla$  не постоянны. Соответствующая текущая функция  $(5)$  отображается на дисплее LCD.

#### Функции кнопок

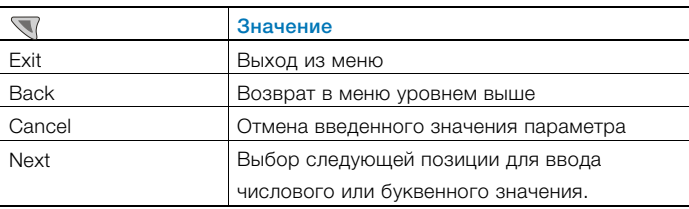

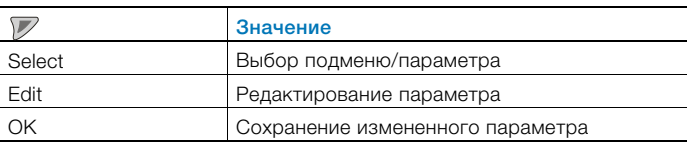

### 8.3 Уровни меню

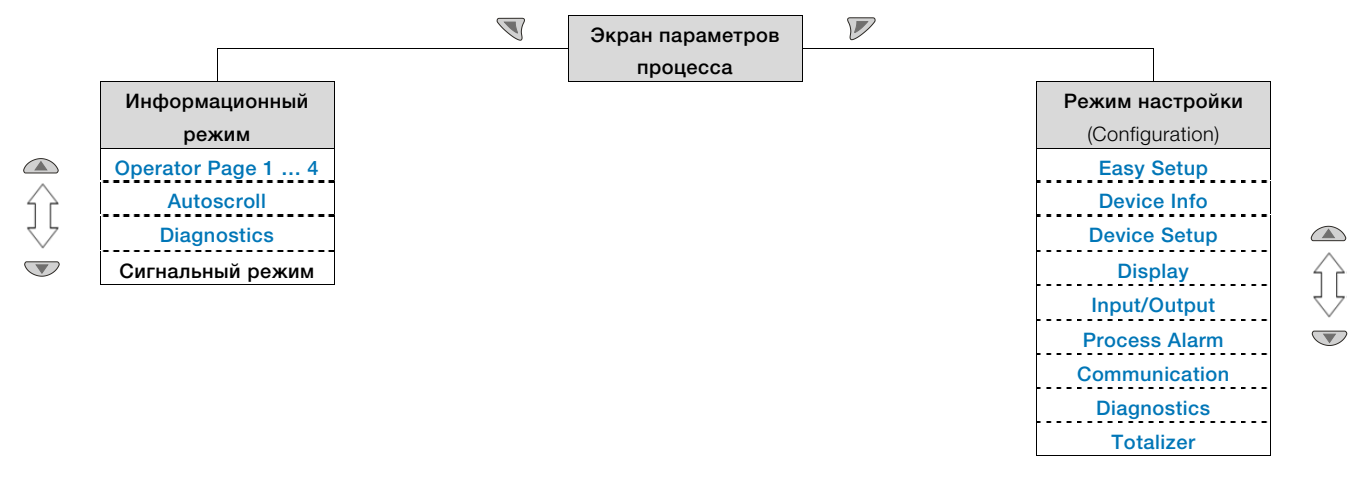

#### Экран параметров процесса

На экране индикации параметров процесса отображаются текущие значения технологического процесса. Под экраном параметров процесса располагаются два уровня меню.

#### Информационный уровень (Operator Menu)

Информационный режим содержит все параметры и информацию, имеющие значение для оператора. Здесь изменение настройки устройства невозможно.

### Режим настройки (Configuration)

В режиме настройки содержатся все параметры, необходимые для ввода устройства в эксплуатацию и его конфигурации

. Здесь можно изменить настройку устройства. Подробную информацию о параметрах см. в главе "Настойка параметров прибора" на странице 52.

#### 8.3.1 Экран параметров процесса

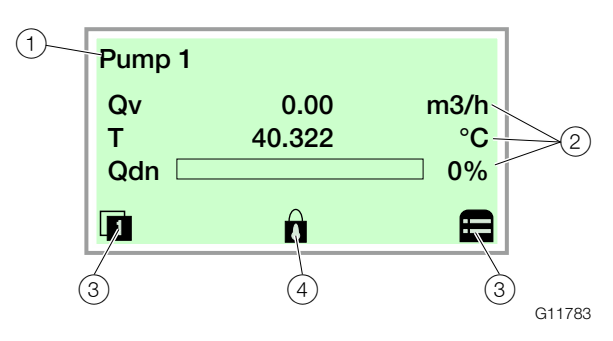

- Рис. 55: Параметры процесса (пример)
- $(1)$  Наименование измерительной точки
- $\widehat{2}$ ) Актуальные параметры процесса
- 3 Символ «функция кнопки»
- $\left( \widehat{4}\right)$  Символ «включена защита от изменения параметров»

После включения прибора на дисплее LCD появляется экран параметров процесса. Здесь отображается информация о приборе и текущие параметры технологического процесса.

Выводимые на дисплей параметры процесса можно выбрать в режиме настройки.

С помощью символов в нижней части экрана параметров процесса отображаются функции кнопок  $\nabla$  и  $\nabla$ , а также другие данные.

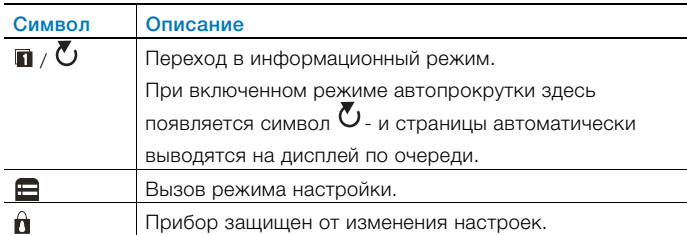

#### 8.3.2 Переход в информационный режим

В информационном режиме можно с помощью меню оператора выводить на дисплей диагностическую информацию и выбирать отображаемые рабочие страницы.

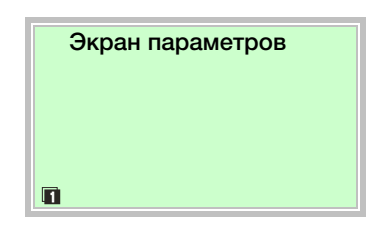

1. С помощью Вызывается Operator Menu.

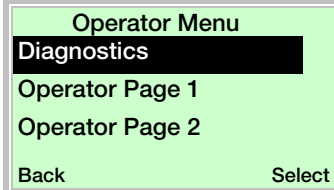

- 2. С помощью  $\triangle$  /  $\triangledown$  выбрать желаемое подменю.
- 3. Подтвердить выбор кнопкой  $\nabla$ .

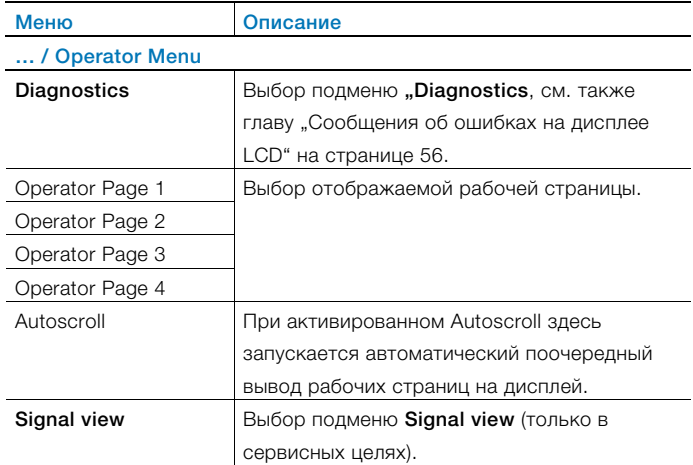

## 8.3.3 Переход в режим настройки (конфигурации)

В режиме настройки можно просматривать и изменять параметры прибора.

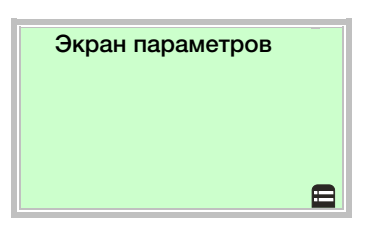

1. С помощью  $\nabla$  перейти на уровень настройки.

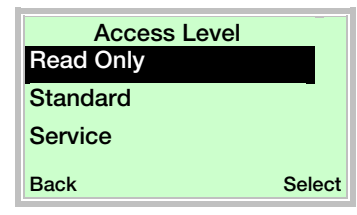

- 2. С помощью  $\bigcirc$  /  $\bigcirc$  выбирается желаемый уровень доступа.
- 3. Подтвердить выбор кнопкой  $\nabla$ .

#### ì ПРИМЕЧАНИЕ

Предусмотрены три уровня доступа. Для уровня Standard можно назначить пароль.

По умолчанию пароль не задан.

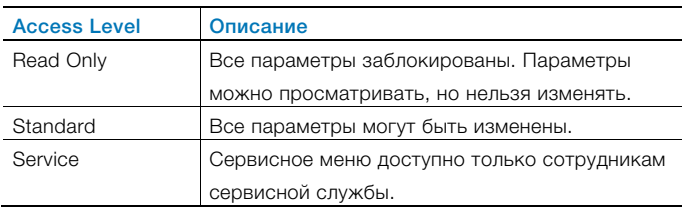

После получения доступа к соответствующему уровню можно изменить или сбросить пароль. Для сброса пароля (состояние «Пароль не назначен») необходимо выбрать в качестве пароля.

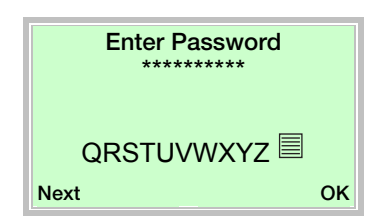

- 4. Ввести соответствующий пароль (см. главу ). По умолчанию пароль не задан, поэтому в режим настройки можно перейти, не вводя пароль. Выбранный уровень доступа активен в течение 3 минут. В этот период можно переключаться между экраном параметров процесса и уровнем настройки, не вводя пароль заново.
- 5. Подтвердить пароль кнопкой  $\nabla$ .

Затем на дисплее LCD появляется первый пункт меню уровня настройки.

- 6. Выбрать меню с помощью  $\triangle$  /  $\heartsuit$ .
- 7. Подтвердить выбор кнопкой  $\nabla$ .

### 8.3.4 Выбор и изменение параметров

#### Ввод путем выбора из таблицы

Этот тип ввода предусматривает выбор нужного значения из списка значений, доступных для данного параметра.

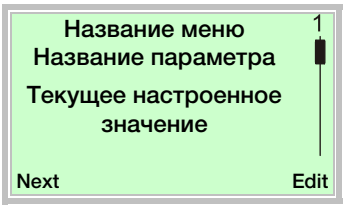

- 1. Выбрать нужный параметр из меню.
- 2. Кнопкой Вызвать список доступных значений параметра. Текущее значение параметра выделено в списке.

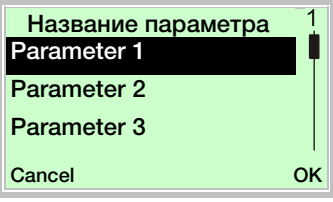

- 3. Выбрать нужное значение кнопками  $\triangle / \nabla$ .
- 4. Подтвердить выбор кнопкой  $\nabla$ .

Выбор значения параметра завершен.

### Цифровой ввод

Цифровой ввод предусматривает настройку значения путем ввода каждого десятичного знака отдельно.

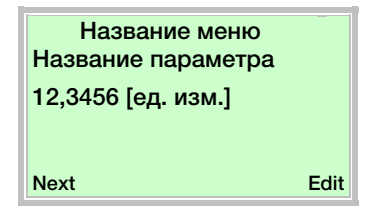

- 1. Выбрать нужный параметр из меню.
- 2. Кнопкой  $\nabla$  выбрать параметр для редактирования. Текущая выбранная позиция отображается в выделенном виде.

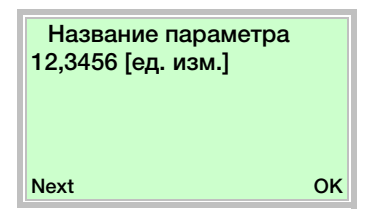

- 3. Кнопкой выбрать десятичный знак, который необходимо изменить.
- 4. Настроить нужное значение кнопками  $\triangle$  /  $\heartsuit$ .
- 5. Выбрать следующий десятичный знак кнопкой  $\mathbb{V}.$
- 6. Если необходимо, выбрать и настроить другие десятичные знаки, как описано в этапах 3 и 4.
- 7. Подтвердить настройку с помощью  $\nabla$ .

Изменение значения параметра завершено.

# Ввод букв и цифр

Буквенно-цифровой ввод предусматривает задание значения путем ввода каждого десятичного знака отдельно.

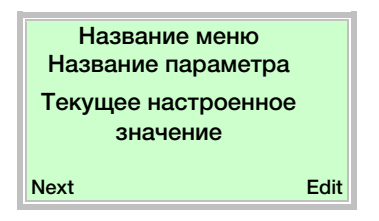

- 1. Выбрать нужный параметр из меню.
- 2. Кнопкой  $\nabla$  выбрать параметр для редактирования. Текущая выбранная позиция отображается в выделенном виде.

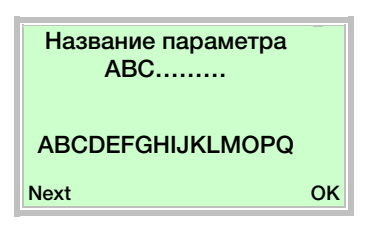

- 3. Кнопкой  $\nabla$  выбрать десятичный знак, который необходимо изменить.
- 4. Настроить нужное значение кнопками  $\triangle / \heartsuit$ .
- 5. Выбрать следующий десятичный знак кнопкой  $\mathbb{V}$ .
- 6. Если необходимо, выбрать и настроить другие десятичные знаки, как описано в этапах 3 и 4.
- 7. Подтвердить настройку с помощью  $\nabla$ .

Изменение значения параметра завершено.

# 8.3.5 Сообщения об ошибках на дисплее LCD

В случае возникновения ошибок в нижней части экрана параметров процесса появляется сообщение, состоящее из символа и текста (например, Electronics). Текст указывает на область, в которой обнаружена ошибка.

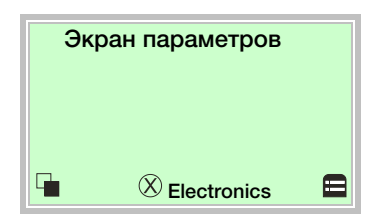

Согласно классификации NAMUR сообщения об ошибках подразделяются на четыре группы. Возможно изменение распределения по группам при помощи DTM или EDD:

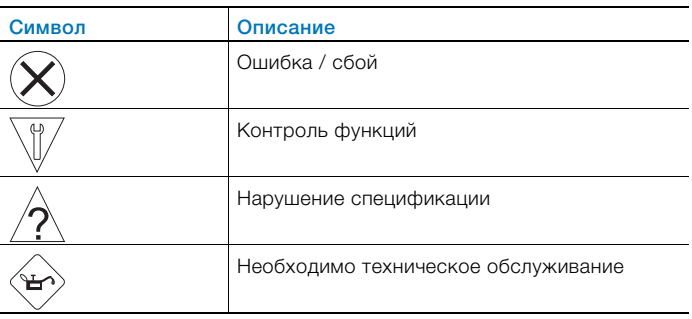

Дополнительно сообщения об ошибках подразделяются на следующие области:

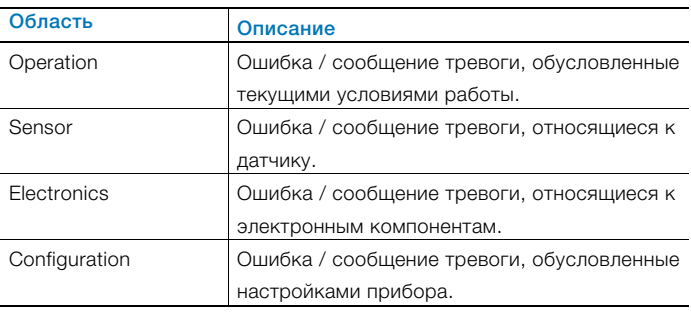

# ПРИМЕЧАНИЕ

Подробное описание ошибок и указания по их устранению приведены в главе "Диагностика / Сообщения об ошибках" на странице 79.

#### 8.4 Обзор параметров

#### İ ПРИМЕЧАНИЕ

В данном обзоре параметров приведены все меню и параметры, предусмотренные в приборе. В зависимости от комплектации и конфигурации прибора пользователю не обязательно будут видны все меню и параметры.

Меню по-разному отображаются при различных режимах работы. В этом обзоре меню, отображаемые только в определенных режимах, обозначены цифрами. Цифры, соответствующие определенным режимам работы, приведены ниже:

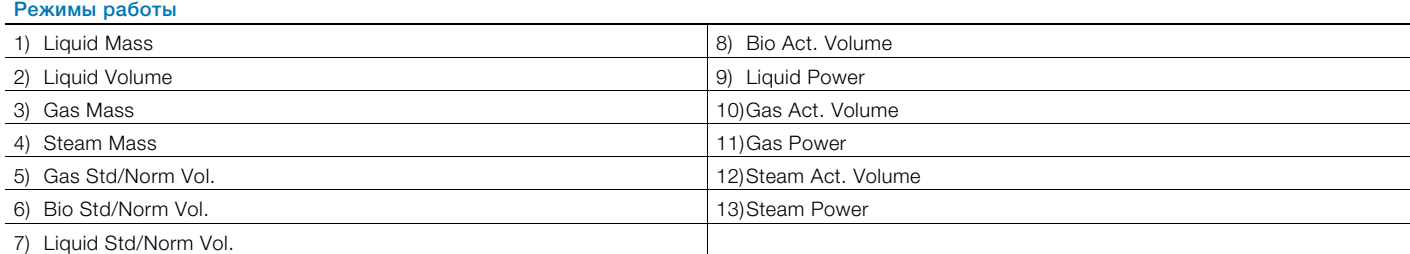

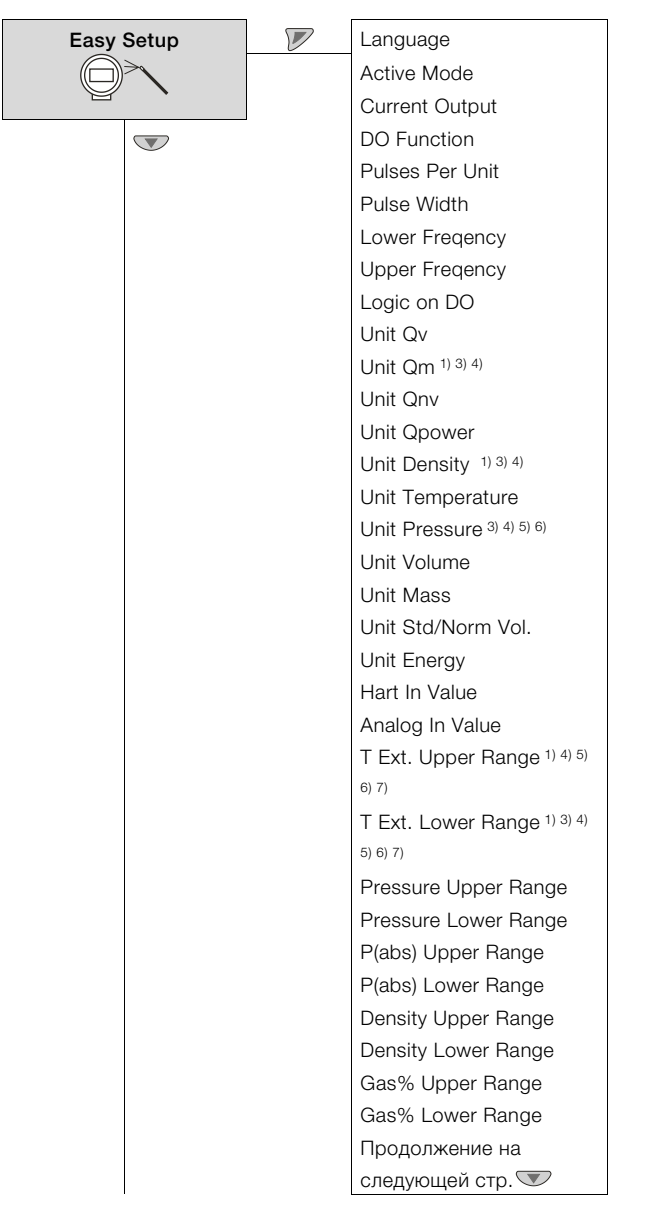

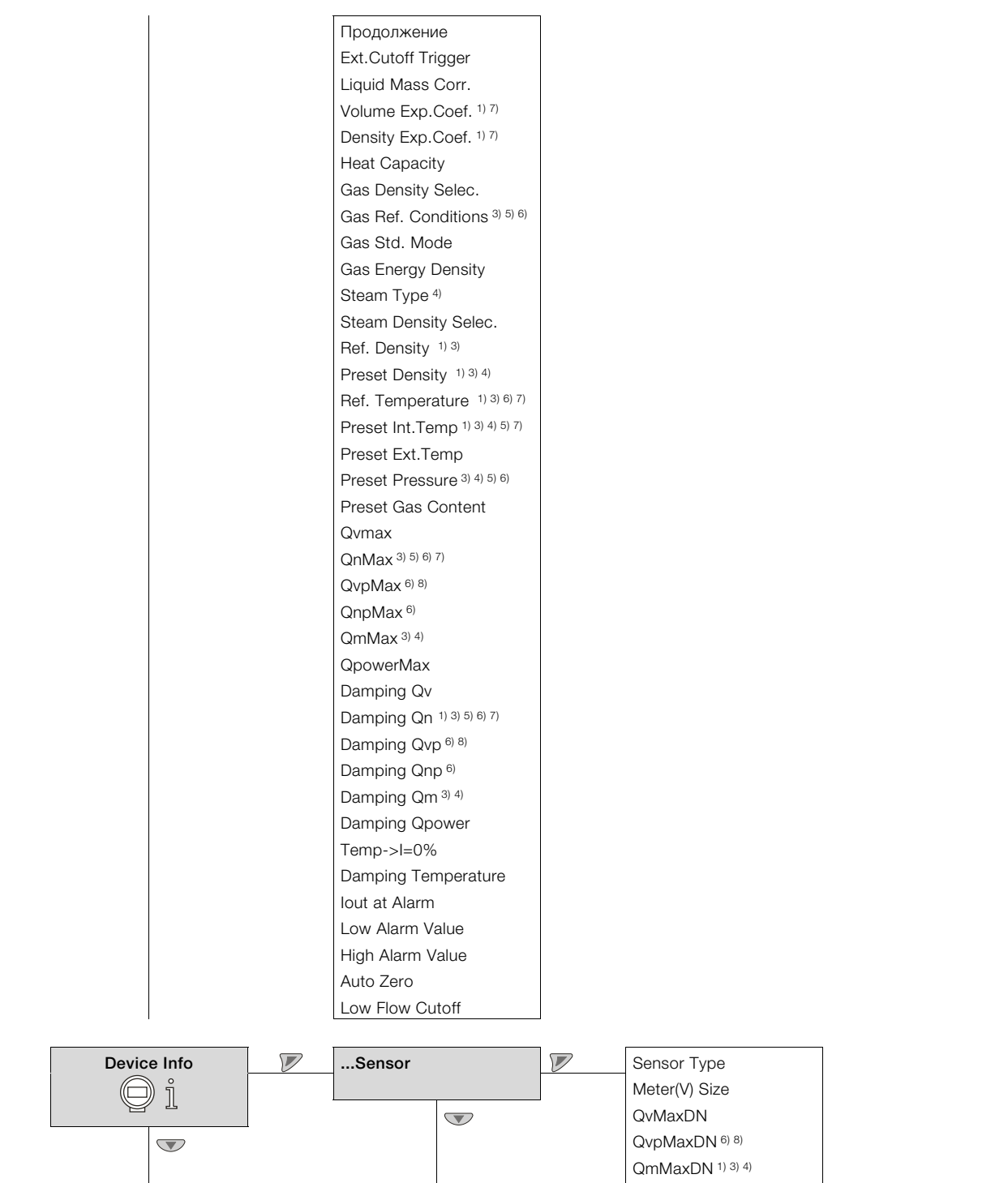

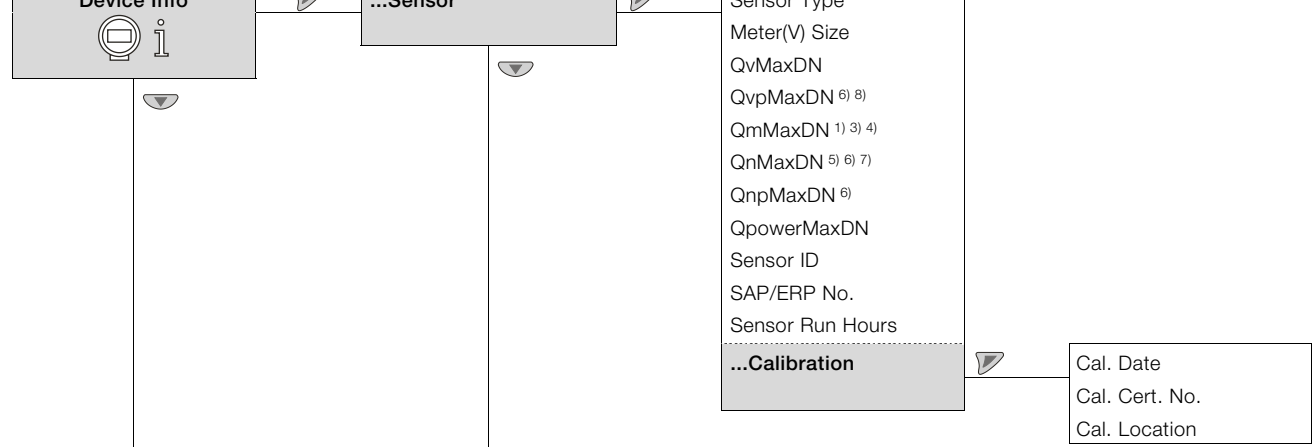

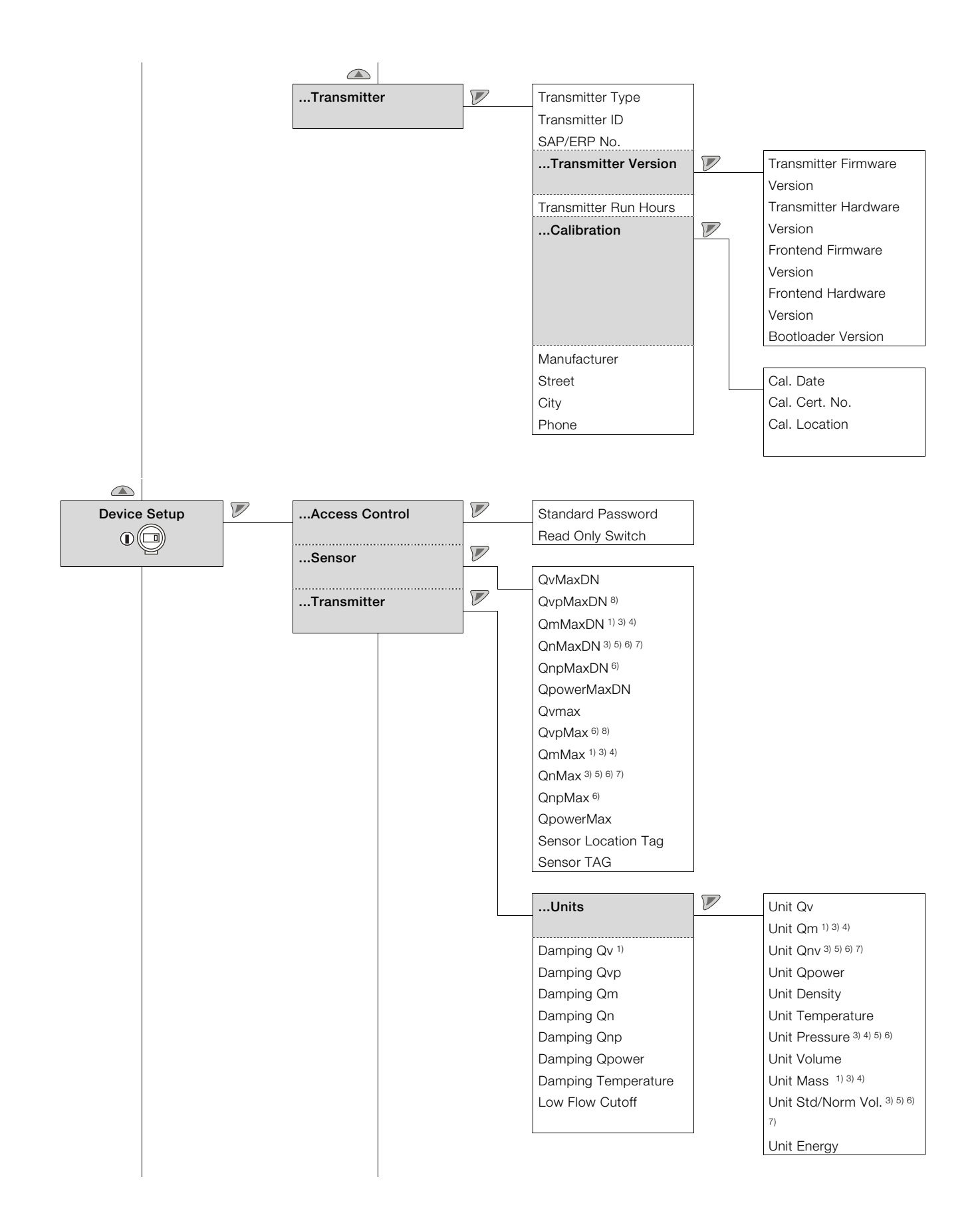

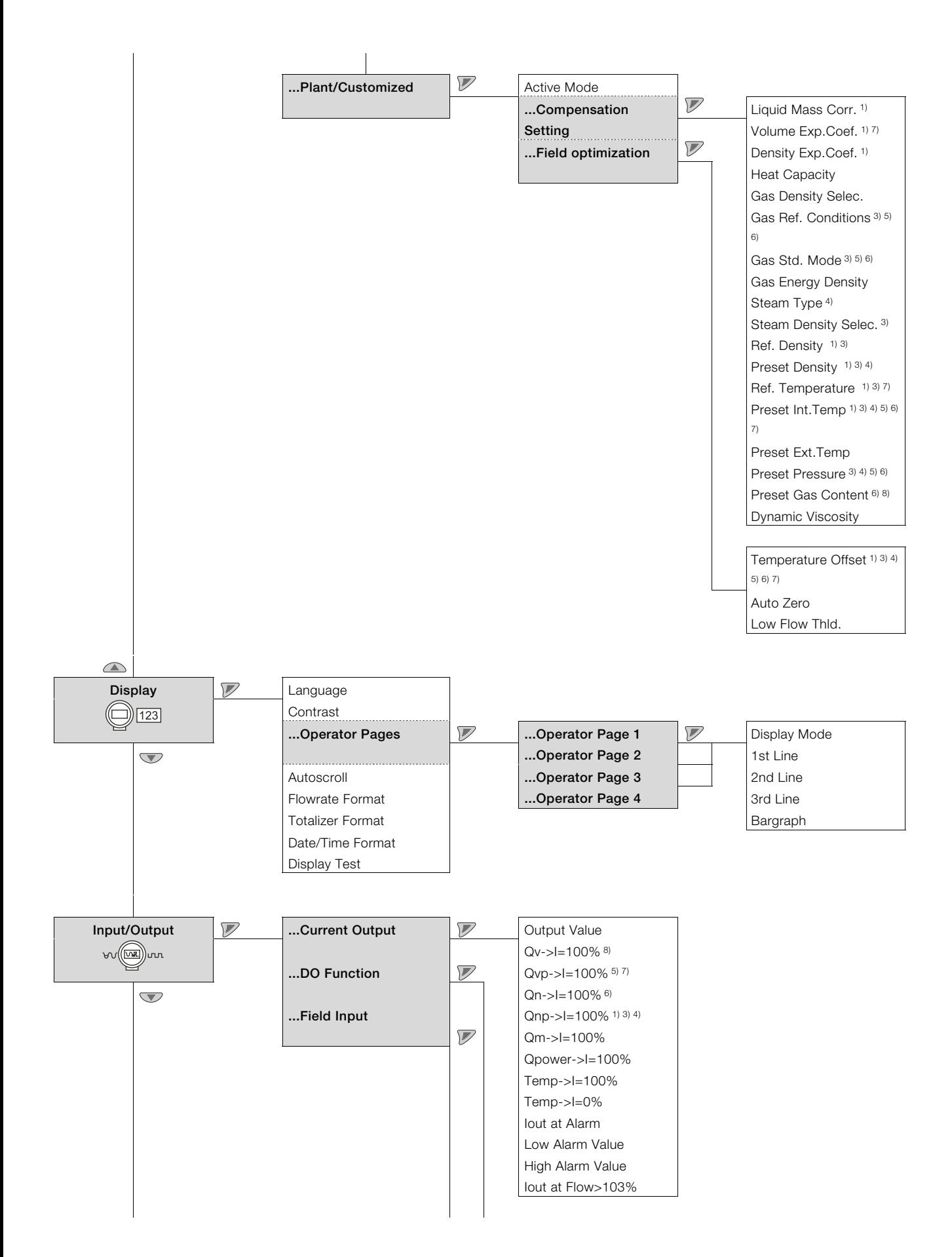

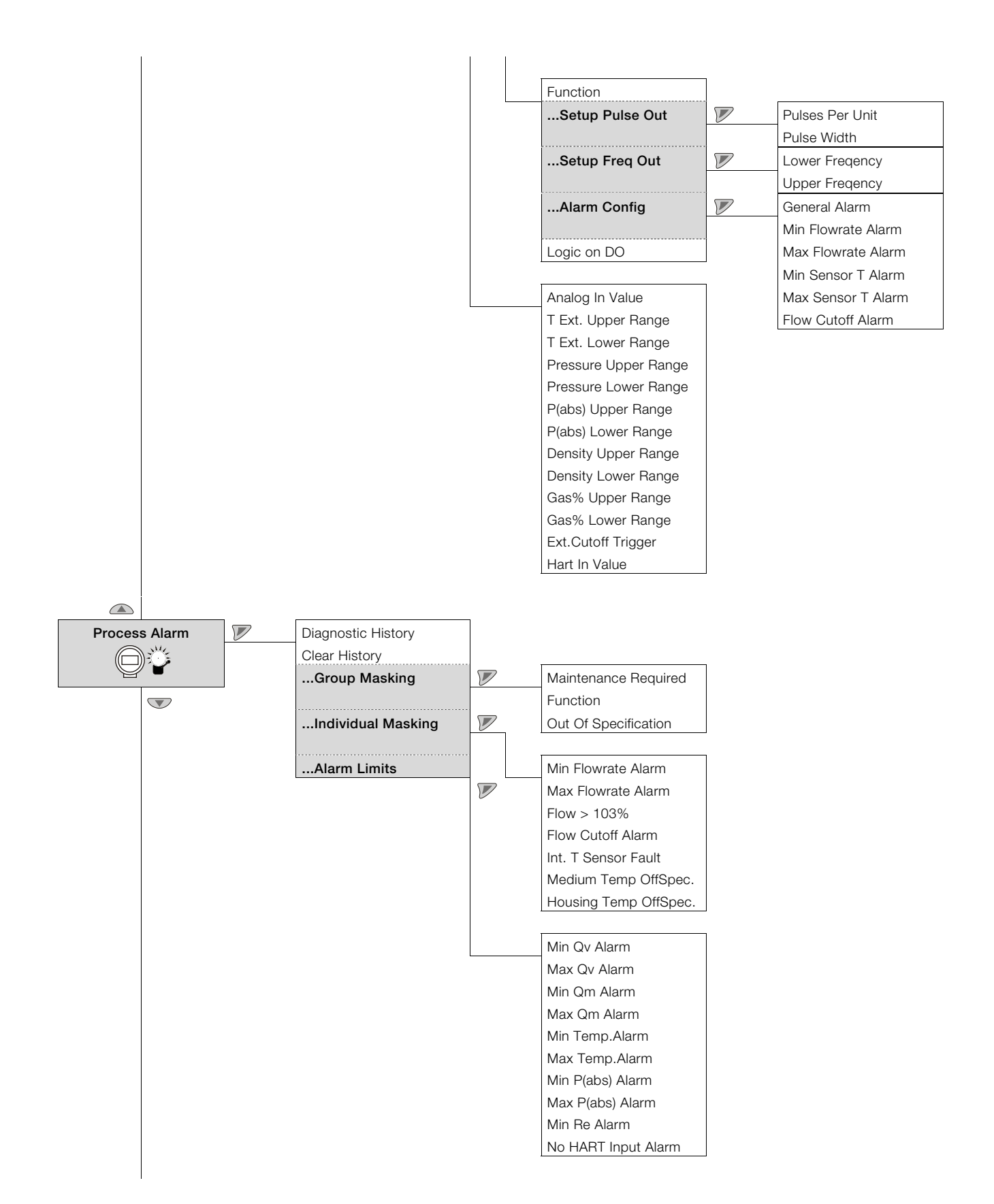

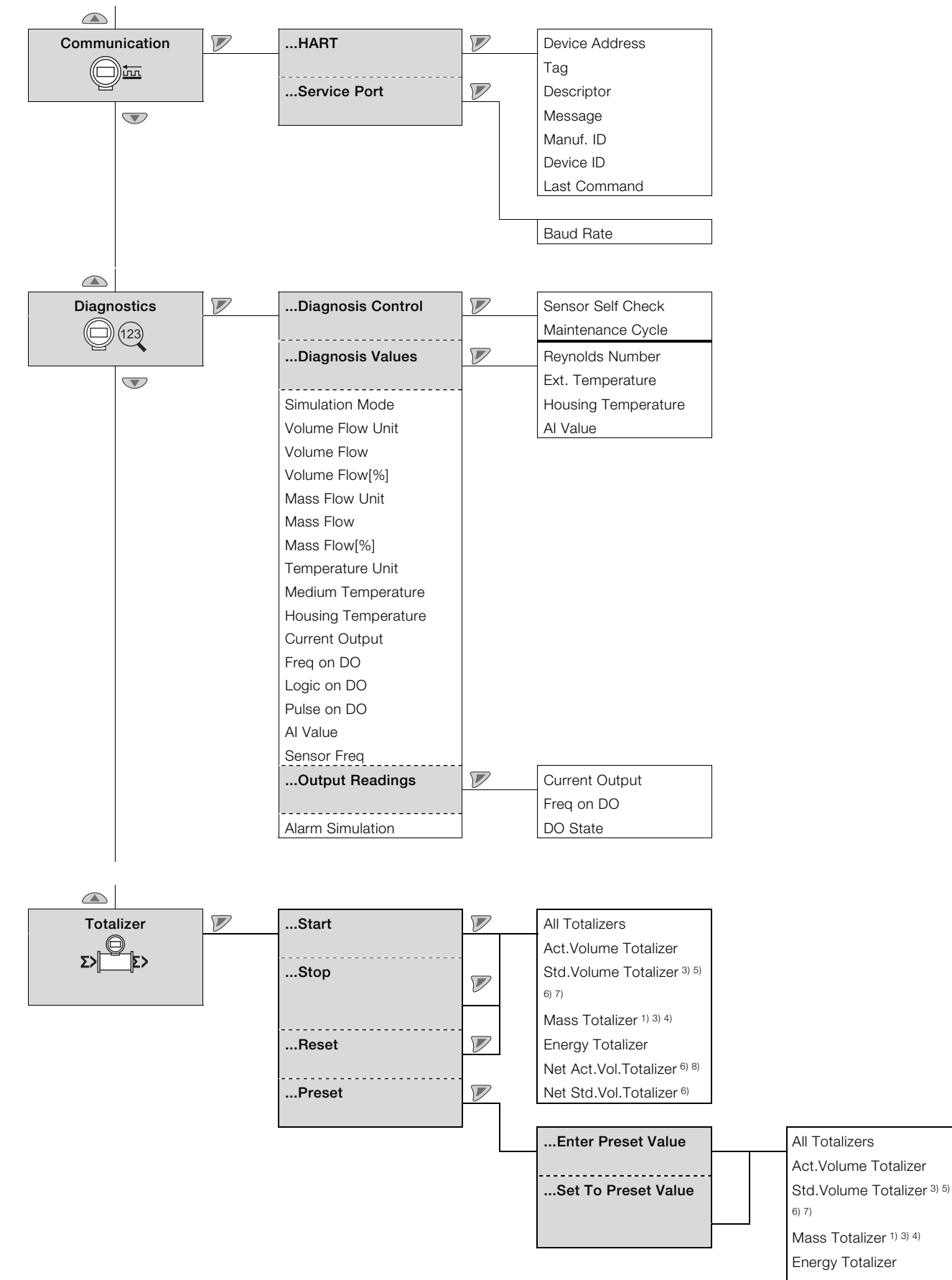

 Energy Totalizer Net Act.Vol.Totalizer 6) 8) Net Std.Vol.Totalizer 6)

# 8.5 Описание параметров

# 8.5.1 Меню: Easy Setup

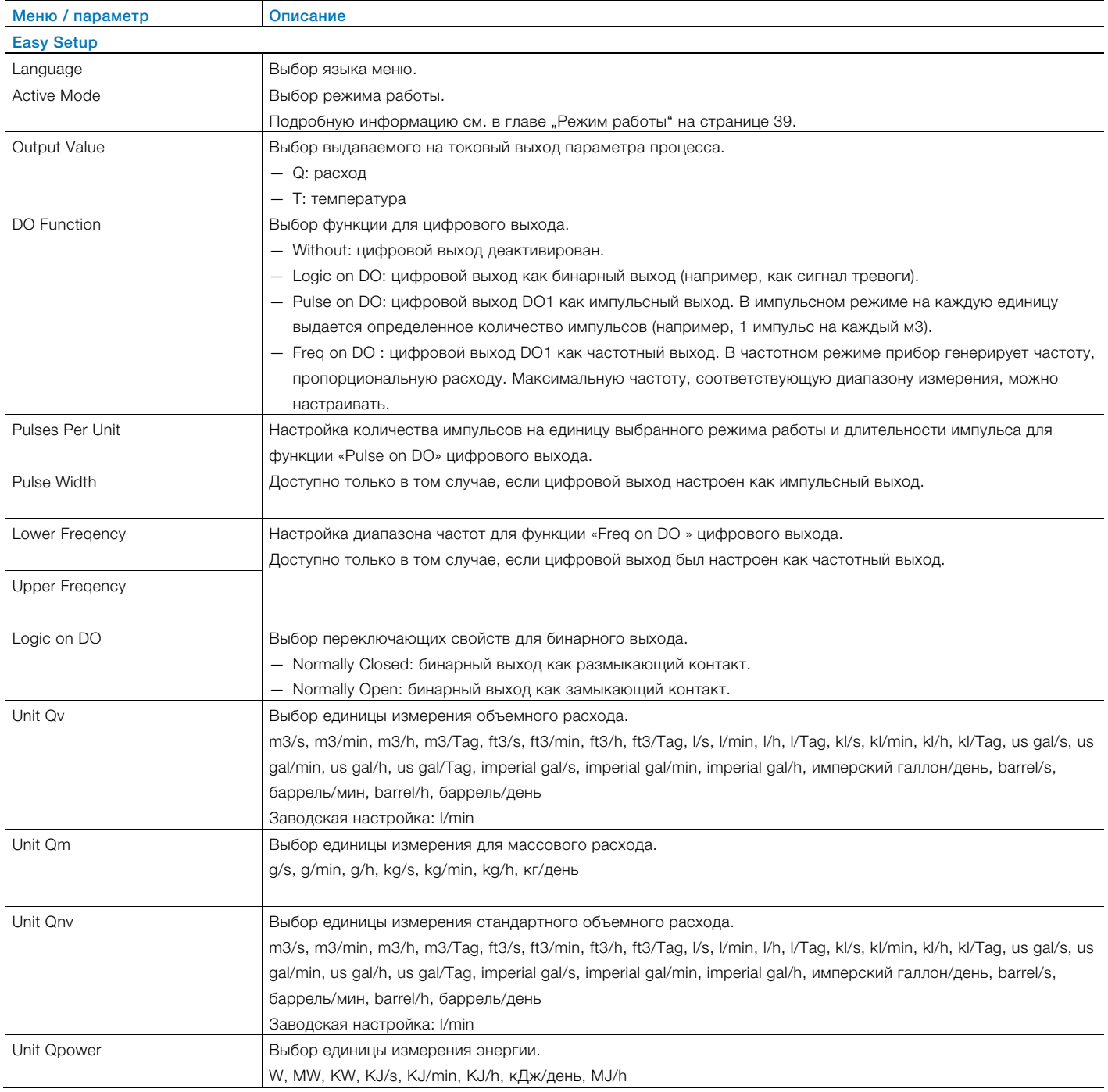

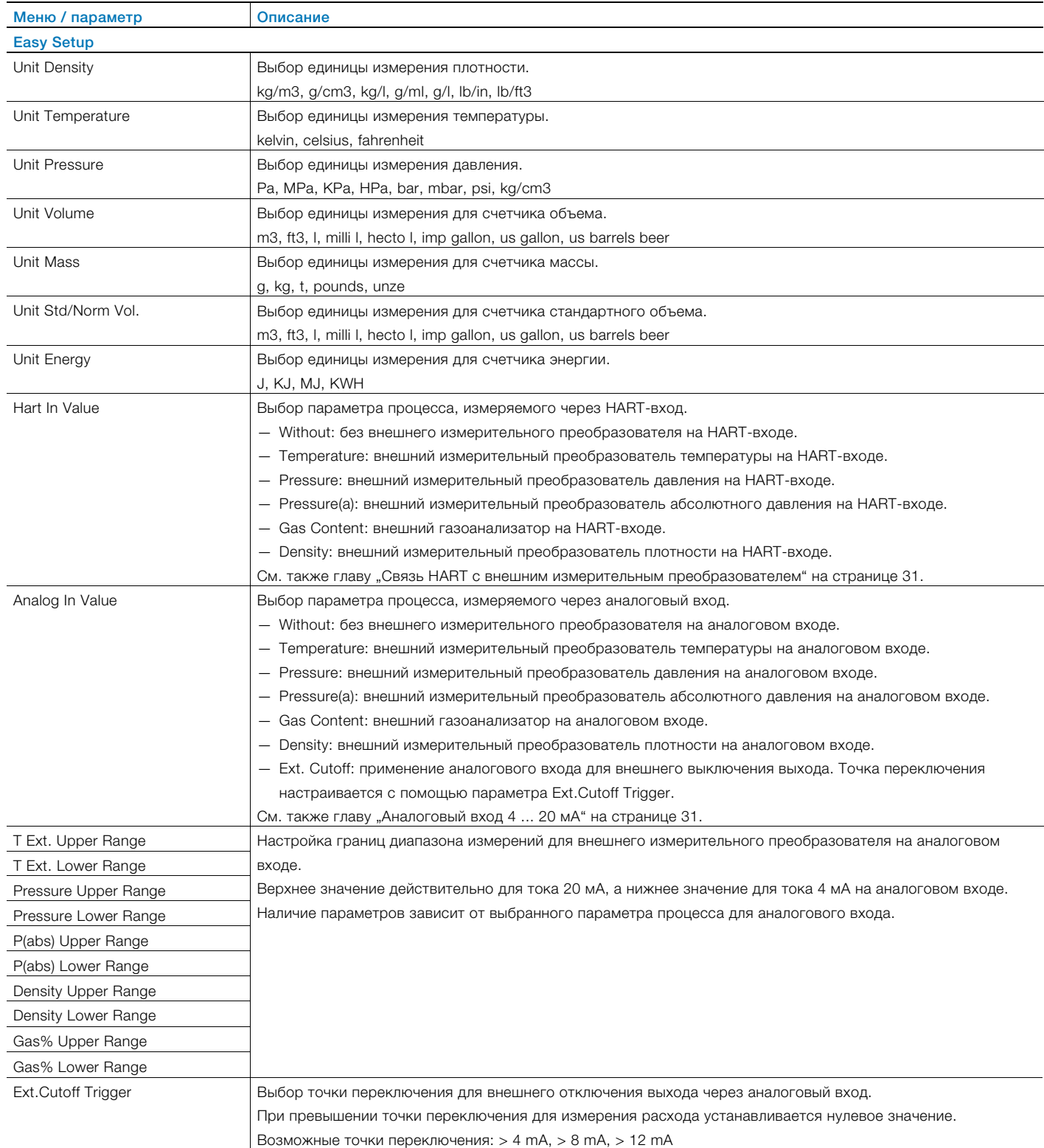

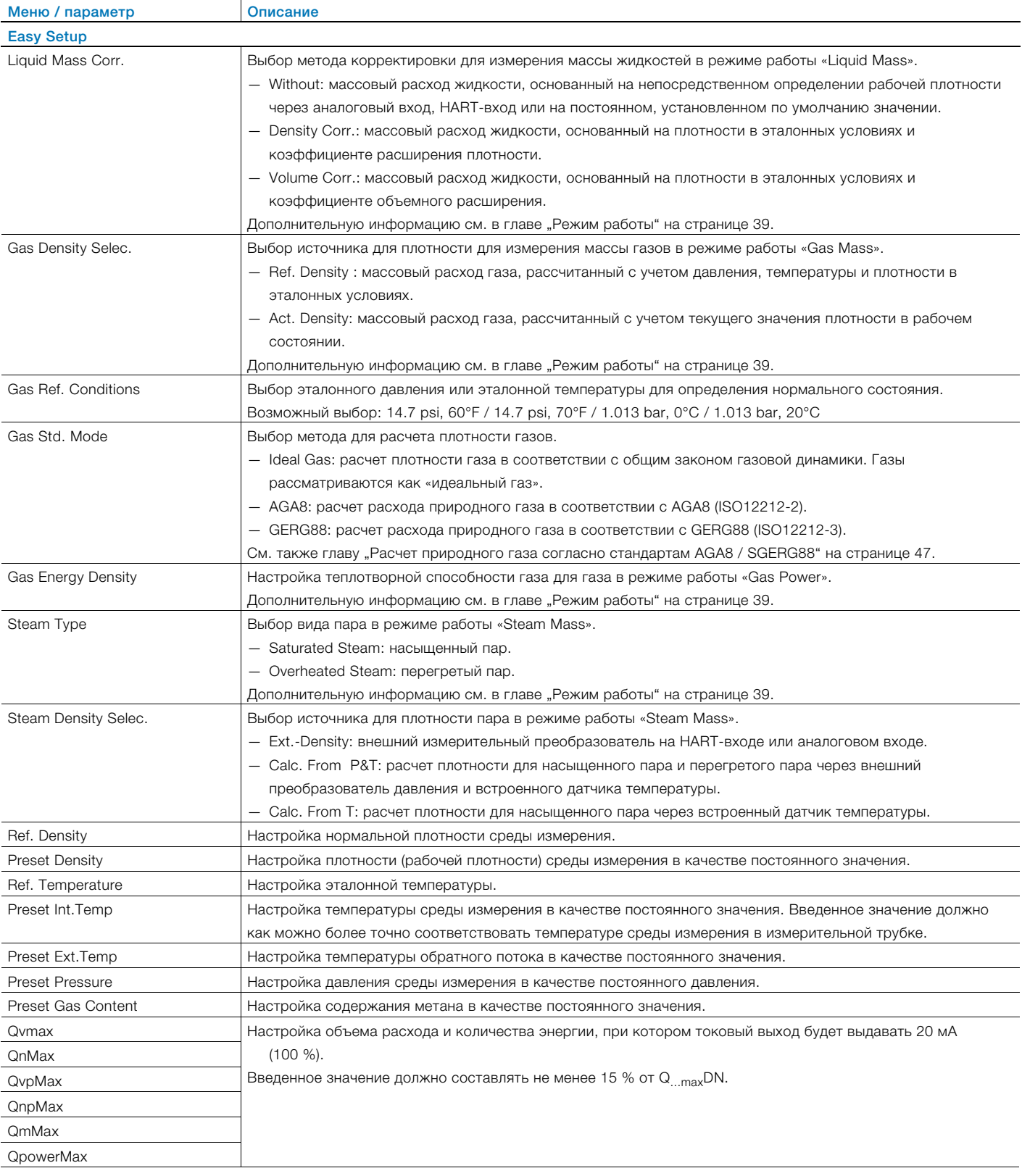

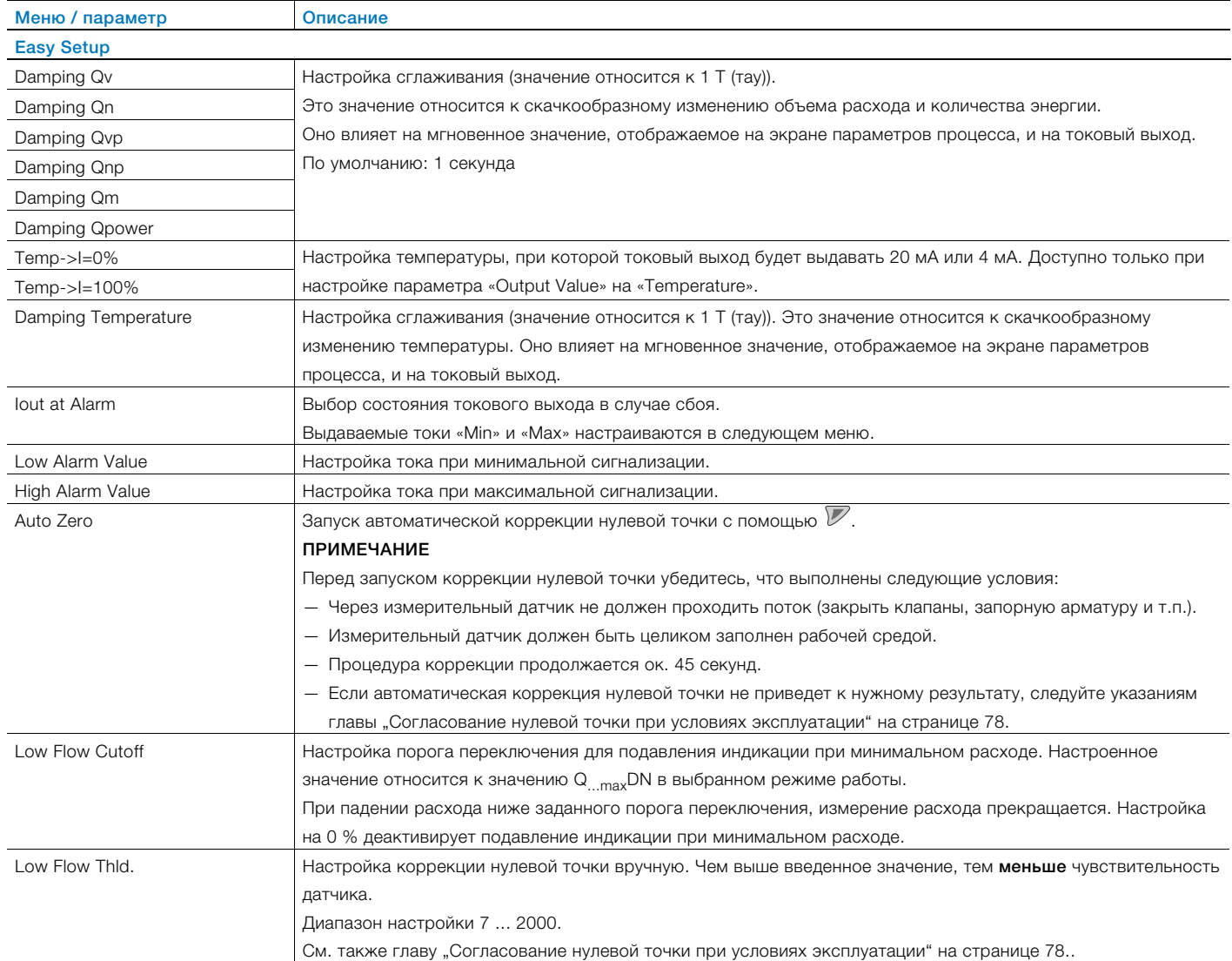

### 8.5.2 Меню: Device Info

#### ПРИМЕЧАНИЕ <sup>i</sup>

Это меню предназначено исключительно для индикации параметров прибора. Отображаемые параметры не зависят от текущего уровня доступа, но изменять их нельзя.

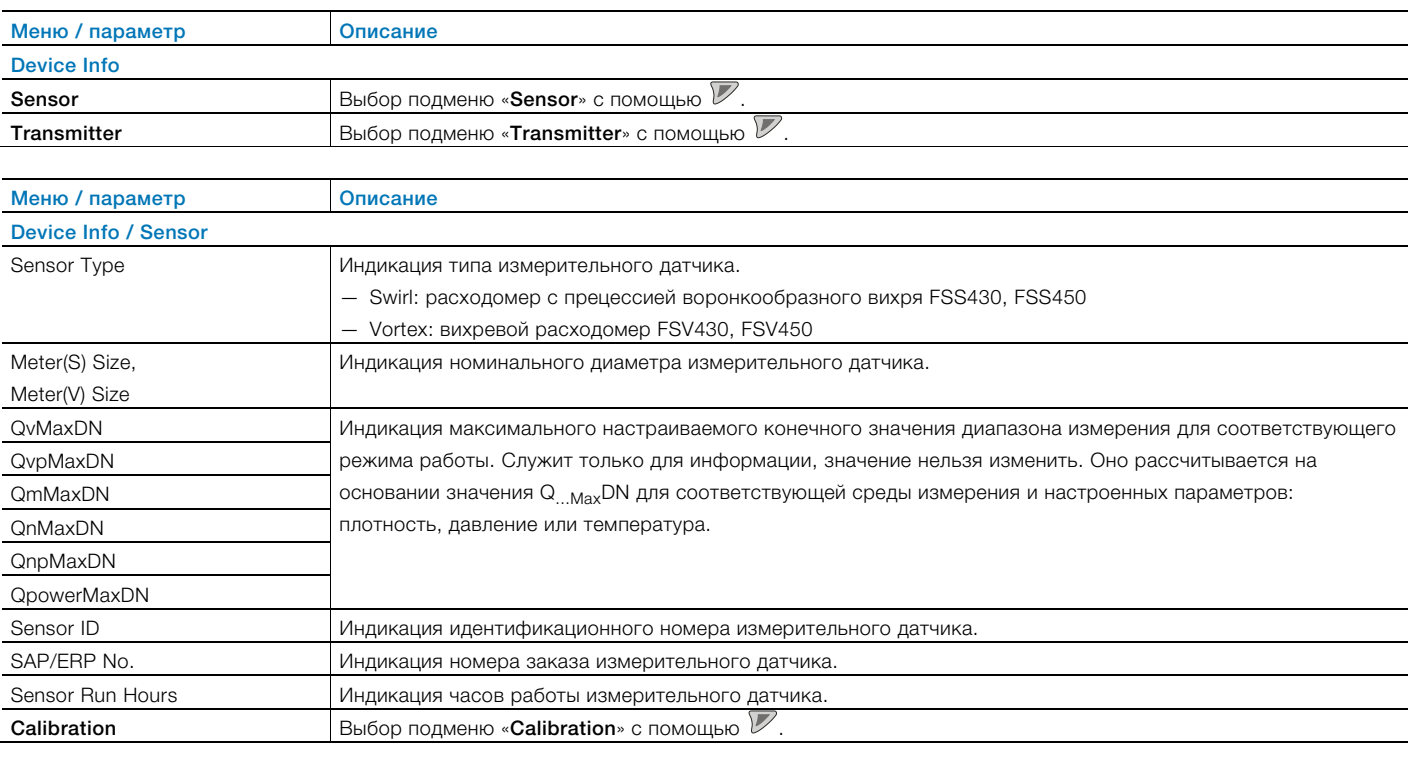

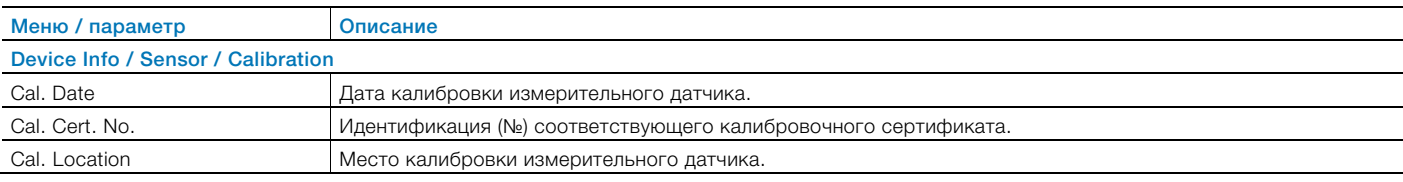

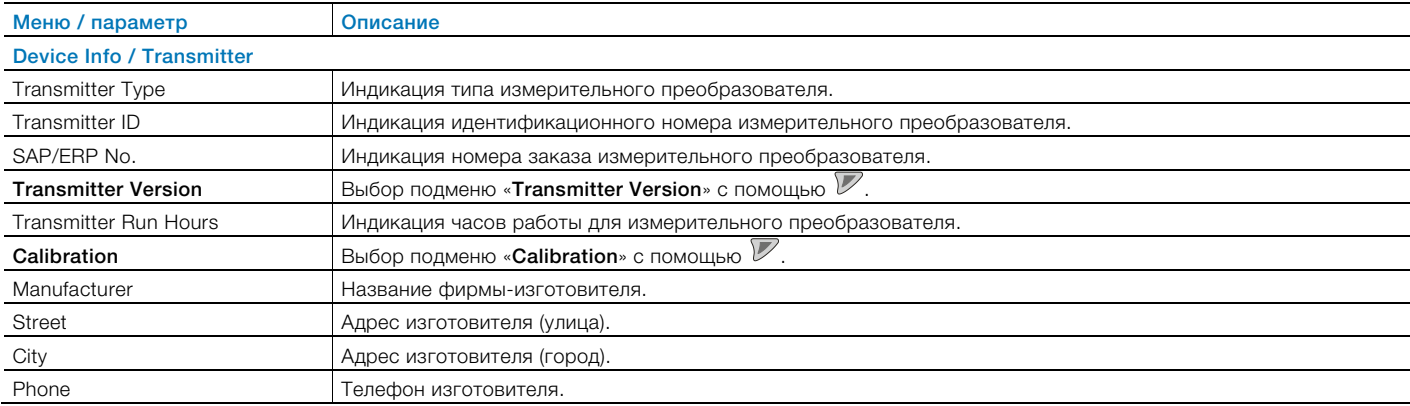

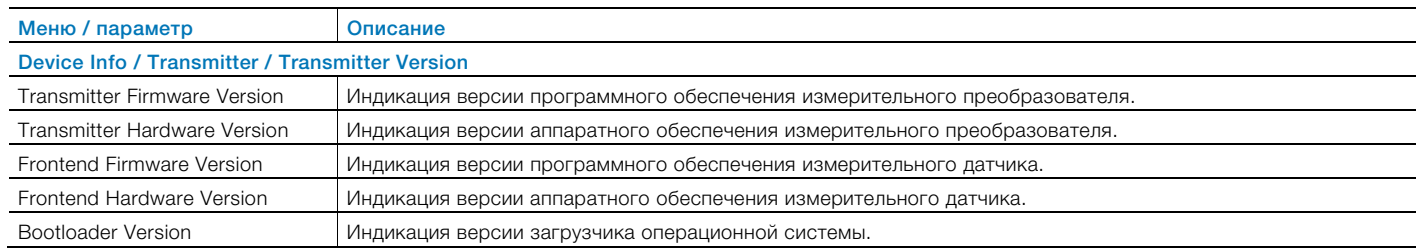

#### ПРИМЕЧАНИЕ j

Указанная на фирменной табличке версия программного обеспечения является комбинацией версии программного обеспечения измерительного преобразователя и версии программного обеспечения измерительного датчика.

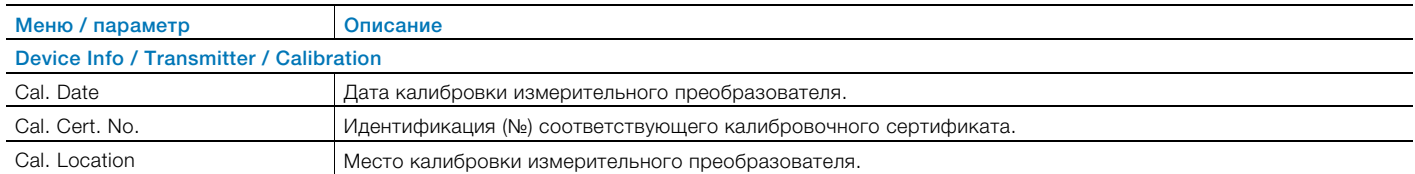

## 8.5.3 Меню: Device Setup

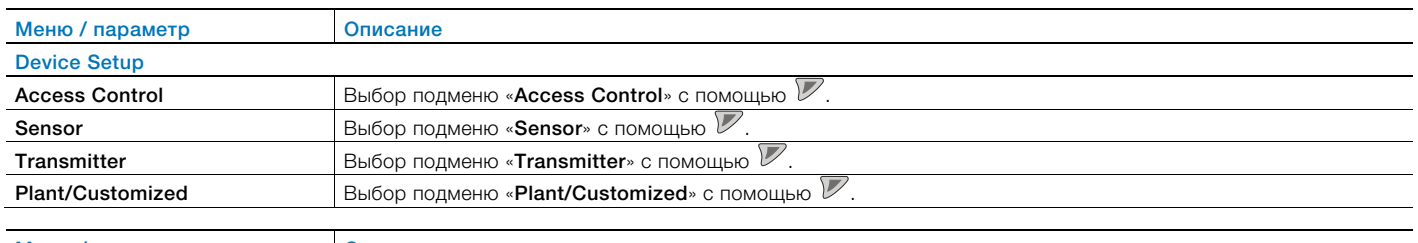

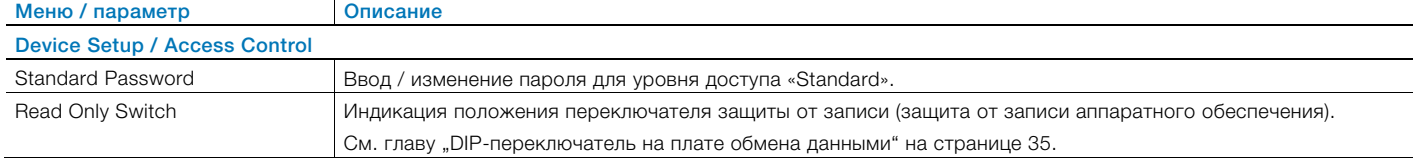

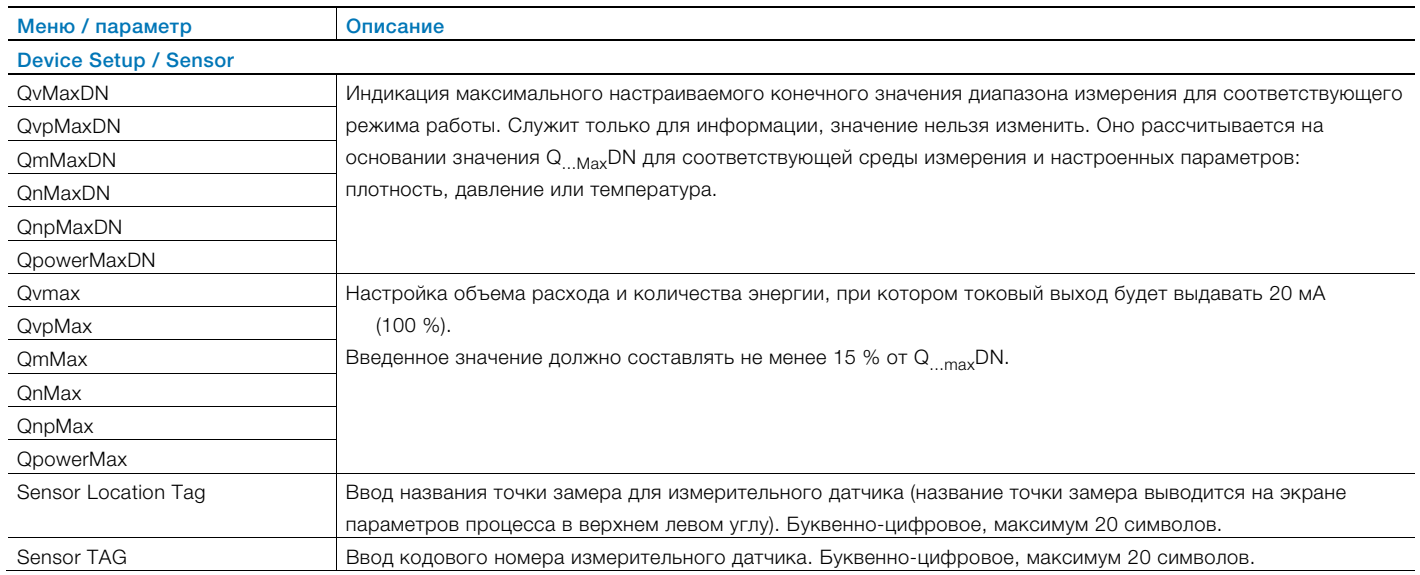

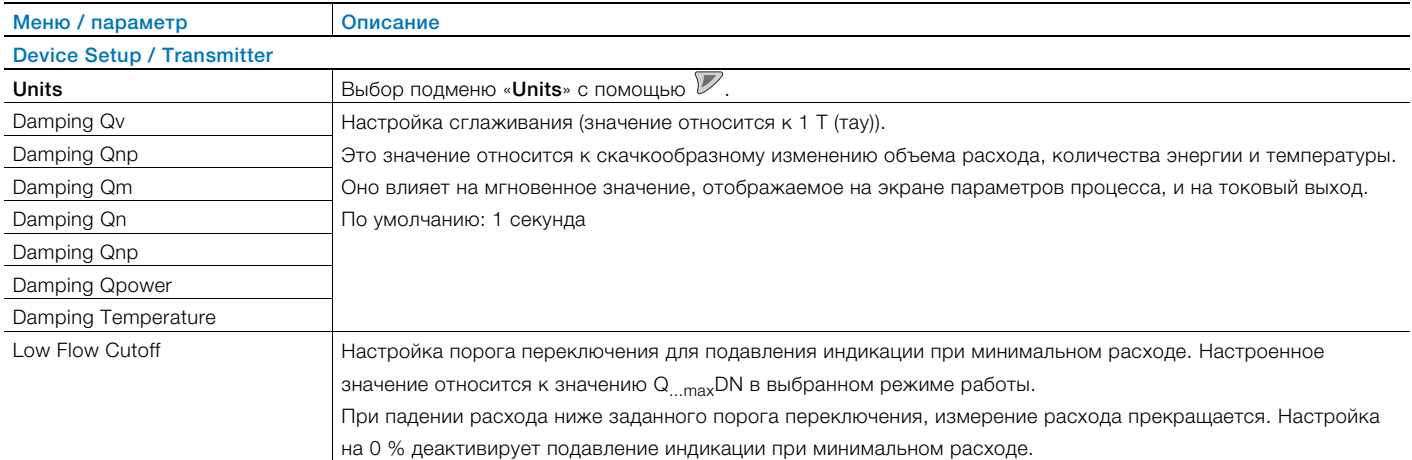

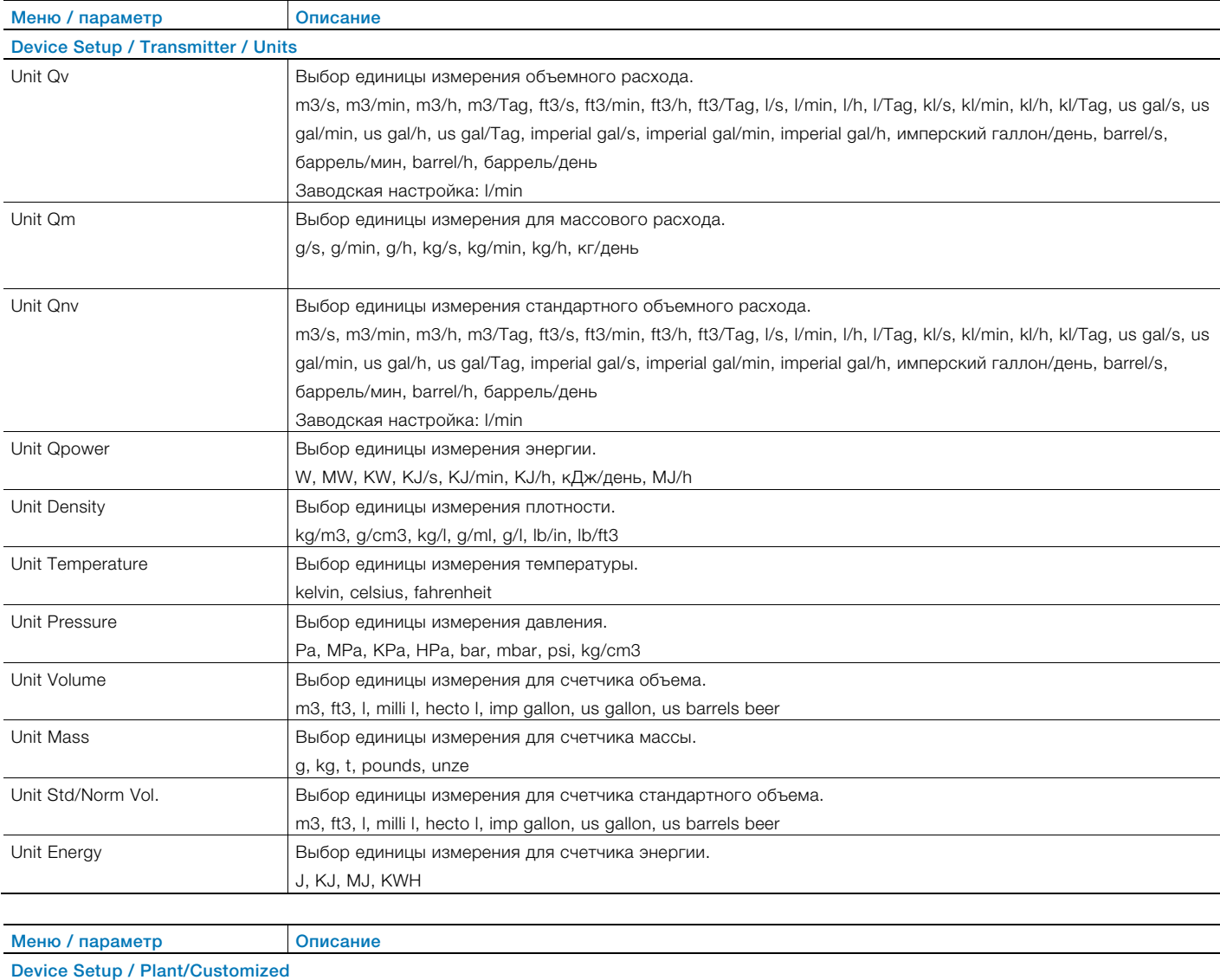

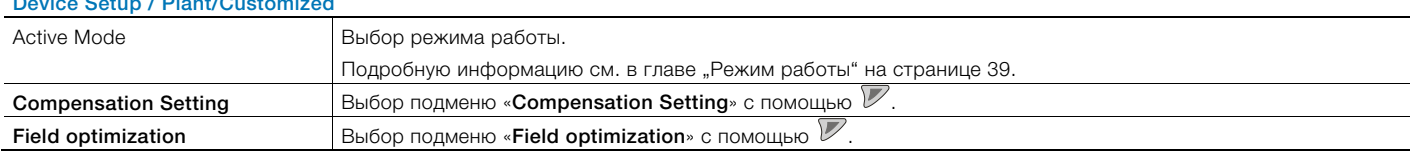

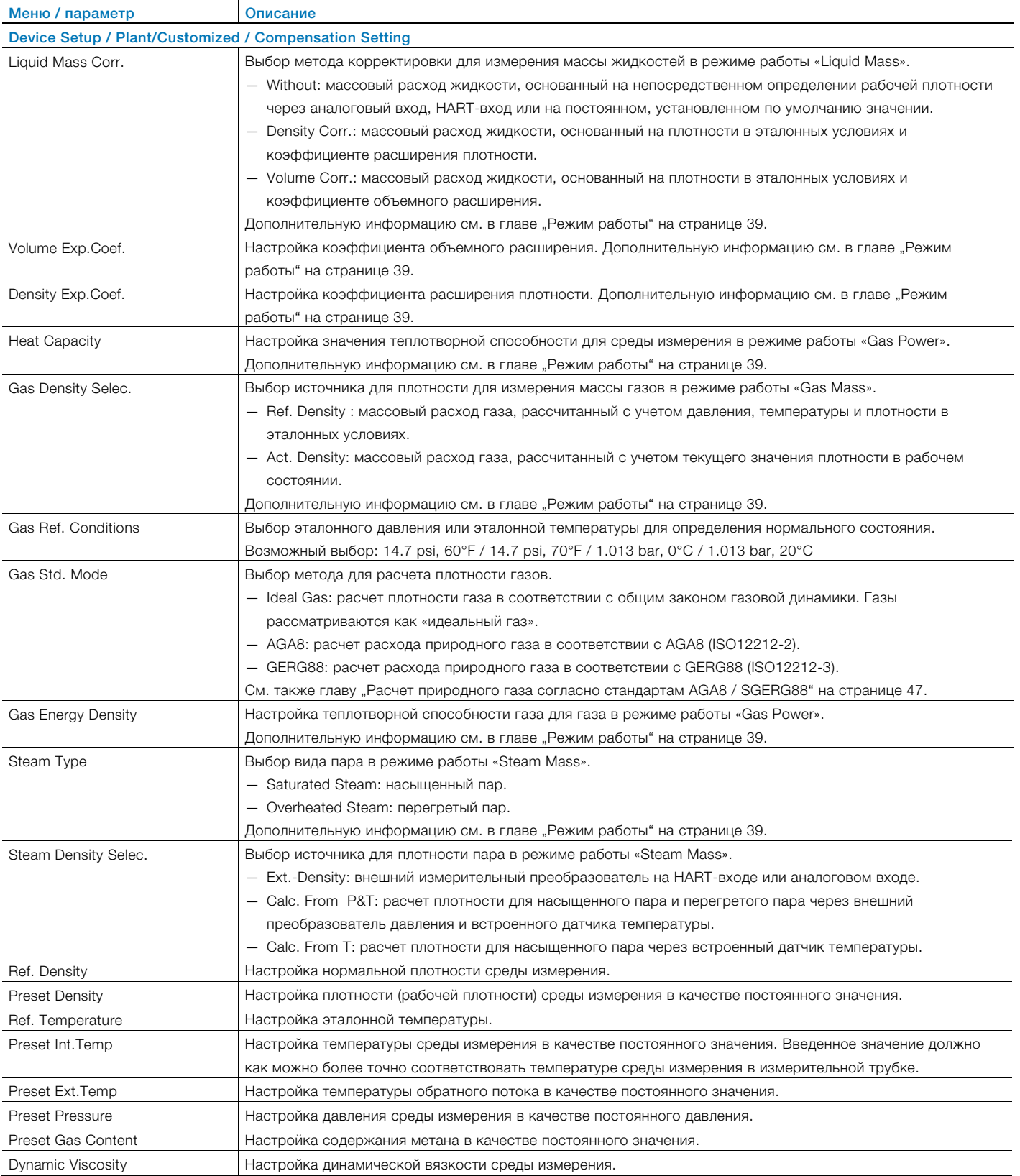

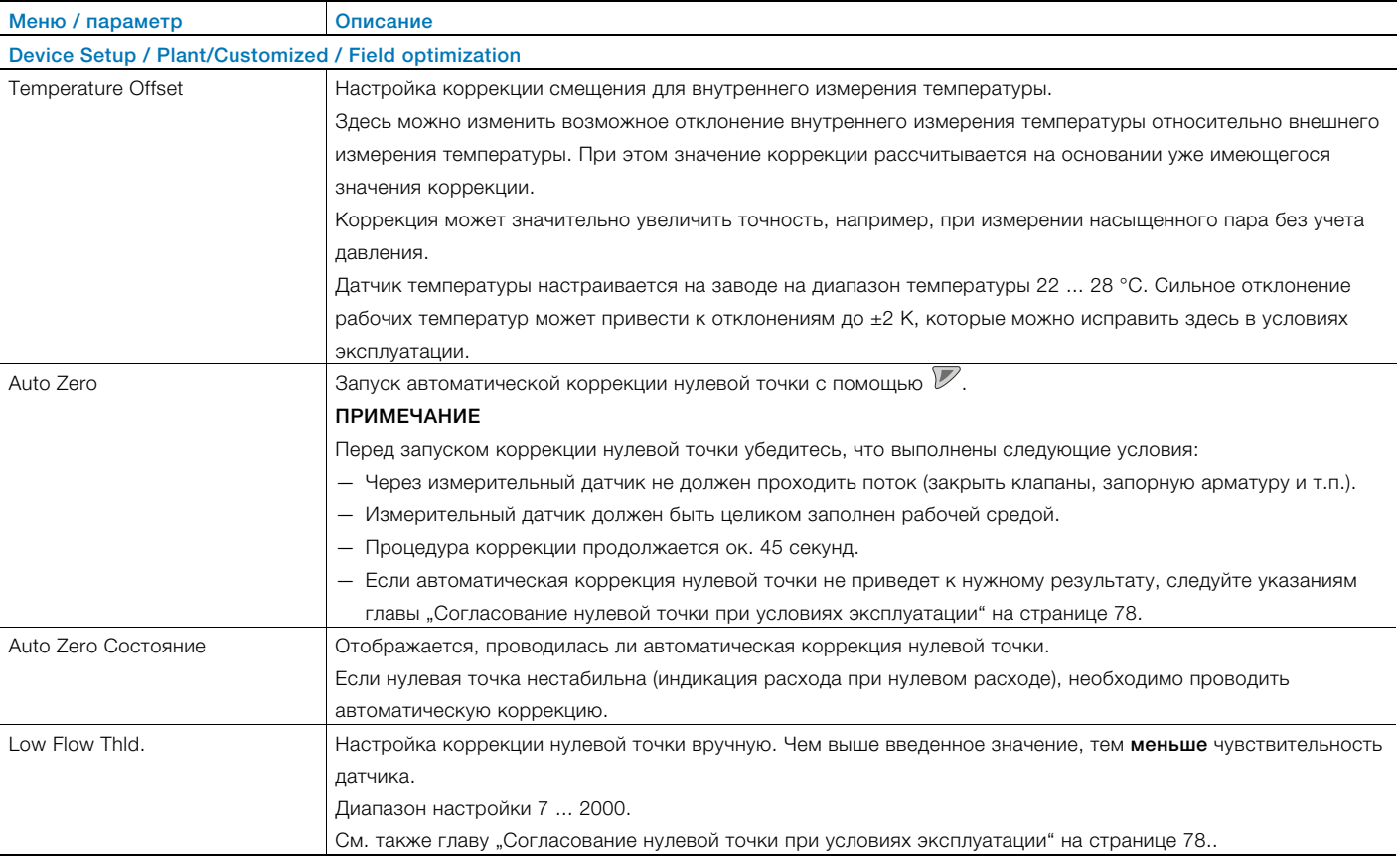

# 8.5.4 Меню: Display

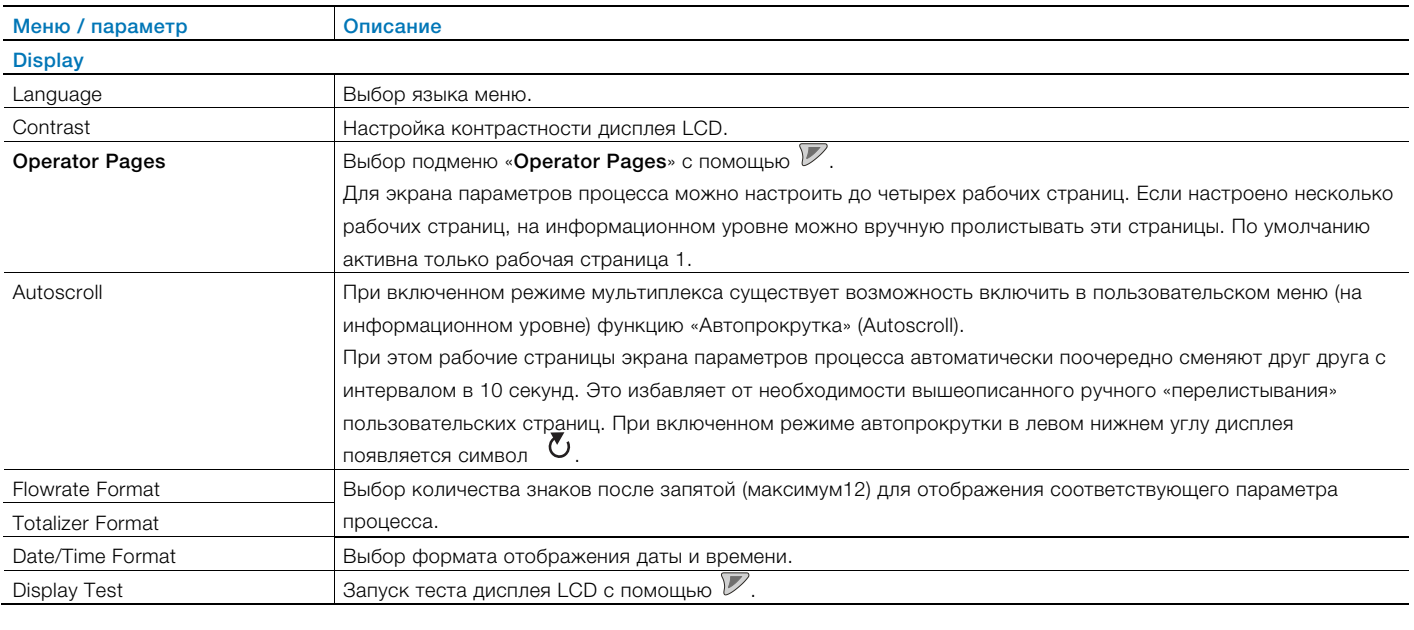

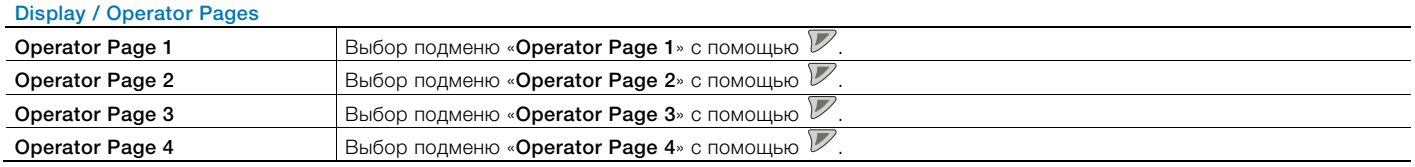

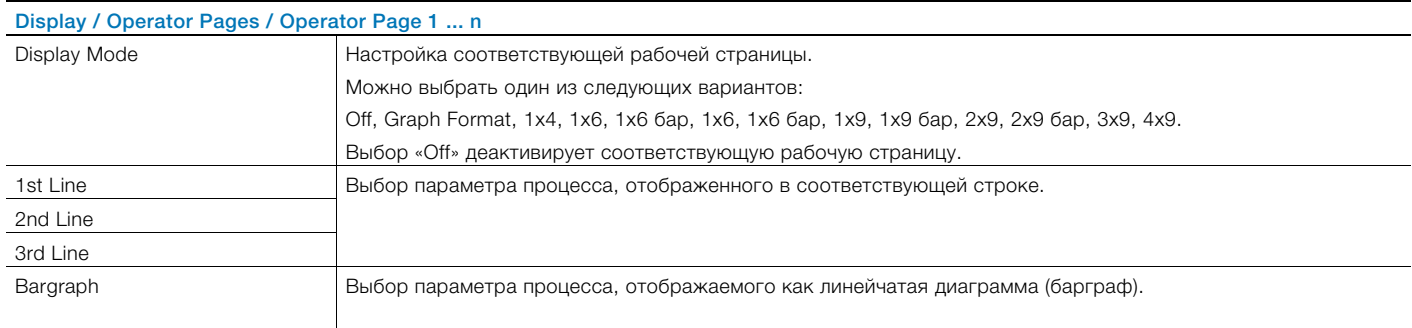

# 8.5.5 Меню: Input/Output

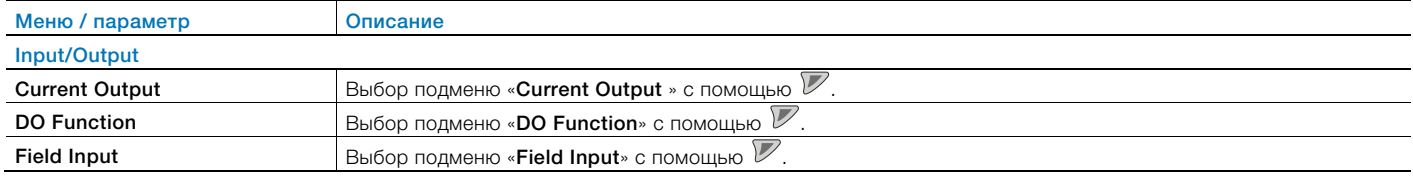

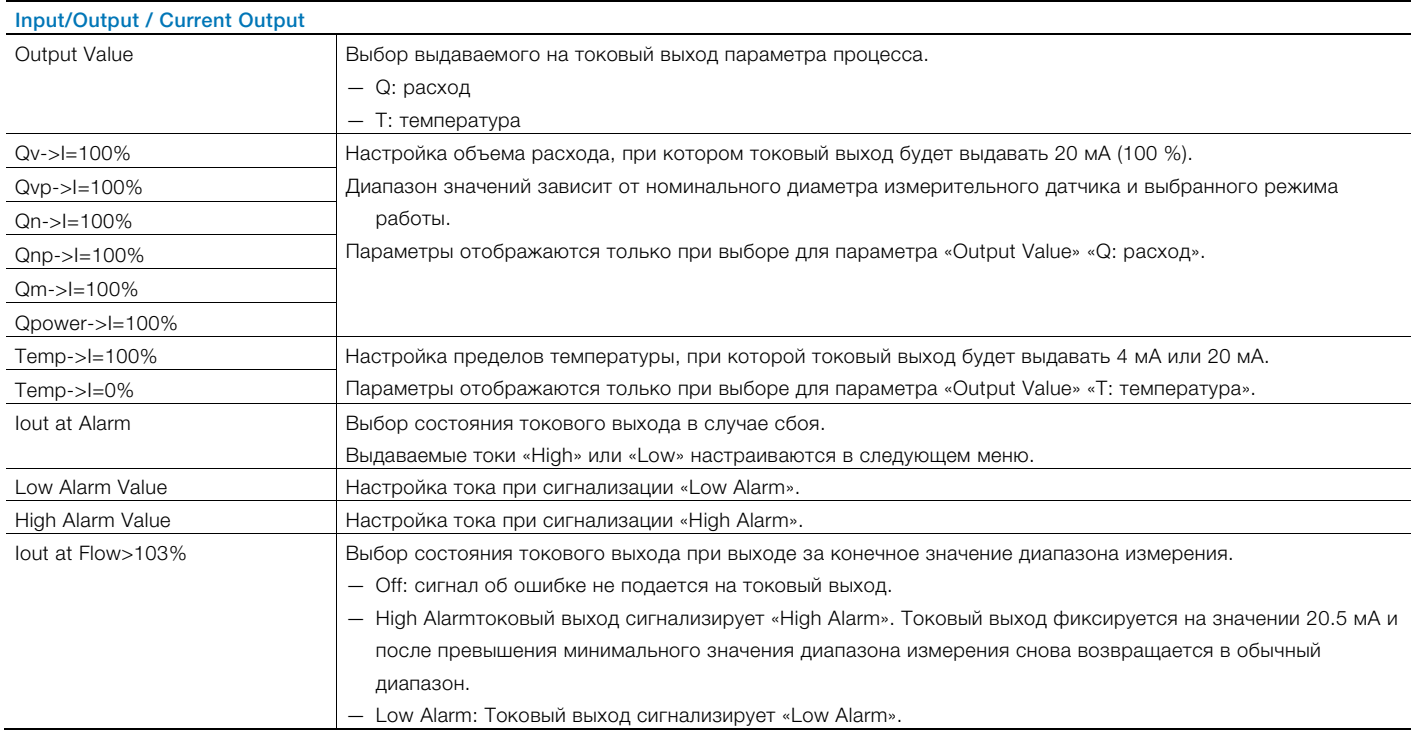

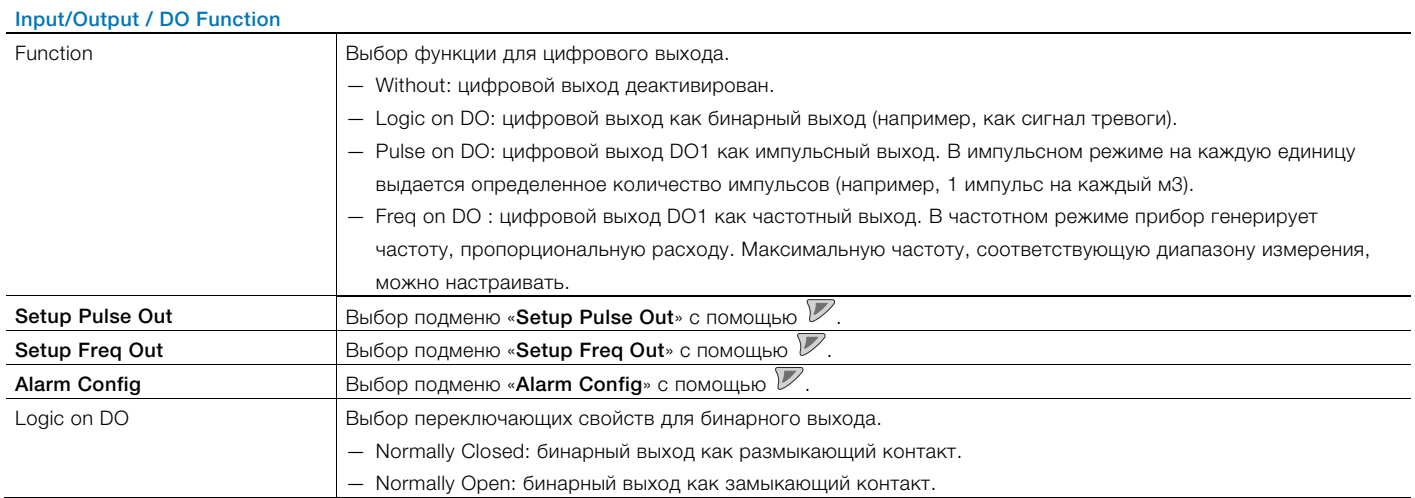
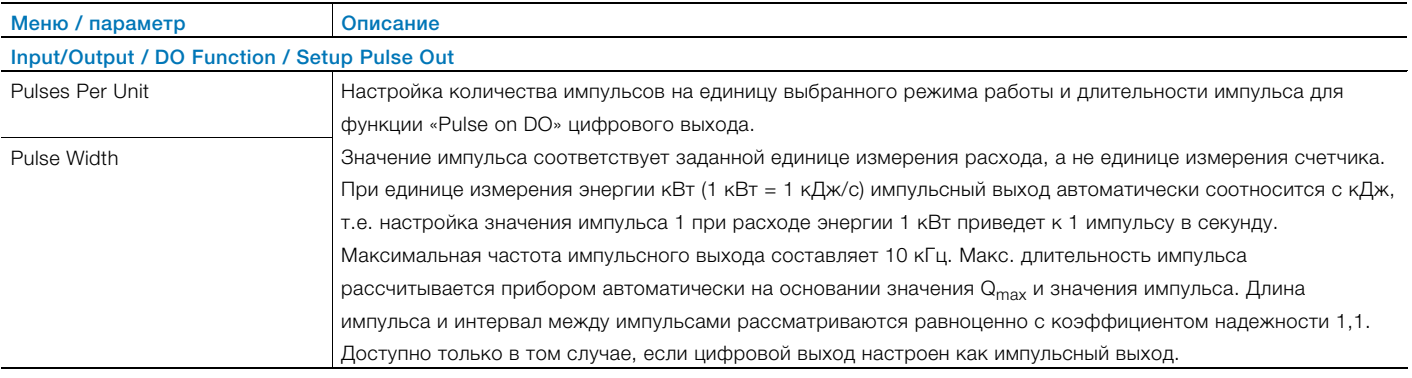

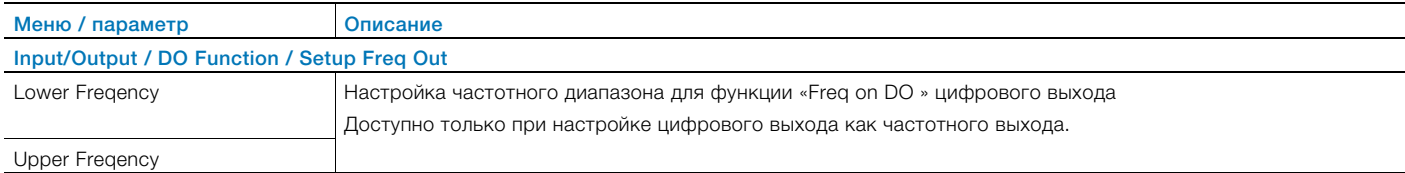

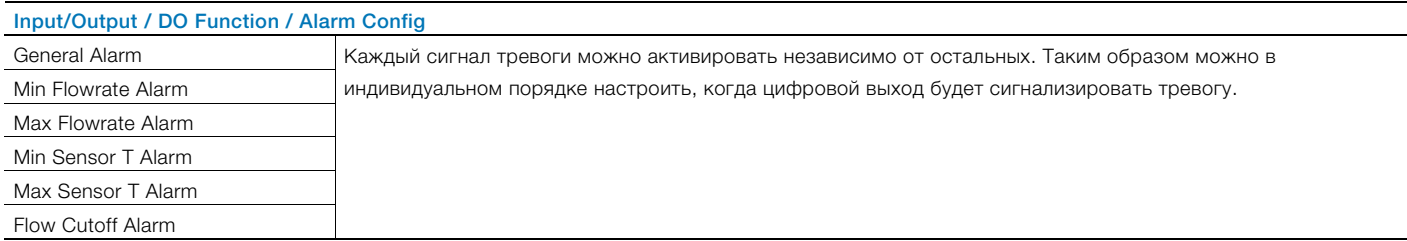

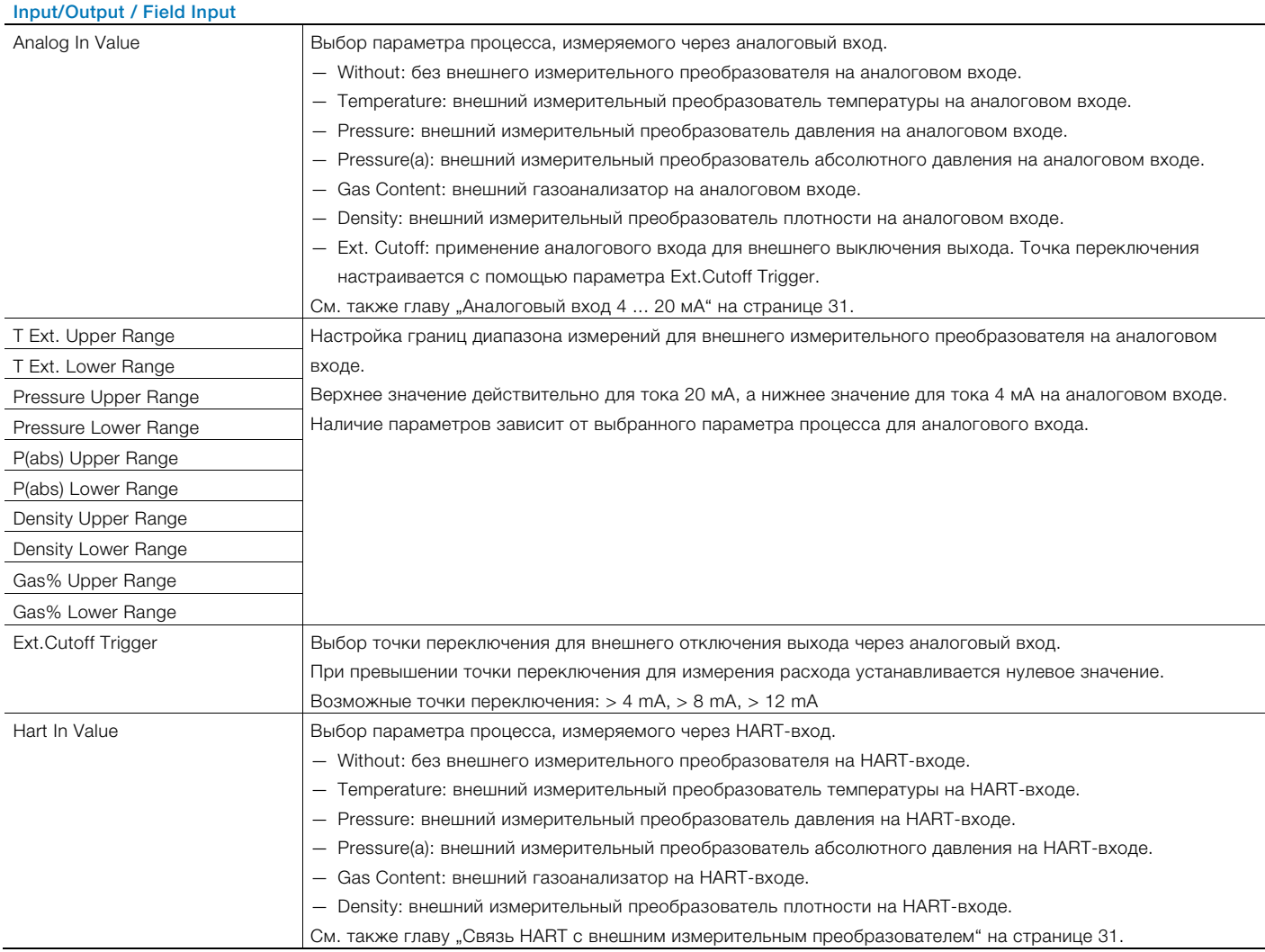

## 8.5.6 Меню: Process Alarm

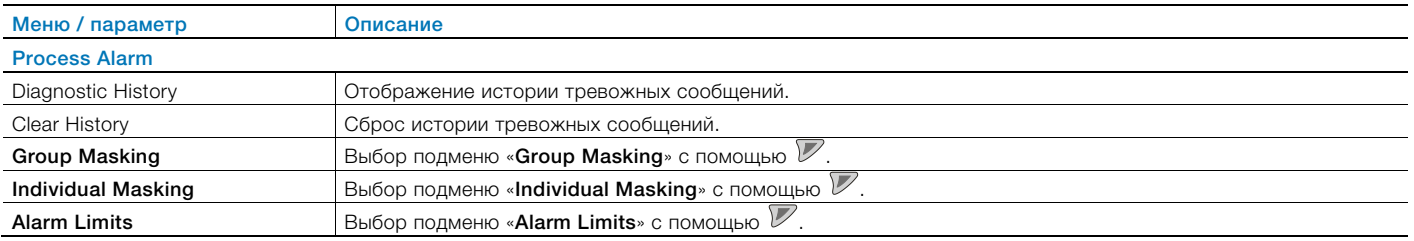

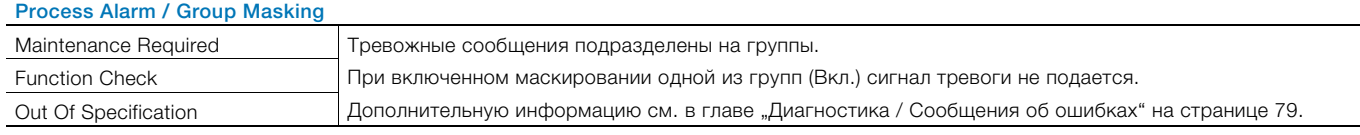

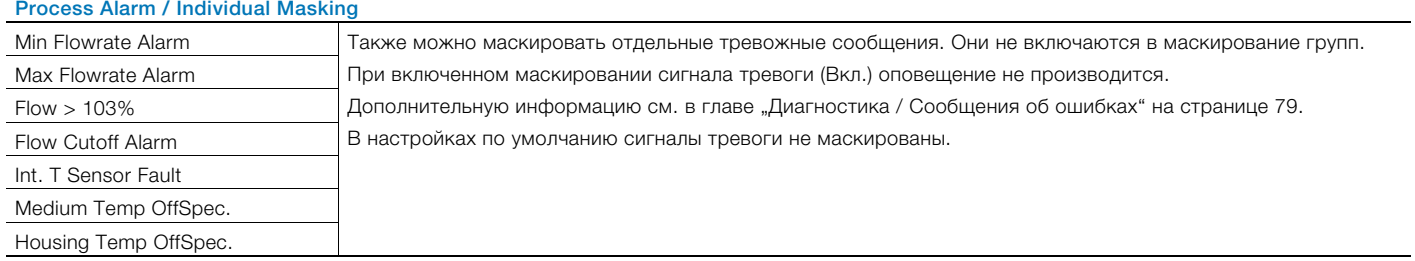

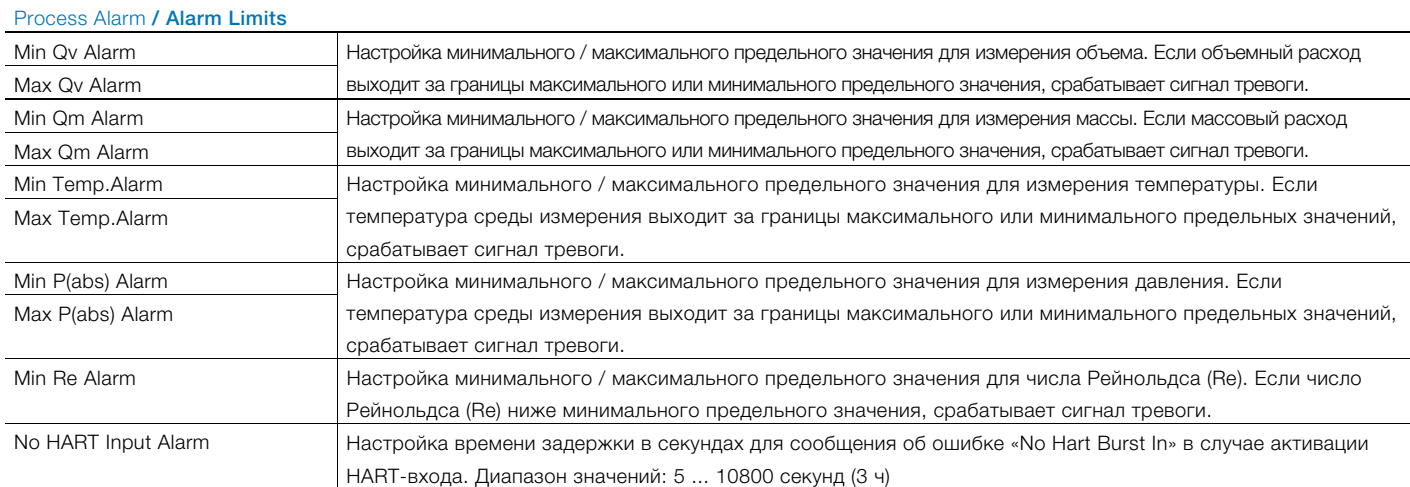

## 8.5.7 Меню: Communication

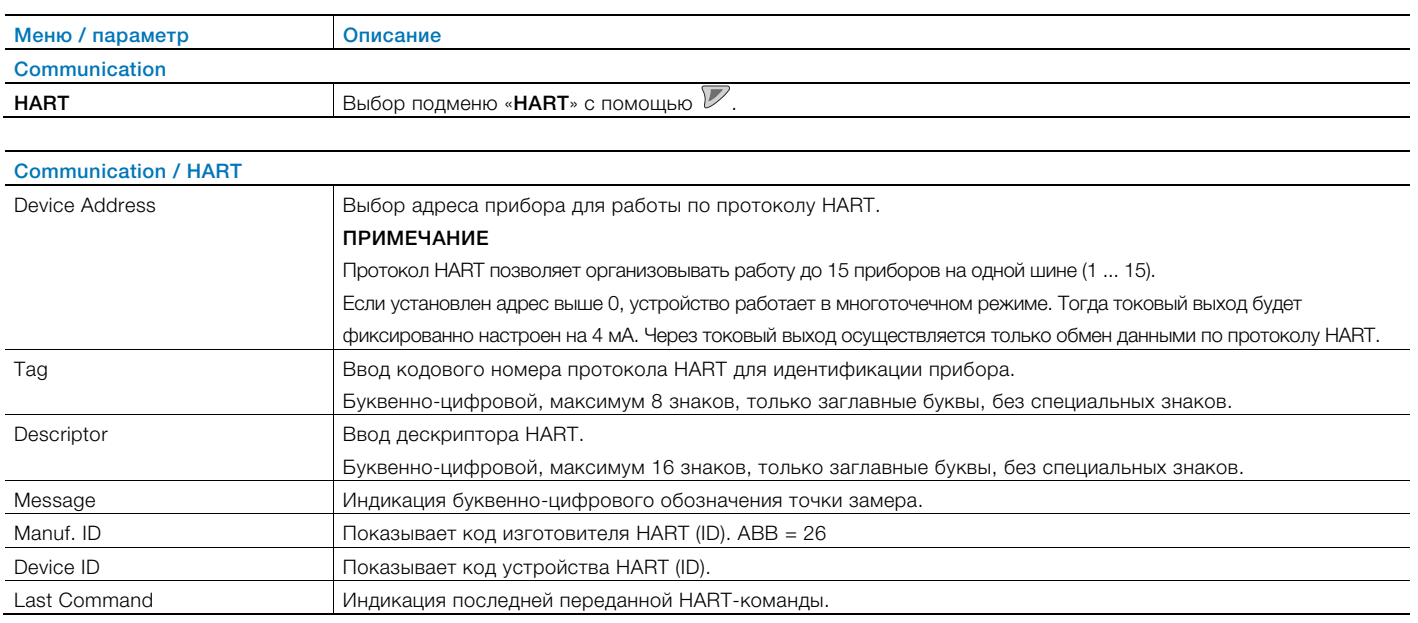

## 8.5.8 Меню: Diagnostics

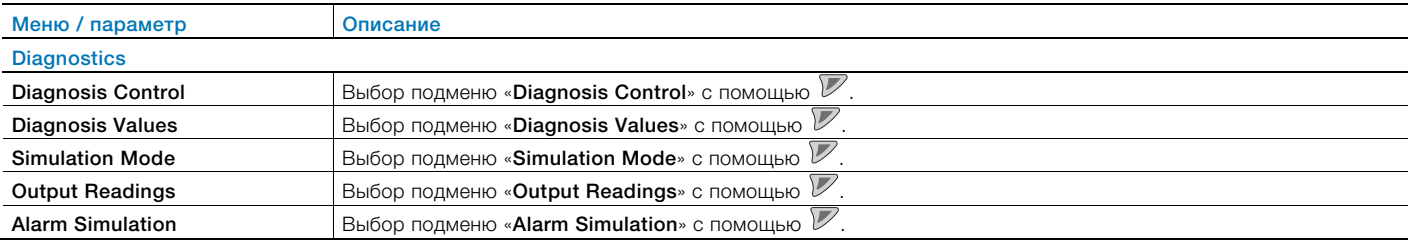

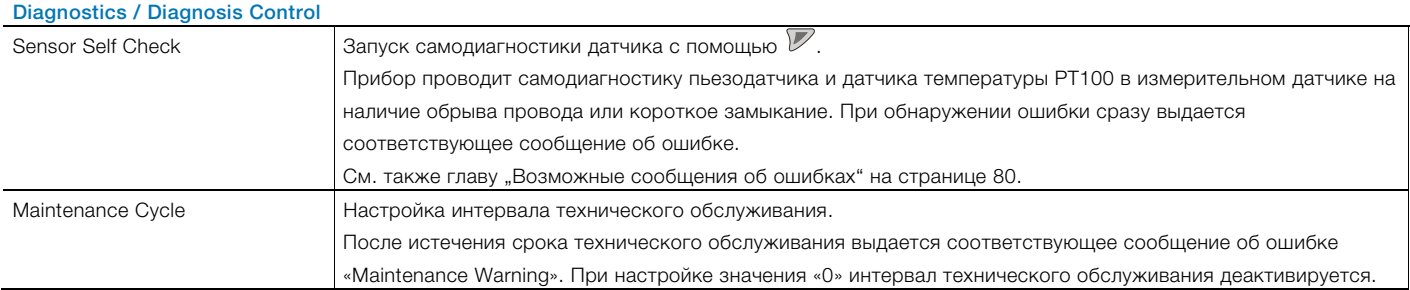

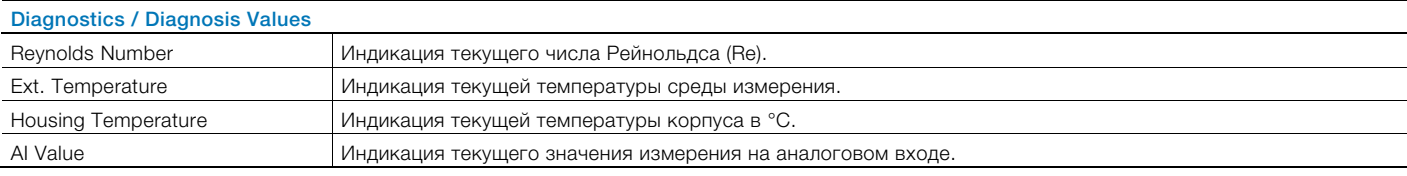

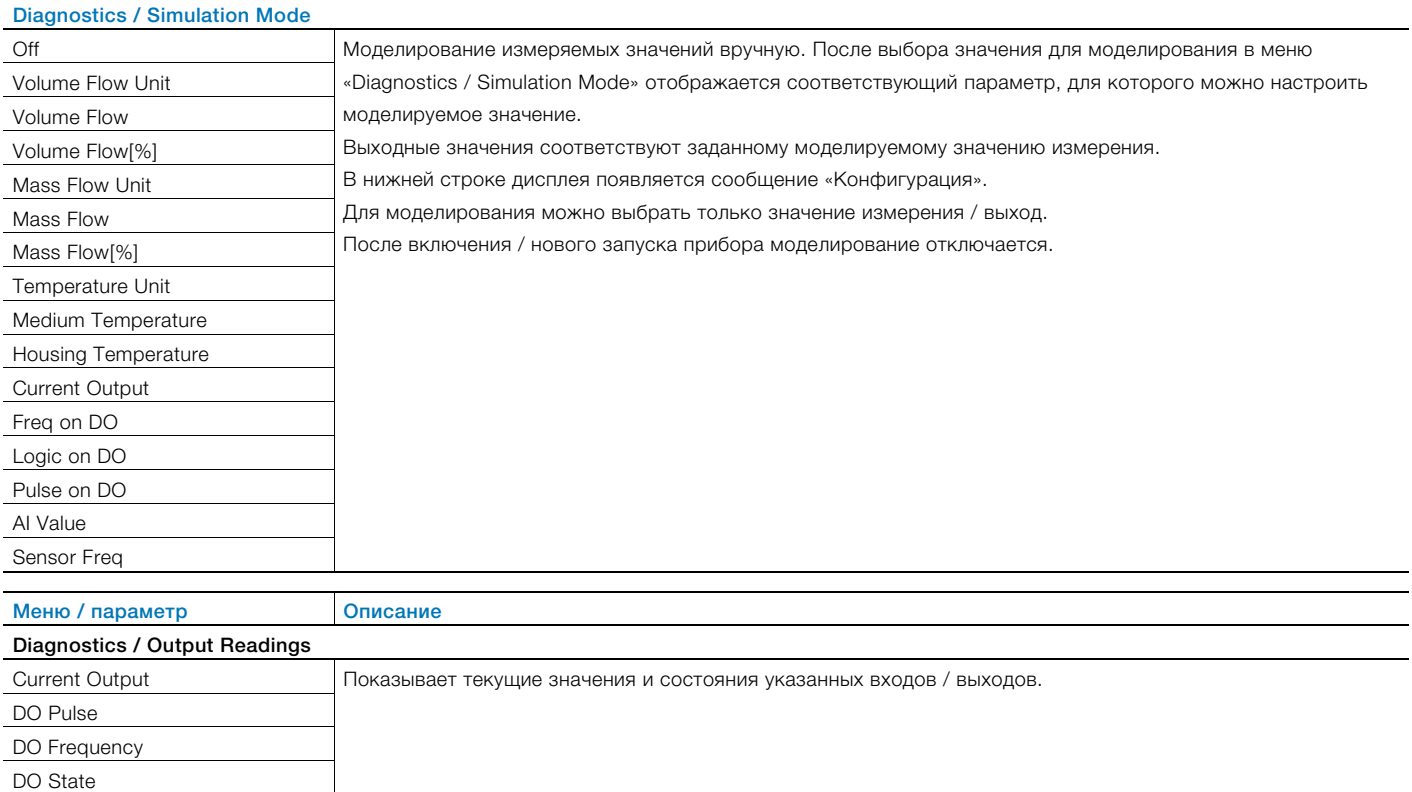

#### Diagnostics / Alarm Simulation

Моделирование сигналов тревоги / сообщений об ошибках.

Выбор сигнала тревоги для моделирования осуществляется при установке параметра на соответствующую ошибку.

См. также главу "Диагностика / Сообщения об ошибках" на странице 79.

Можно осуществлять моделирование следующих сообщений об ошибках:

Off, мод. токовый выход, мод. переключающий выход, Sig. Sensor Fault, Int. T Sensor Fault, Vbr.Sensor Fault, AI Out of Range, Max Flowrate Alarm, Max Int. Temp Alarm, AI Cut Off, Max Pressure Alarm, Min Flowrate Alarm, Min Int. Temp Alarm, Current Output Saturated, Min Pressure Alarm, Bad SNR, Sensor NV Error, Sensor Not Calibrated, Sync. Signal Error, Sensor Comm Error, Transmitter NV Error , AI Comm Error, Pulse Output Cutoff, Re. Out of Range, Wrong Steam Type, Maintenance Warning, Voltage Warning, Min Housing Temp Alarm, Flowrate Cutoff, Flowrate > 103%, Data Simulation, Alarm Simulation, Fixed Current Output, Current Output Fault , CO Readback High, CO Readback Low, NV Replace Warning, Sensor RAM Fault, Totalizer Stop, Totalizer Reset, No Hart Burst In

#### 8.5.9 Меню: Totalizer

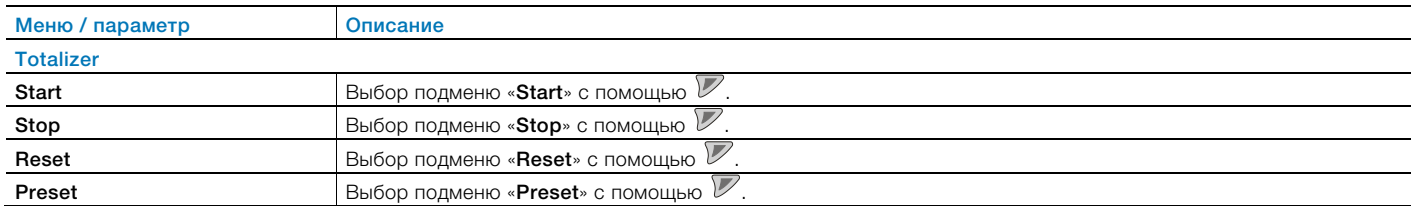

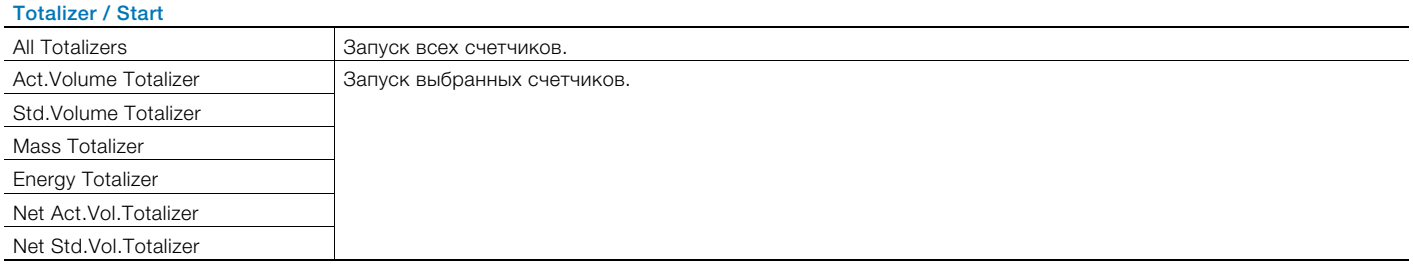

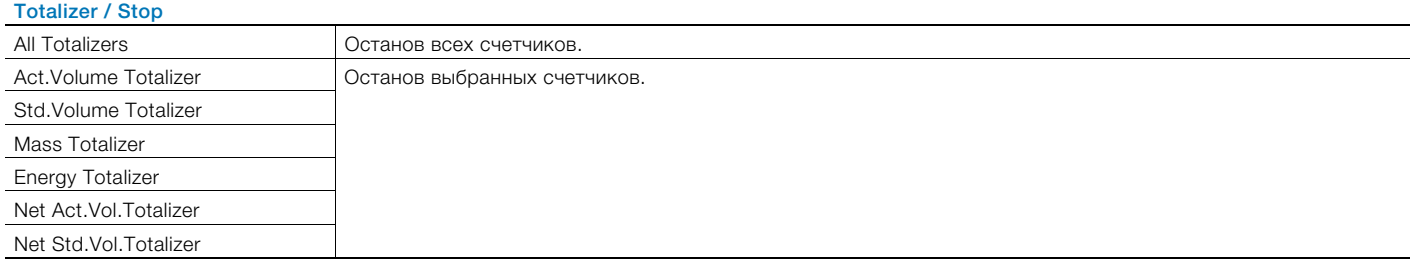

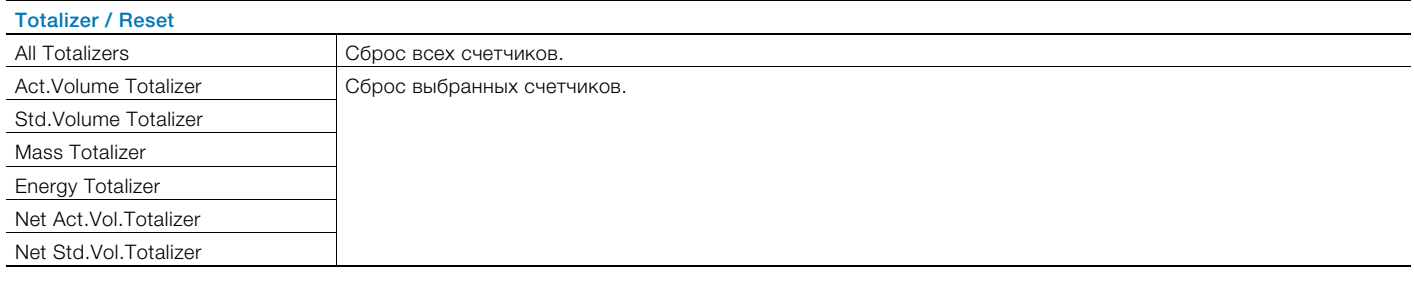

#### Totalizer / Preset

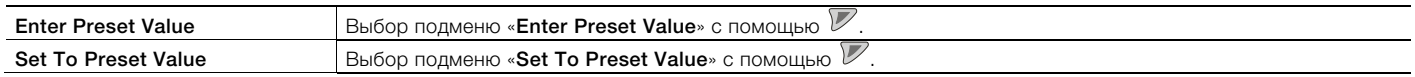

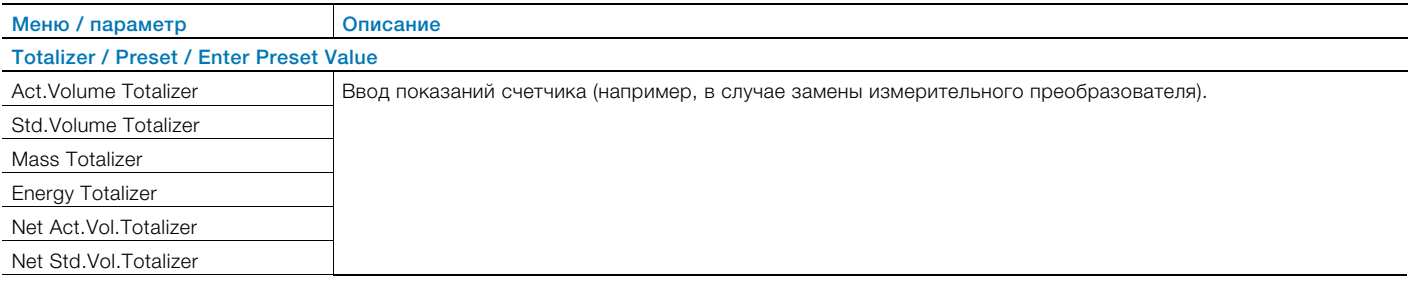

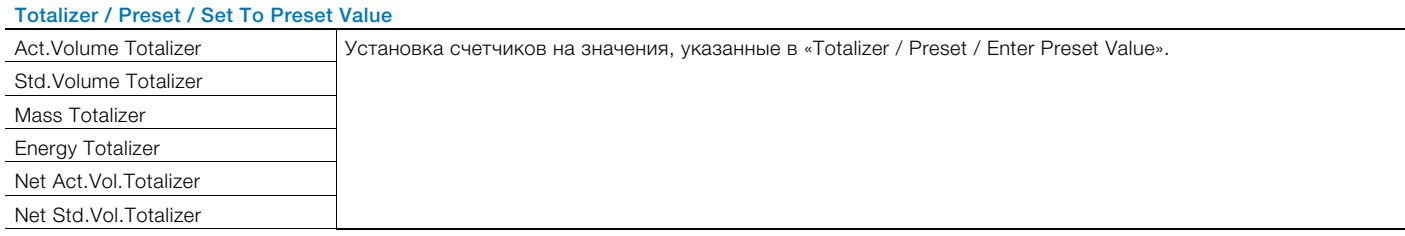

## 8.5.10 Переполнение счетчика

Все счетчики рассчитаны на значения до 10 миллионов (в выбранной единице измерения для счетчика). По достижении 10 миллионов включается соответствующий счетчик переполнения, а первый счетчик начинает отсчет с нуля. Для индикации переполнения также на экране параметров процесса на дисплее LCD отображается соответствующее предупреждение.

Пороговое значение для переполнения счетчика = 10.000.000 кг (м3 или кДж) Показание счетчика = текущее показание счетчика + (количество переполнения счетчика x 10.000.000)

При отклонении выбранной единицы измерения процесса (кг, м3 или кДж) от указанной базовой единицы пороговое значение для переполнения датчика конвертируется в выбранную единицу измерения процесса.

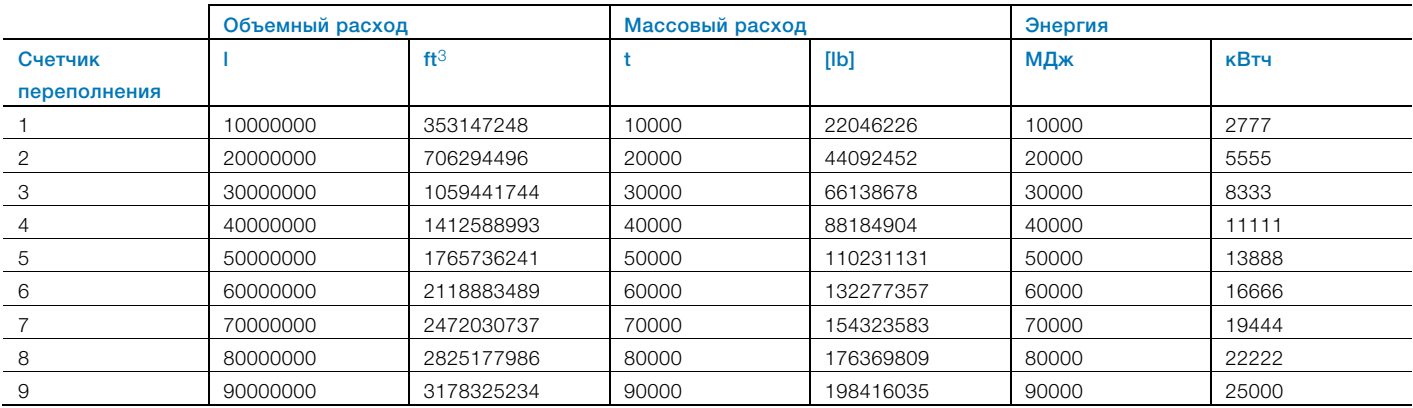

### 8.6 История изменений ПО

Согласно рекомендации NAMUR NE53, компания ABB предоставляет полностью прозрачную и отслеживаемую историю изменений ПО.

## Стандартная модель и модель с поддержкой протокола HART

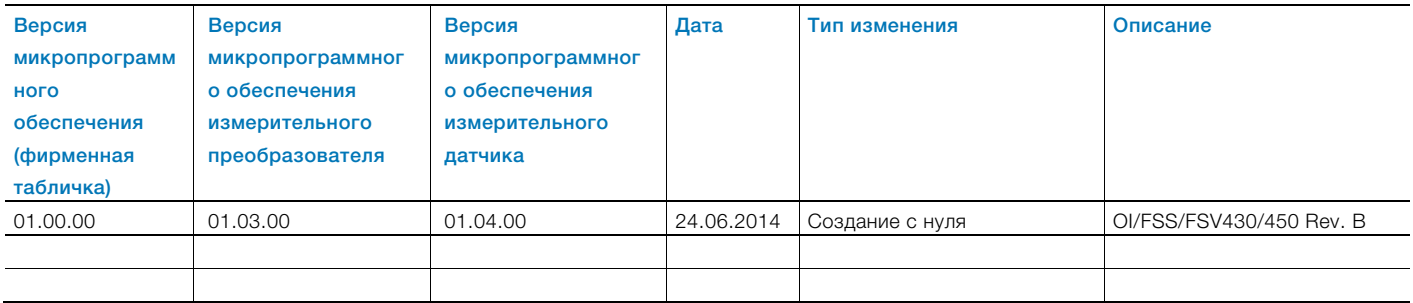

## 8.7 Согласование нулевой точки при условиях эксплуатации

## Автоматическое согласование нулевой точки

При автоматическом согласовании нулевой точки измерительный преобразователь автоматически определяет порог помех сигнала датчика. До тех пор, пока сигнал датчика выше определенного порога помех, он распознается как действительный сигнал расхода.

Автоматическое согласование нулевой точки следует провести заново в следующих случаях:

- изменение внешних условиях установки, напр., появление или исчезновение вибраций, пульсаций, паразитных связей в результате воздействия электромагнитных полей;
- замена коммуникационной платы в измерительном преобразователе;
- замена датчика или электронных элементов датчика.

Для согласования нулевой точки условия в измерительной трубке должны соответствовать условиям эксплуатации при нулевом расходе.

Автоматическое согласование нулевой точки запускается из меню Device Setup / Plant/Customized / Field optimization / Auto Zero.

## ПРИМЕЧАНИЕ

Если автоматическое согласование нулевой точки не привело к приемлемому результату, его необходимо произвести вручную.

## Согласование нулевой точки вручную

При согласовании нулевой точки вручную необходимо определить порог помех для сигнала датчика. На согласование нулевой точки вручную распространяются те же условия, что действуют при автоматическом согласовании нулевой точки.

- 1. В меню Service / Sensor / Signal Magnitude можно узнать амплитуду сигнала источника помех. Следует отметить верхнюю границу амплитуды сигнала.
- 2. Определенное максимальное значение следует умножить на коэффициент запаса, равный 1,2 и 2,0. На основе опыта можно сказать, что при использовании коэффициента, равного 1,7, результаты удовлетворительны.
- 3. Полученное значение следует ввести в меню Device Setup / Field optimization / Low Flow Thid...
- 4. Затем следует проверить настройку нулевой точки на экране параметров процесса / на токовом выходе.
- 5. Следует проверить, достигается ли при новой настройке нулевой точки желаемое минимальное начальное значение диапазона измерения.

## ПРИМЕЧАНИЕ

Настройки нулевой точки > 200 указывают на повышенный потенциал помех (вибрации, пульсации или проблемы электромагнитной совместимости). Следует исследовать место установки и проверить монтаж прибора и при необходимости принять соответствующие меры для подавления помех.

# 9 Диагностика / Сообщения об ошибках

## 9.1 Общие указания

Следующие проверки необходимо проводить в случае каждой неисправности. Таким образом можно ограничить действие причины неисправности и получить указания по ее устранению.

## 9.1.1 Измерительный датчик, сенсор

Проверить следующие пункты:

- Установлен ли прибор в соответствии с условиями монтажа?
- Соответствуют ли выбранные номинальный диаметр и диапазон измерения целям применения?
- Соответствует ли направление потока обозначению на приборе?
- Правильно ли выполнены электрические подключения?
- Провести самодиагностику прибора в меню «Diagnostics / Diagnosis Control / Sensor Self Check». Учитывать возможные сообщения об ошибках!

## 9.1.2 Условия применения

Проверить следующие пункты:

- Соответствуют ли плотность и вязкость среды измерения требованиям выбранного номинального диаметра?
- Является ли среда измерения многофазной средой? Газовые включения в жидких средах измерения и конденсат в газообразных средах измерения могут привести к сильным погрешностям измерения. Поэтому необходимо избегать многофазных сред.

#### Согласование нулевой точки

Выполнить согласование нулевой точки в соответствии с главой "Согласование нулевой точки при условиях эксплуатации" на странице 78.

## Колебания трубопровода

Необходимо обратить внимание на следующие пункты:

- Компенсировать колебания трубопровода с помощью соответствующих мер на входе и выходе трубопровода.
- С помощью соответствующих мер компенсировать колебания в области кГц, передаваемые, например, через держатели.

## 9.1.3 Измерительный преобразователь

Проверить следующие пункты:

- Проверить напряжение питания на клеммах измерительного преобразователя. Проверить длину кабеля питания, см. главу "Примеры подключения" на странице 29.
- Проверить правильность посадки вставного элемента измерительного преобразователя. Проверить штекерные соединения вставного элемента измерительного преобразователя на наличие повреждений.

— Проверить следующие параметры в указанном порядке.

 Sensor Type: Swirl или Vortex (в соответствии с фирменной табличкой).

 Meter(S) Size: номинальный диаметр прибора (в соответствии с фирменной табличкой). Active Mode: в соответствии с применением.

- Проверить правильность электрического подключения прибора.
- Измерительный датчик, измерительный преобразователь и питание прибора должны находиться на одном потенциале.
- Сигнальный кабель разнесенной конструкции не должен подвергаться сильным магнитным полям.

## 9.2 Вызов описания ошибки

На информационном уровне можно просмотреть расширенные сведения о возникших ошибках.

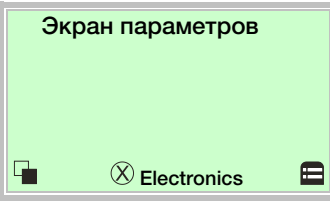

1. С помощью Перейти в информационный режим (Operator Menu).

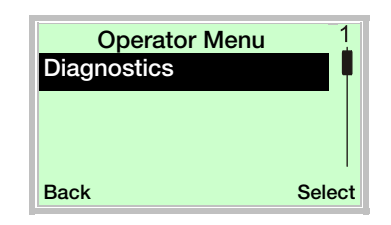

- 2. С помощью или выбрать подменю «Diagnostics».
- 3. Подтвердить выбор с помощью  $\nabla$ .

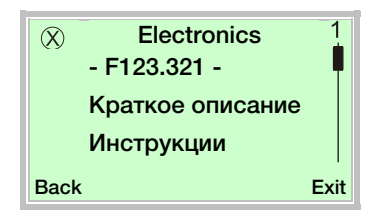

В первой строке отображается область, в которой возникла ошибка.

Во второй строке указан индивидуальный номер ошибки. В следующих строках дается краткое описание ошибки и инструкции по ее устранению.

#### j ПРИМЕЧАНИЕ

Подробное описание сообщений об ошибках и указания по их устранению содержатся на следующих страницах.

## 9.3 Возможные сообщения об ошибках

Согласно классификации NAMUR сообщения об ошибках подразделяются на четыре группы.

## 9.3.1 Ошибка

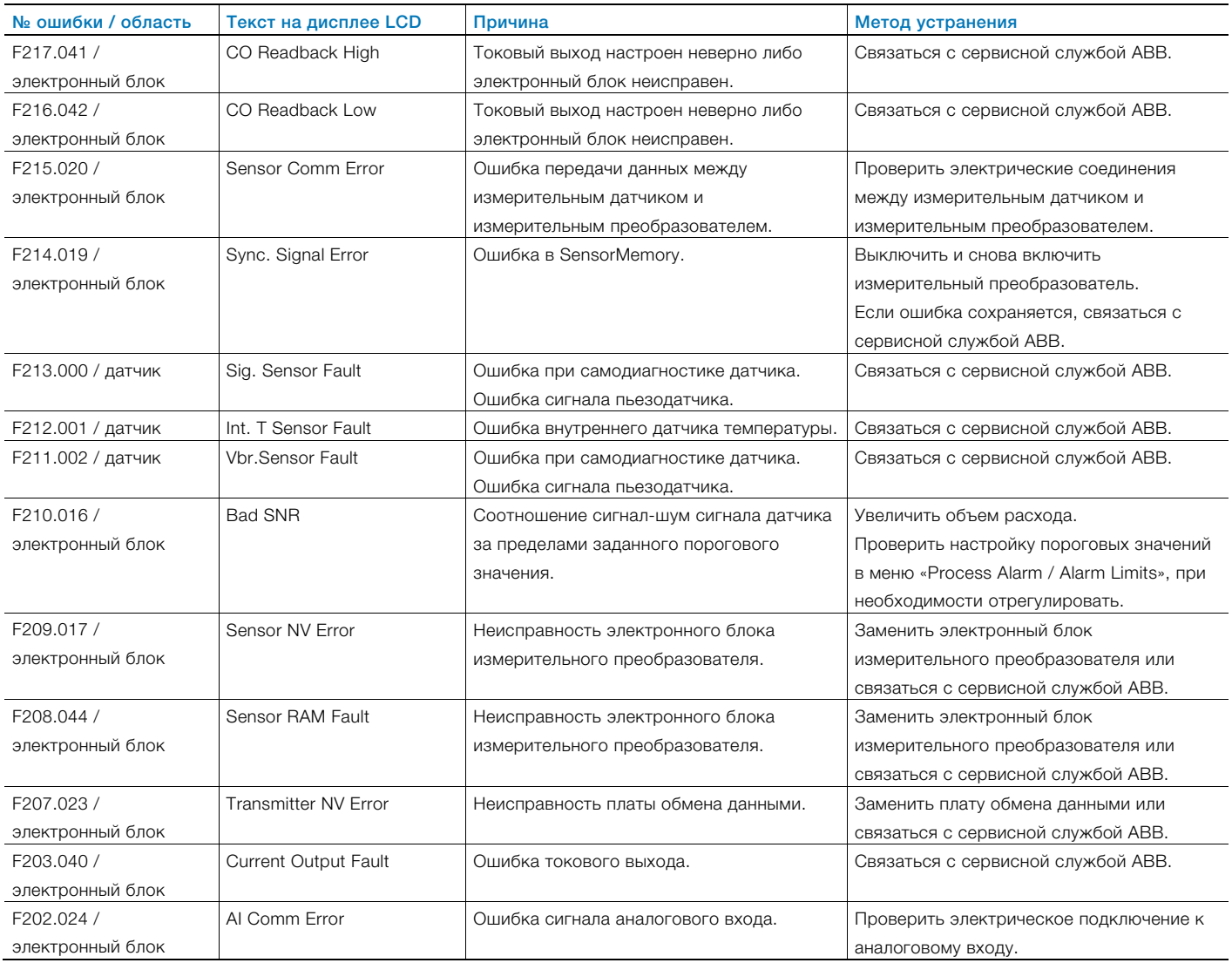

## 9.3.2 Контроль функций

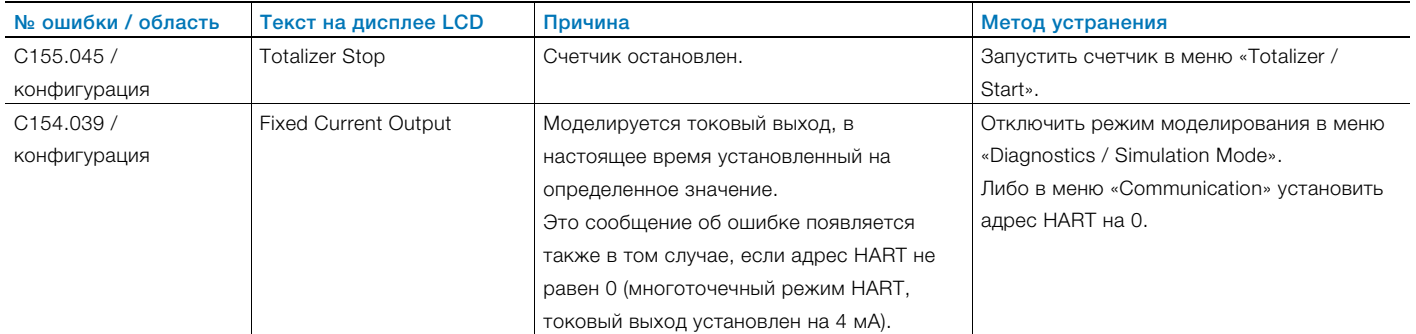

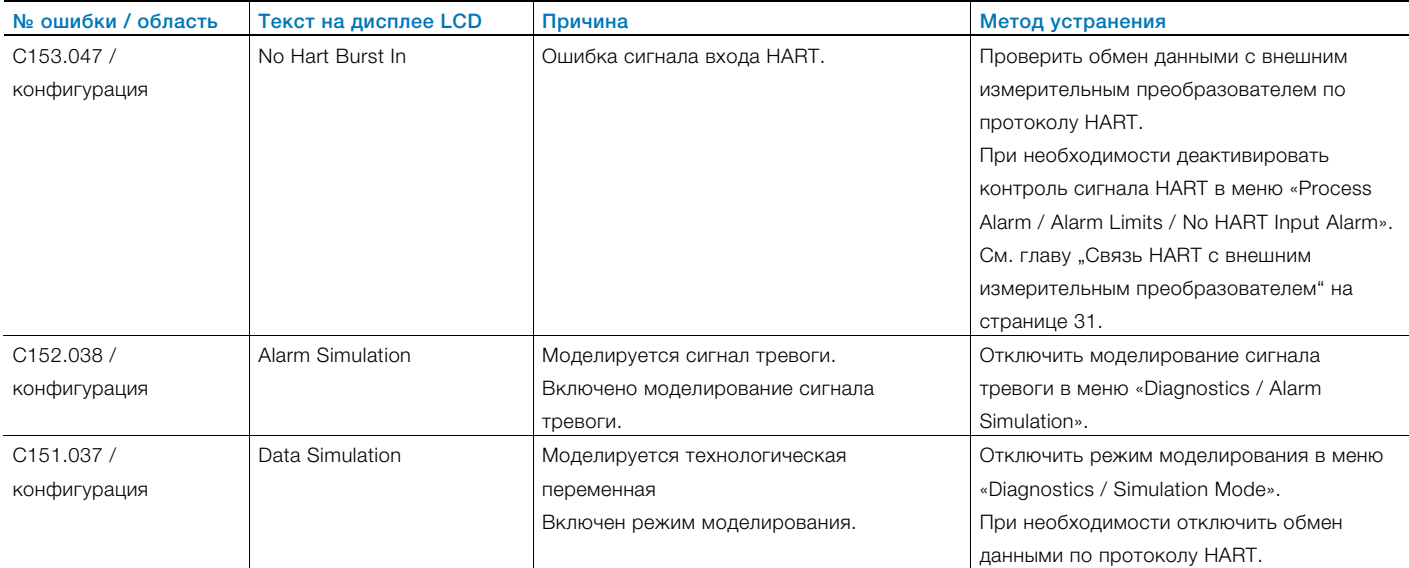

## 9.3.3 Эксплуатация в нарушение спецификации (Out Off Spec)

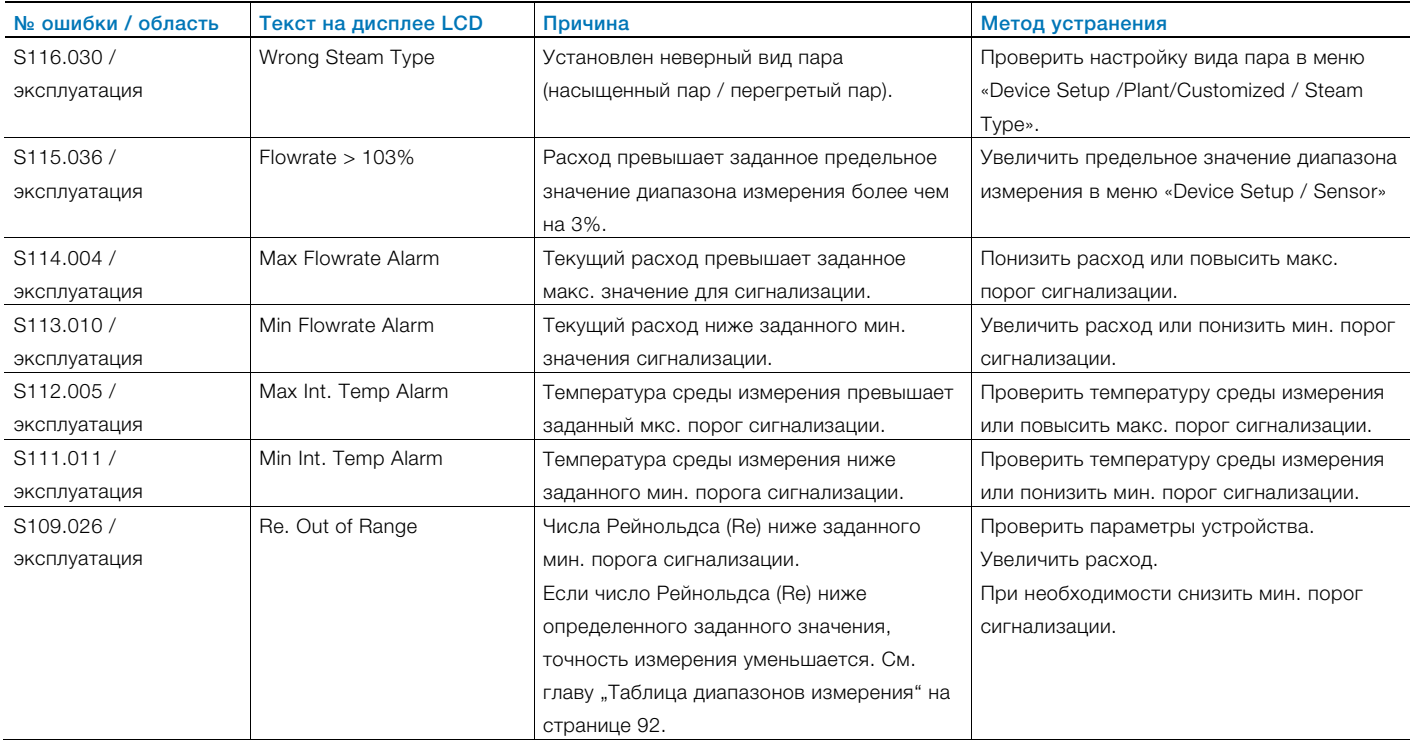

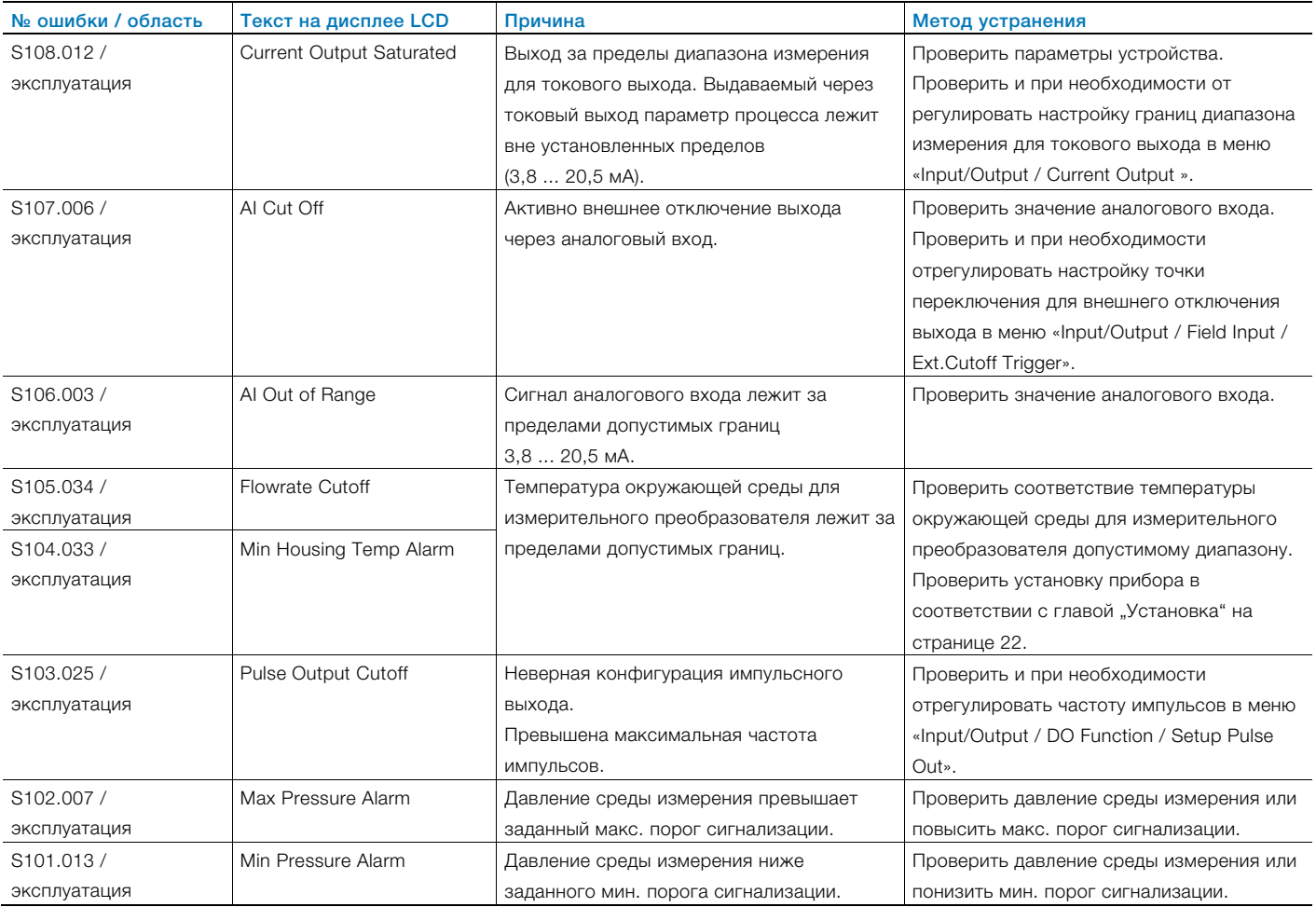

## 9.3.4 Техобслуживание

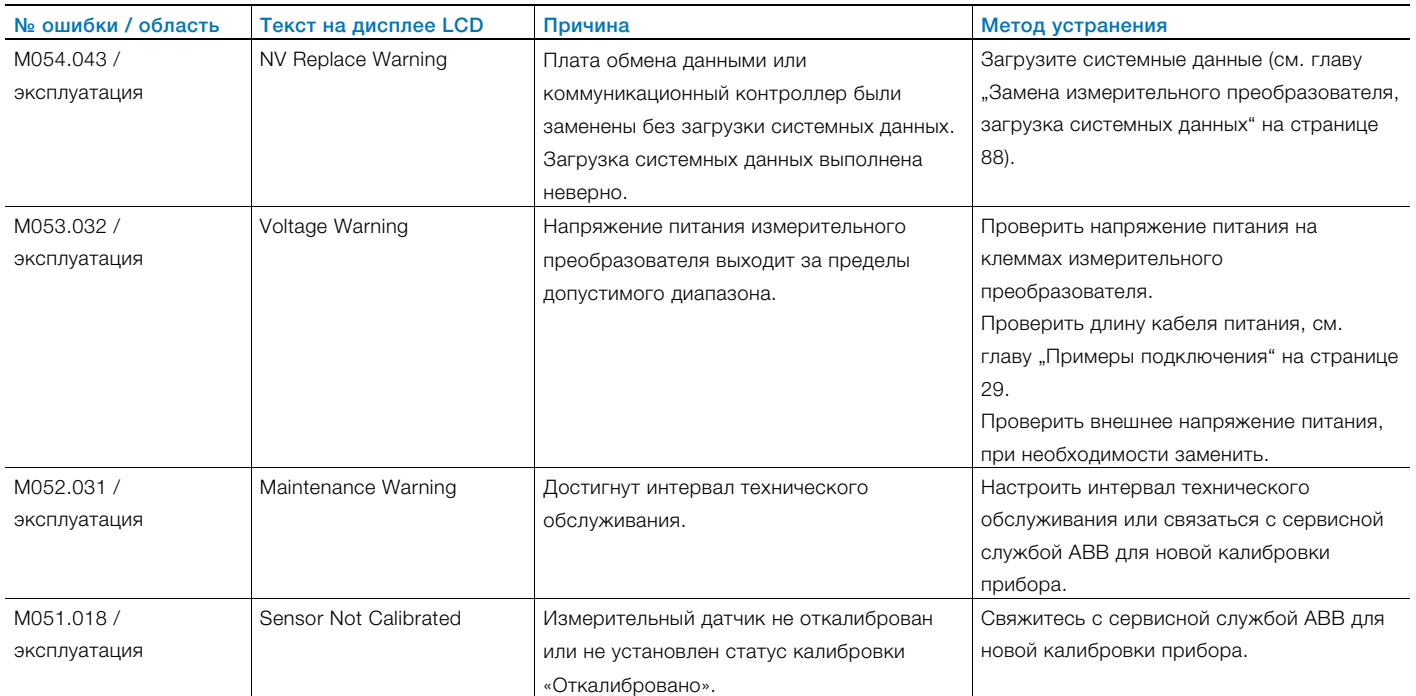

#### 9.3.5 Реакция выходов на сообщения об ошибках

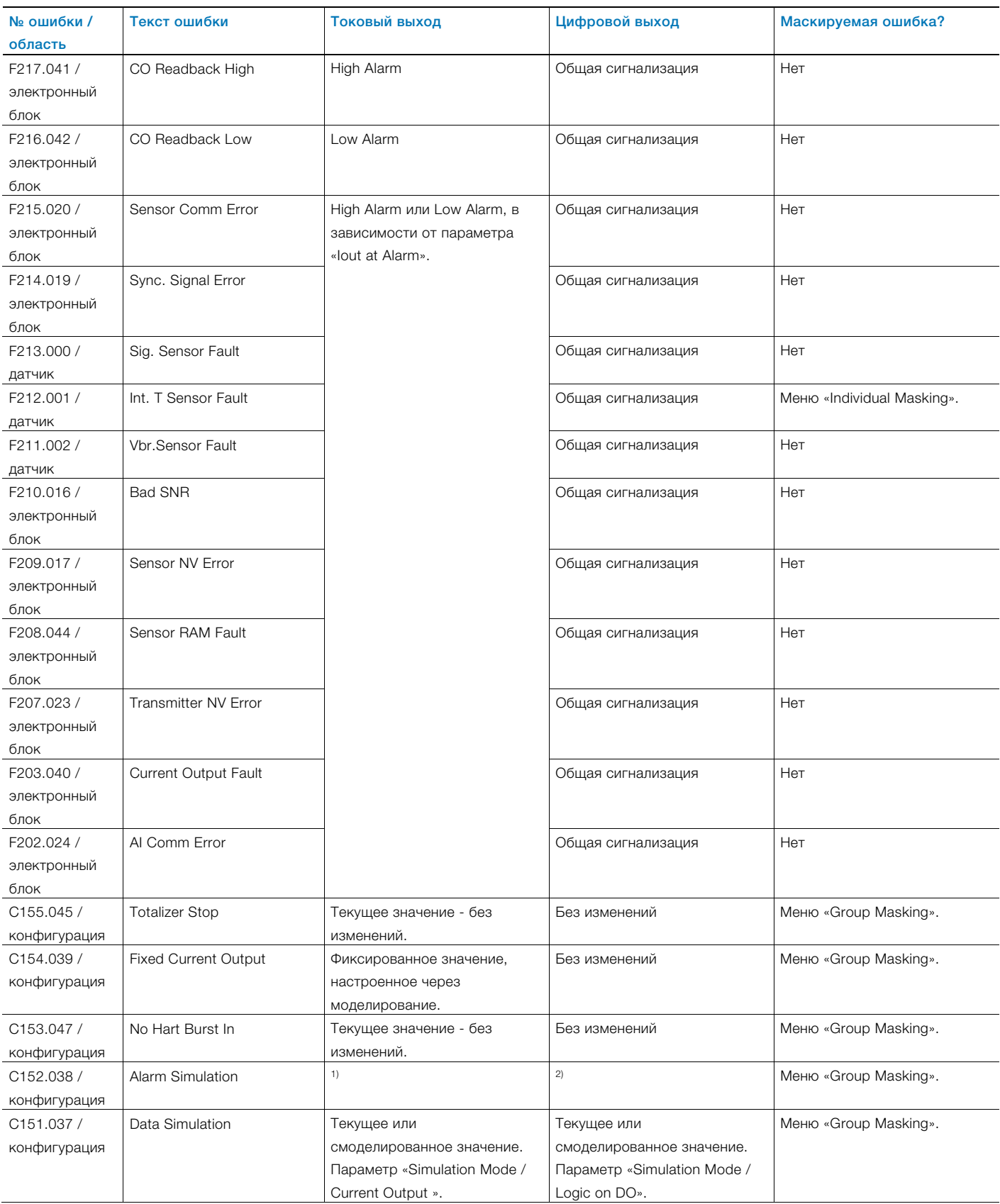

1) При моделировании сигнализации Int. T Sensor Fault или Flowrate > 103% токовый выход принимает значение для High Alarm или Low Alarm, в зависимости от параметра «Iout at Alarm». При всех других сигналах тревоги выдается текущее значение измерения.

2) При моделировании сигнализации Int. T Sensor Fault, Flowrate > 103%, Max Flowrate Alarm, Min Flowrate Alarm или Flowrate Cutoff цифровой выход принимает статус в зависимости от параметра «Alarm Config». При всех других сигналах тревоги статус остается неизменным.

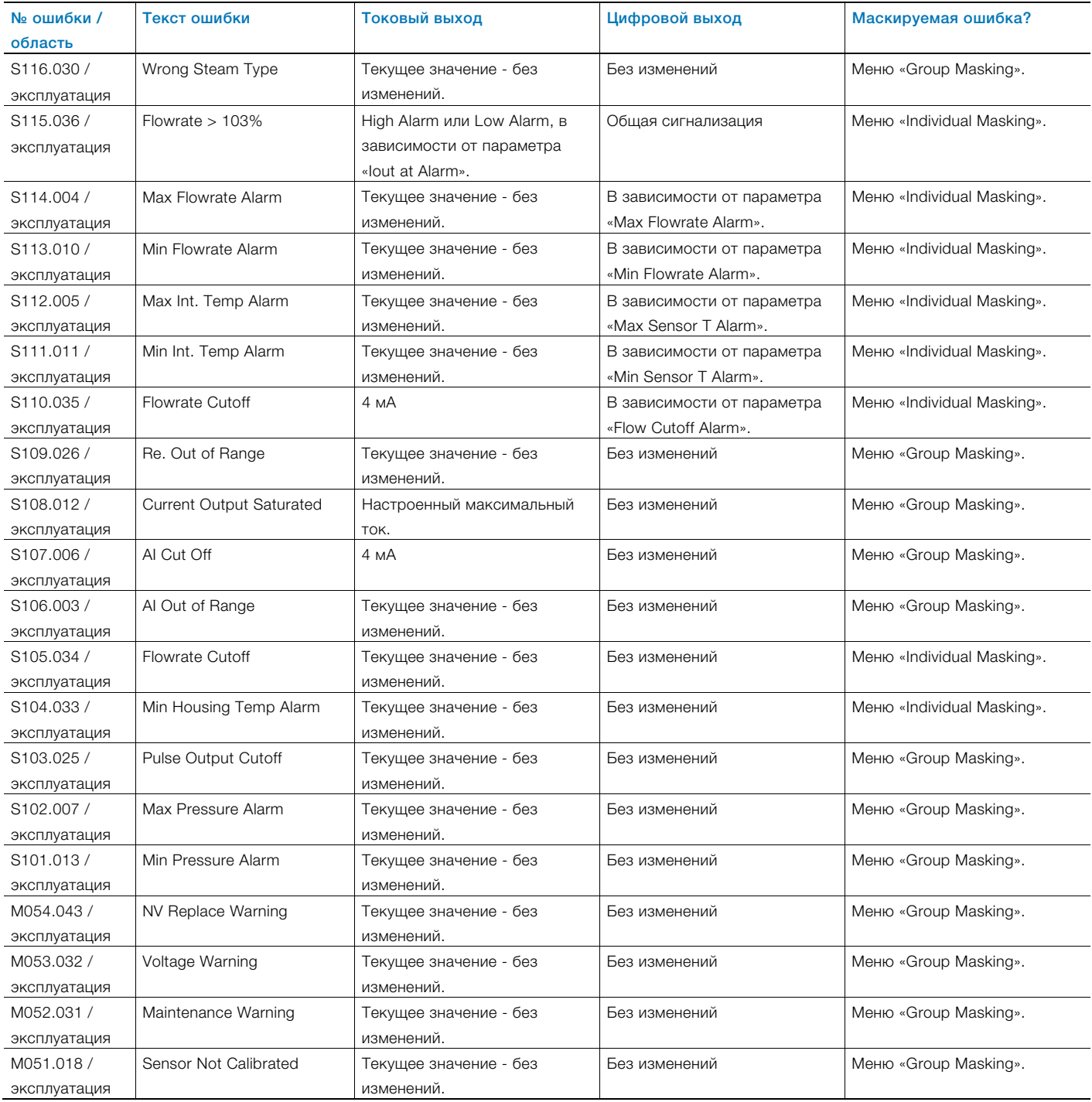

## 9.4 Неисправности в работе без выдачи сообщений об ошибках

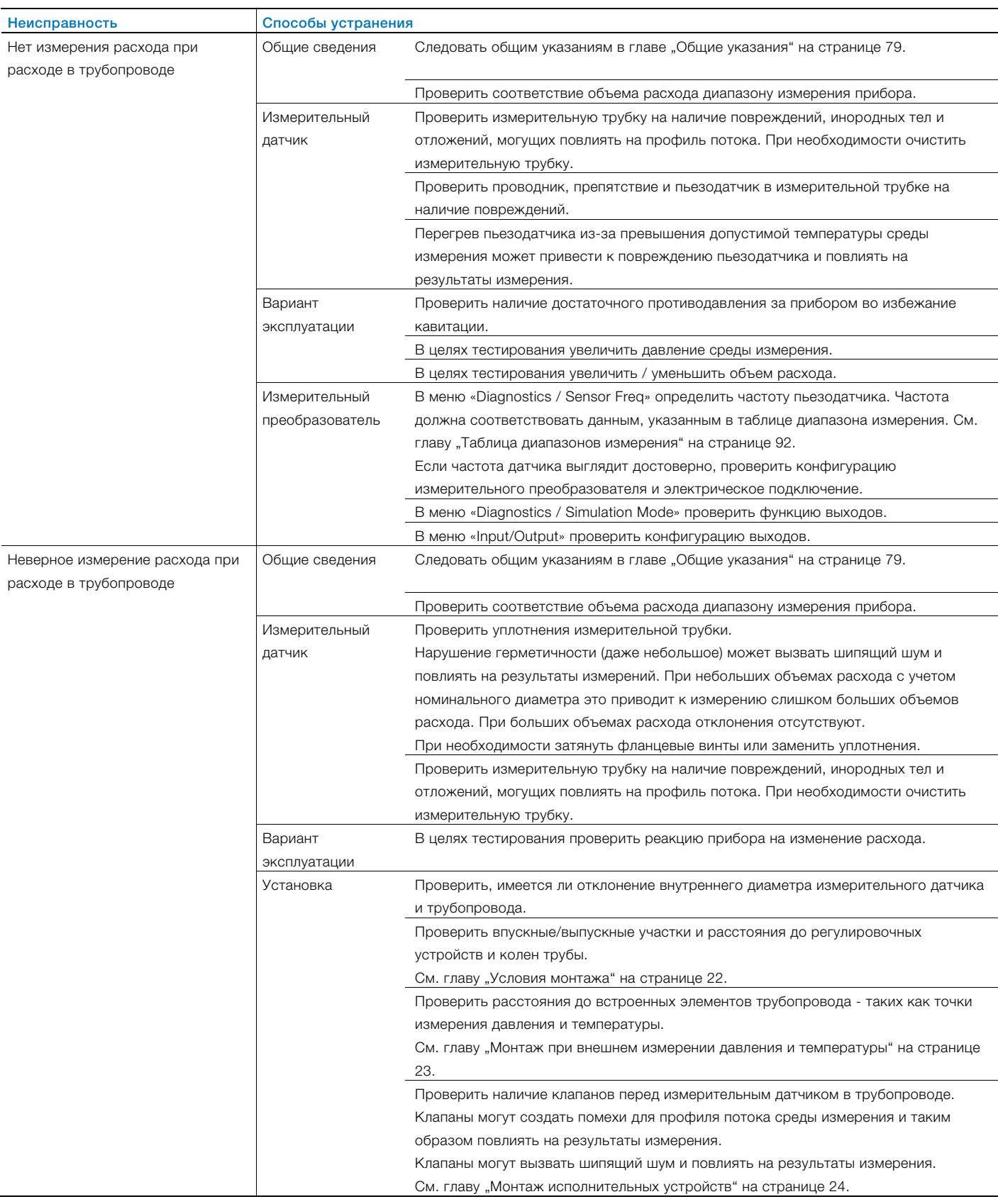

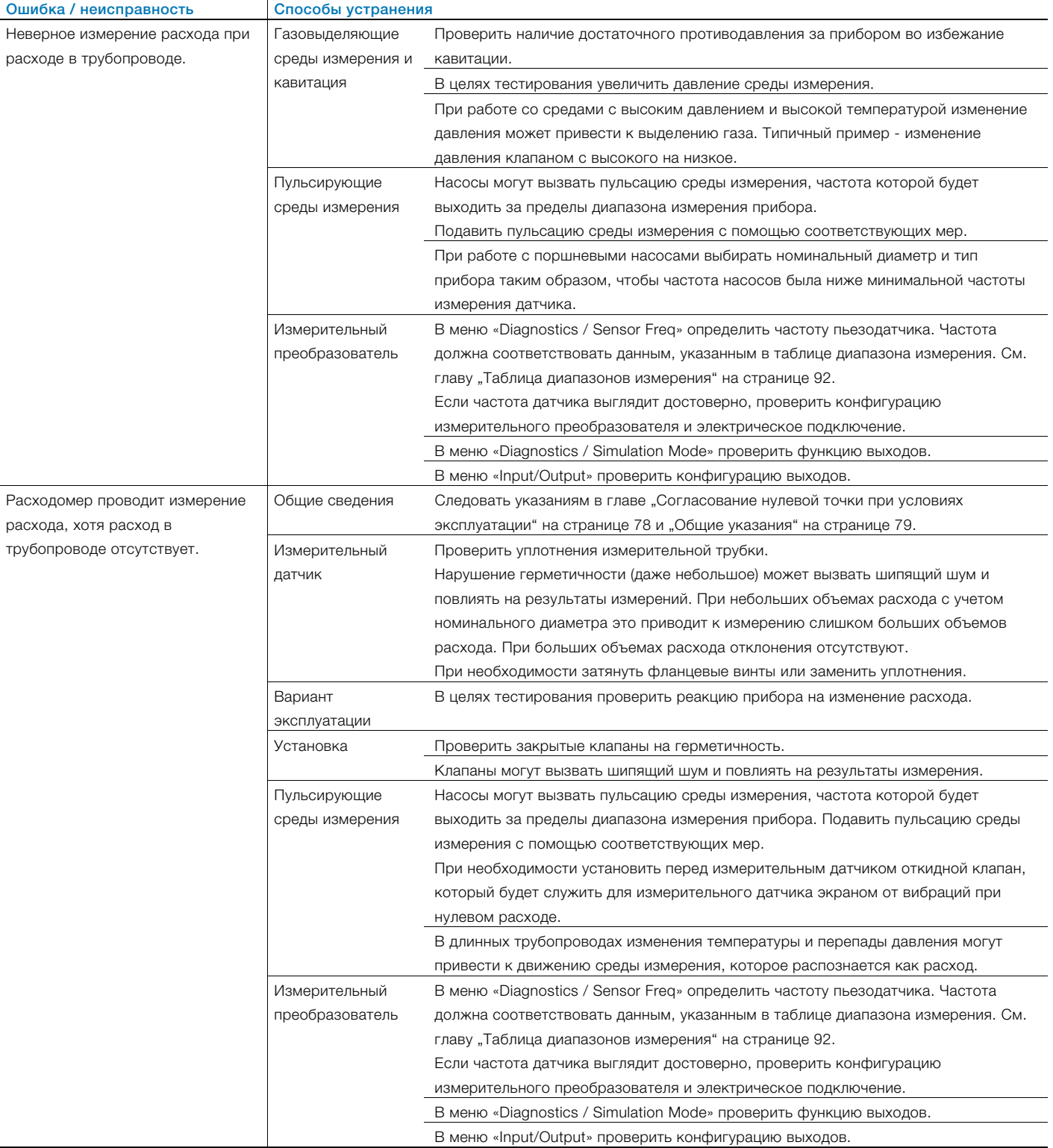

# 10 Техобслуживание

## 10.1 Указания по технике безопасности

## ПРЕДУПРЕЖДЕНИЕ

Опасность повреждения от частей прибора, находящихся под напряжений!

При открытом корпусе защита от контакта не обеспечивается и ЭМС-защита ограничена. Перед тем, как открыть корпус, отключите питание.

## ВНИМАНИЕ

## Опасность ожога ввиду транспортировки горячих сред.

В зависимости от температуры рабочей среды температура поверхности преобразователя может превышать 70 °C!

Прежде чем приступить к выполнению работ с датчиком, следует убедиться, что прибор в достаточной степени остыл.

## 1 ПРИМЕЧАНИЕ

## Повреждение компонентов!

Статическое электричество может повредить электронные компоненты на печатных платах (соблюдайте директивы EGB).

Перед тем как дотронуться до электронных компонентов, обеспечьте отвод статического заряда, накопленного телом.

К проведению ремонтных работ допускается только обученный персонал.

- Перед разборкой прибора сбросьте давление в самом приборе и, при необходимости, в прилегающих трубопроводах или резервуарах.
- Перед открытием прибора проверьте, не использовались ли опасные вещества для проведения измерений. Остатки таких веществ могут содержаться в приборе и вытечь наружу при его открытии.

Если это предусмотрено в рамках ответственности эксплуатирующей организации, регулярно контролировать следующее:

- перегородки / оболочки прибора, находящиеся под давлением
- измерительные функции
- герметичность
- износ (коррозию)

## 10.2 Чистка

При чистке измерительных приборов снаружи следите за тем, чтобы используемые чистящие средства не разъедали поверхность корпуса и уплотнители. Для чистки используйте только влажную тряпку во избежание образования статического заряда.

## 10.3 Измерительный датчик

Измерительный датчик практически не требует технического обслуживания.

Ежегодно необходимо контролировать следующее:

- условия эксплуатации (вентиляция, влажность),
- герметичность соединений,
- кабельные вводы и винты крышек,
- эксплуатационную надежность питания, молниезащиту и рабочее заземление.

# 11 Ремонт

К выполнению ремонтных работ и технического обслуживания допускается только квалифицированный персонал сервисной службы.

При замене или ремонте отдельных компонентов используйте оригинальные запасные части.

## 11.1 Замена измерительного преобразователя, загрузка системных данных

Измерительный датчик оснащен блоком памяти — так называемым SensorMemory, — в котором сохраняются данные калибровки измерительного датчика и настройки измерительного преобразователя.

См. также главу "DIP-переключатель на плате обмена данными" на странице 35.

## После полной замены измерительного преобразователя или платы обмена данными Системные данные должны быть перенесены из

## измерительного датчика в измерительный преобразователь.

- 1. Выключить питание.
- 2. Установить DIP-переключатель SW 1.2 на «ON».
- 3. Установить DIP-переключатель SW 1.3 на «ON».
- 4. Включить питание.
- 5. Выключить питание, выждав минимум 60 секунд.
- 6. Установить DIP-переключатель SW 1.2 на «OFF».
- 7. Включить питание.

Системные данные были переданы от измерительного датчика в измерительный преобразователь.

## После замены измерительного датчика или сенсорной платы

Системные данные должны быть переданы из

## измерительного преобразователя в измерительный датчик.

- 1. Выключить питание.
- 2. Установить DIP-переключатель SW 1.2 на «ON».
- 3. Установить DIP-переключатель SW 1.3 на «OFF».
- 4. Включить питание.
- 5. Выключить питание, выждав минимум 60 секунд.
- 6. Установить DIP-переключатель SW 1.2 на «OFF».
- 7. Включить питание.

Системные данные были переданы из измерительного преобразователя в измерительный датчик.

## ПРИМЕЧАНИЕ

Перед следующим запуском процесса проверить настройку параметров прибора!

## 11.2 Возврат устройств

Для возврата устройств с целью проведения ремонта или дополнительной калибровки используйте оригинальную упаковку или подходящий надёжный контейнер для транспортировки.

К прибору приложите заполненный формуляр возврата (см. главу "Приложение").

Согласно директиве ЕС по опасным веществам владельцы отходов особой категории несут ответственность за их утилизацию, т.е. должны соблюдать следующие предписания при отправке:

Все отправленные на фирму ABB устройства не должны содержать никаких опасных веществ (кислоты, щёлочи, растворы и пр.).

Информацию по нахождению близлежащего филиала по сервису Вы можете получить в указанной на странице 2 службе заботы о клиентах.

# 12 Переработка и утилизация

## 12.1 Утилизация

Данный продукт состоит из материалов, которые могут быть переработаны на специализированном предприятии.

При утилизации приборов следует учитывать следующее:

- Данный продукт не попадает под область действия директивы WEEE 2002/96/ЕС и соответствующих национальных законов (в Германии, например, закон ElektroG).
- Продукт должен быть передан на предприятие, специализирующееся на вторичной переработке. Не выбрасывать его в мусороприемники коммунального назначения. Они могут использоваться только для утилизации продуктов частного пользования, как предписывает директива WEEE 2002/96/ЕС.
- Если у вас отсутствует возможность правильной утилизации старого прибора, то наш сервисный отдел готов взять на себя приемку и утилизацию за определенную плату.

## ПРИМЕЧАНИЕ

Изделия, отмеченные указанным символом, запрещается сдавать в мусороприемники коммунального назначения.

## 12.2 Указания по директиве ROHS 2011/65/EU

(Директиве по ограничению использования некоторых опасных веществ в электрическом или электронном оборудовании)

Поставленные продукты производства ABB Automation Products GmbH не подпадают под действие запрета на материалы или директивы о старых электрических и электронных устройствах закона ElektroG.

При условии своевременного поступления на рынок необходимых компонентов в будущих разработках мы сможем полностью отказаться от использования таких материалов.

## 13 Список запасных частей

### ПРИМЕЧАНИЕ

Запасные части можно приобрести в сервисной службе фирмы ABB:

Информацию по нахождению близлежащего филиала по сервису Вы можете получить в указанной на странице 2 службе заботы о клиентах.

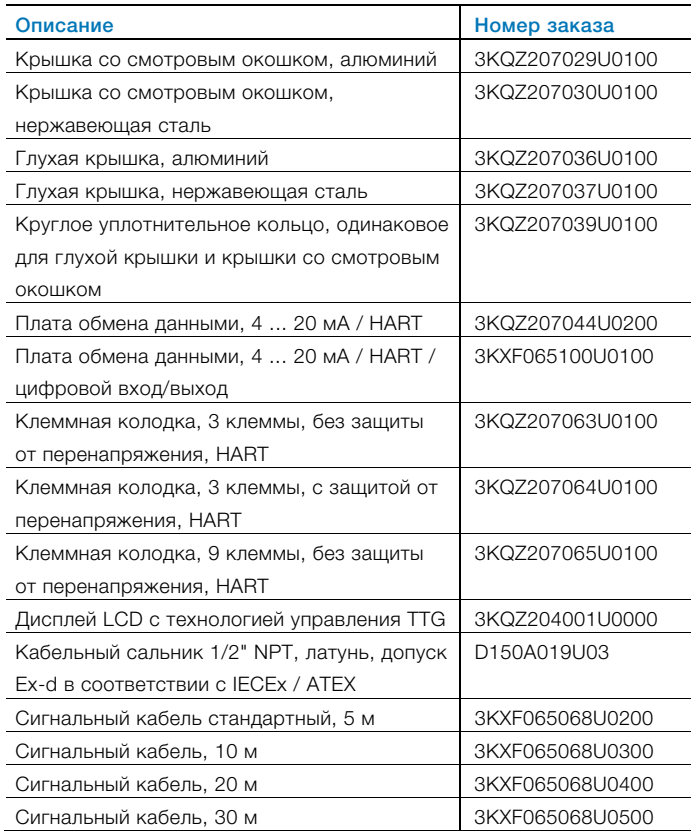

# 14 Технические характеристики

#### İ ПРИМЕЧАНИЕ

Технический паспорт можно найти в разделе загрузок на сайте ABB www.abb.com/flow.

## Торговые марки

® HART является зарегистрированным торговой маркой компании FieldComm Group, Austin, Texas, USA ® Kalrez и Kalrez SpectrumTM являются зарегистрированными торговыми знаками компании DuPont Performance Elastomers. ™ Hastelloy C является торговым знаком компании Haynes International

# 15 Приложение

## Заявление о загрязнении приборов и компонентов

Ремонт и / или техобслуживание приборов и компонентов выполняются лишь в том случае, когда имеется полностью заполненное заявление.

В противном случае отправленное оборудование не будет принято. Это заявление заполняется и подписывается только уполномоченным персоналом эксплуатирующей организации.

## Сведения о заказчике:

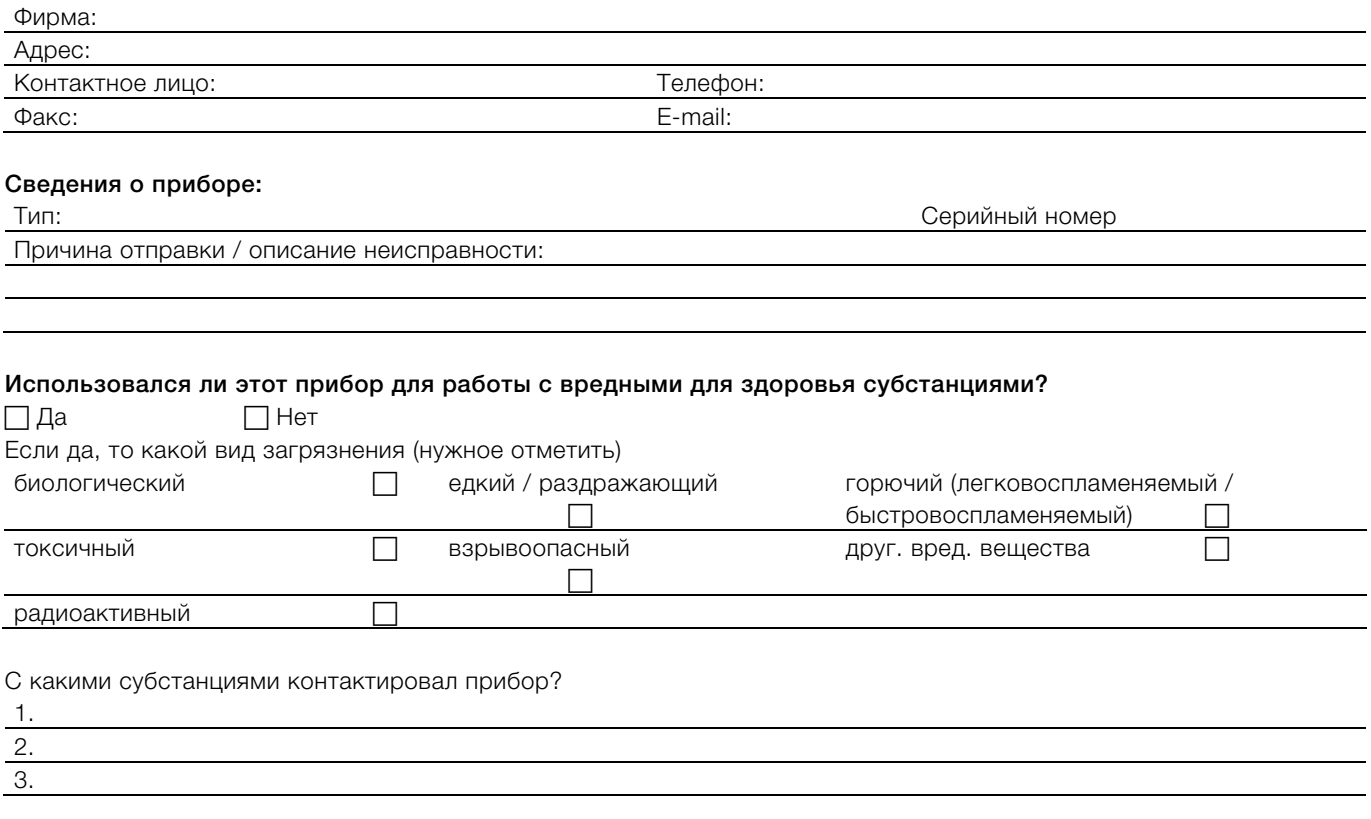

Настоящим мы подтверждаем то, что отправленные приборы / компоненты были очищены и не содержат никаких опасных или ядовитых веществ согласно распоряжению о вредных веществах.

Место, дата Подпись и печать фирмы

## 15.1 Таблица диапазонов измерения 15.1.1 FSS430, FSS450 Измерение расхода жидкостей

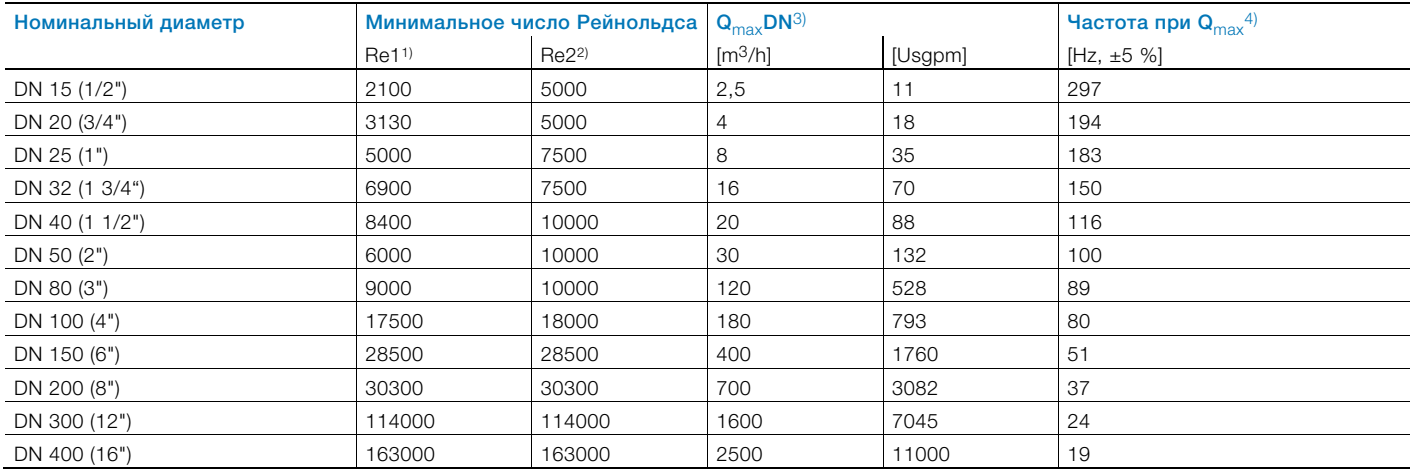

1) Минимальное число Рейнольдса, при котором функция приводится в действие. Для точного подбора параметров расходомера используйте инструмент выбора и расчетов PSA.

2) Минимальное число Рейнольдса, при котором достигается заданная точность. В рамках этого значения погрешность измерения составляет 0,5 % от Q<sub>max</sub>.<br>3) Скорость потока ок. 10 м/с. 3) Скорость потока ок. 10 м/с.

4) Только для информации, точные значения указаны в поставляемом с прибором протоколе испытаний.

### Измерение расхода газов и паров

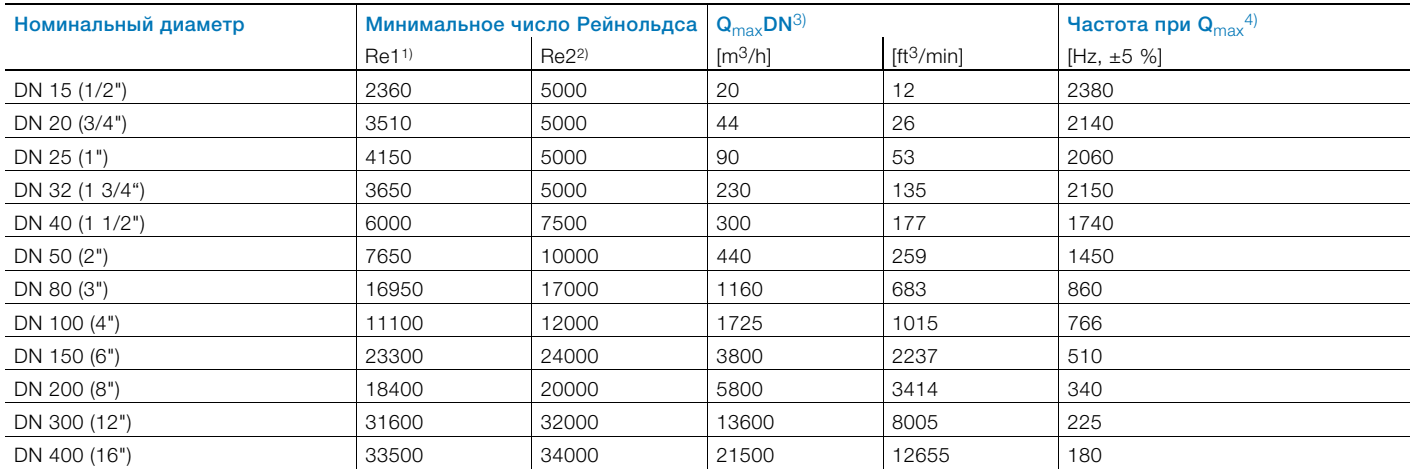

1) Минимальное число Рейнольдса, при котором функция приводится в действие. Для точного подбора параметров расходомера используйте инструмент выбора и расчетов PSA.

2) Минимальное число Рейнольдса, при котором достигается заданная точность. В рамках этого значения погрешность измерения составляет 0,5 % от Q<sub>max</sub>.<br>3) Скорость потока ок. 90 м/с. У приборов с номинальным диаметром DN

4) Только для информации, точные значения указаны в поставляемом с прибором протоколе испытаний.

## 15.1.2 FSV430, FSV450 Измерение расхода жидкостей

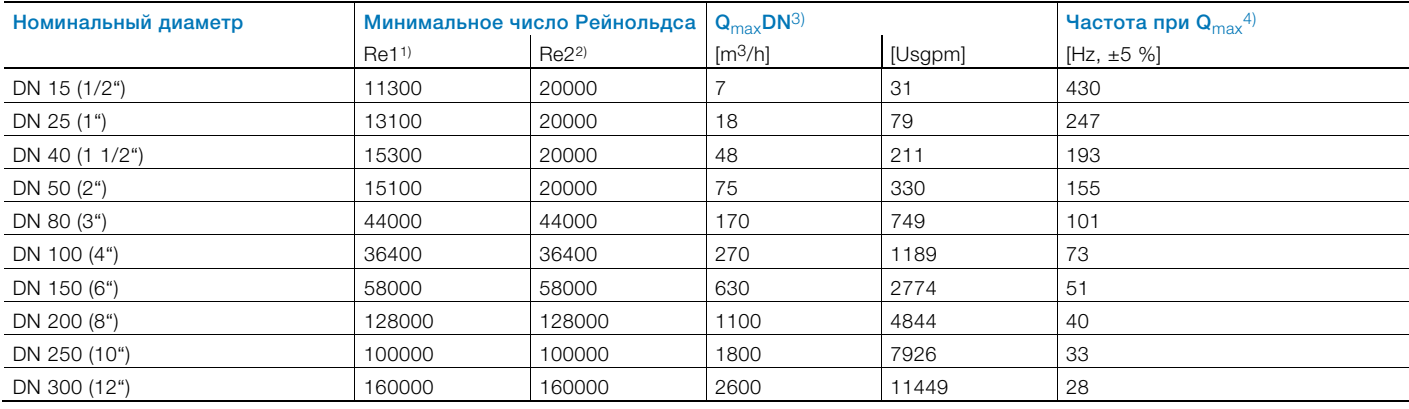

1) Минимальное число Рейнольдса, при котором функция приводится в действие. Для точного подбора параметров расходомера используйте инструмент выбора и расчетов PSA.

2) Минимальное число Рейнольдса, при котором достигается заданная точность. В рамках этого значения погрешность измерения составляет 0,5 % от Q<sub>max</sub>. 3) Скорость потока ок. 10 м/с.

4) Только для информации, точные значения указаны в поставляемом с прибором протоколе испытаний.

#### Измерение расхода газов и паров

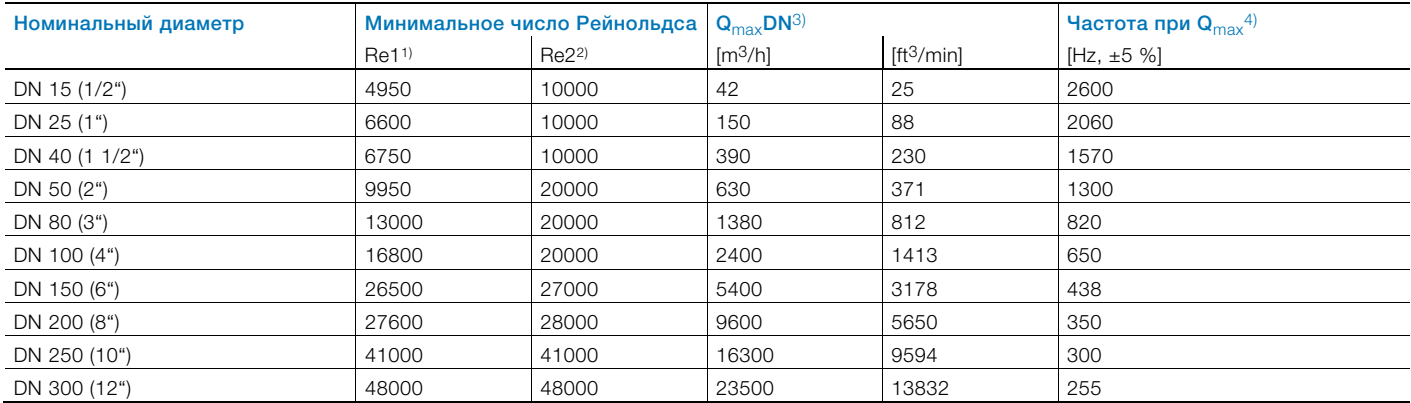

1) Минимальное число Рейнольдса, при котором функция приводится в действие. Для точного подбора параметров расходомера используйте инструмент выбора и расчетов PSA.

2) Минимальное число Рейнольдса, при котором достигается заданная точность. В рамках этого значения погрешность измерения составляет 0,5 % от Q<sub>max</sub>.

3) Скорость потока ок. 90 м/с. У приборов с номинальным диаметром DN 15 (1/2") максимальная скорость потока составляет 60 м/с.

4) Только для информации, точные значения указаны в поставляемом с прибором протоколе испытаний.

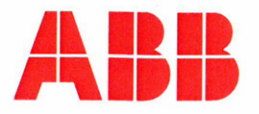

# $\leftarrow$

# EG-Konformitätserklärung **EC Declaration of Conformity**

Hiermit bestätigen wir die Übereinstimmung der aufgeführten Geräte mit den Richtlinien des Rates der Europäischen Gemeinschaft, welche mit dem CE-Zeichen gekennzeichnet sind. Die Sicherheits- und Installationshinweise der Produktdokumentation sind zu beachten.

We herewith confirm that the listed devices are in compliance with the council directives of the European Community and are marked with the CE marking. The safety and installation requirements of the product documentation must be observed.

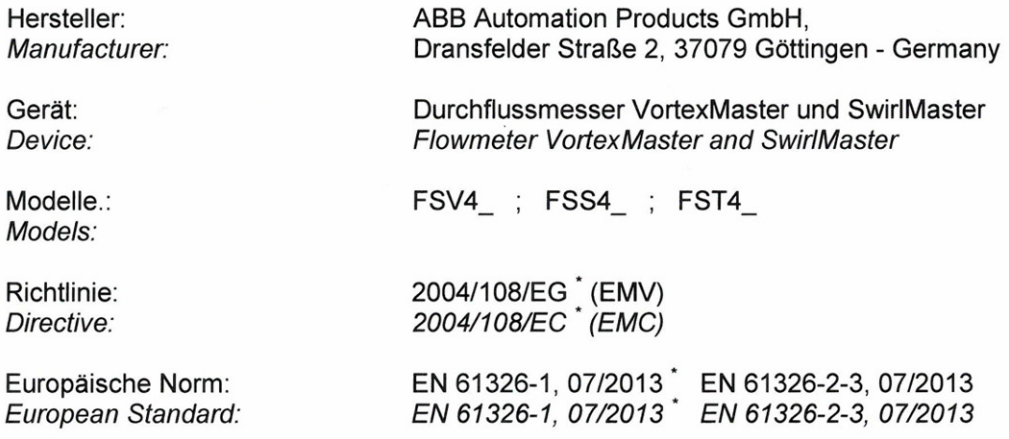

einschließlich Nachträge / including alterations

Göttingen, 11. September 2014

i.V. Klaus Schäfer (IMS Manager)

i.V. Dr. Philipp Nenninger (R&D Manager)

**ABB Automation Products GmbH** 

3KXF002003G0021<br>Rev.01. 27763

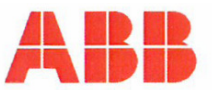

## EG-Konformitätserklärung **EC-Declaration of Conformity**

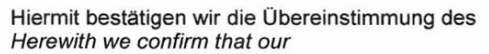

## FSV 430 / 450 VortexMaster FSS 430 / 450 SwirlMaster

mit den grundlegenden Sicherheits- und Gesundheitsanforderungen gem. der Richtlinie 94/9/EG des Rates der Europäischen Gemeinschaft. Die Sicherheits- und Installationshinweise der Produktdokumentation sind zu beachten.

are in compliance with the Essential Health and Safety Requirements with refer to the council directives 94/9/EC of the European Community. The safety and installation requirements of the product documentation must be observed.

Vortx/SwirlMaster Durchflussmesser dienen zur Messung des Durchflusses von Gasen, Dämpfen oder Flüssigkeiten.

Vortex/SwirlMaster flowmeters are utilized to meter the flowrate of gases, steam or liquids.

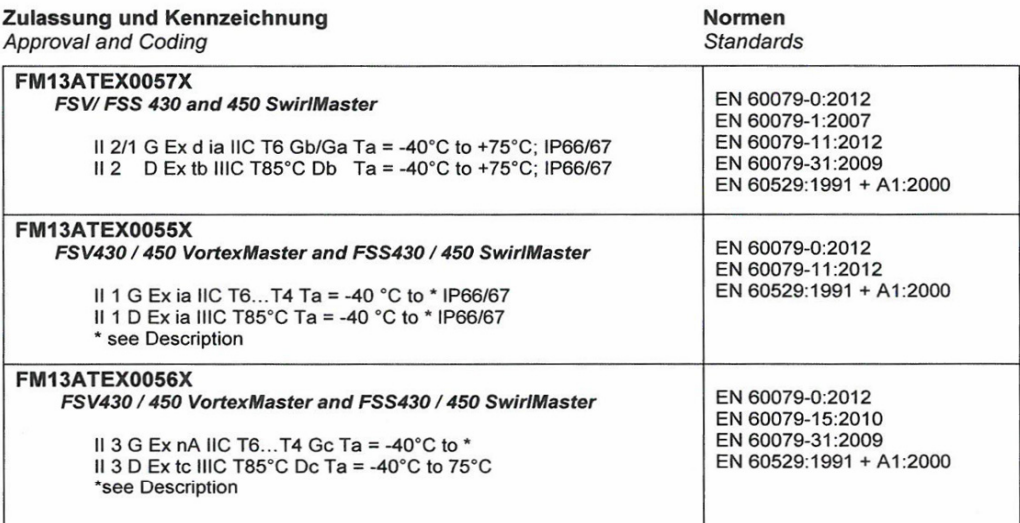

**Benannte Stelle:** Notified Body:

 $-$ 

FM Approvals, No. 1725

Sicherheitstechnische Daten:

siehe EG-Baumusterprüfbescheinigung, Baumusterprüfbescheinigung, Betriebsanleitung

Safety values:

refer to EC-Type Examination Certificate, Type Examination Certificate, Operating Instruction

 $\sim$ 

Göttingen, 19.11.2014

salen i.V. Klaus Schäfer

(IMS Manager)

I.V. Dr. Philipp Nenninger

(R&D Manager) 3KXF002003G0026 Rev.01

**ABB Automation Products GmbH** 

Postanschrift:<br>Dransfelder Str. 2<br>D-37079 Göttingen

Besuchsanschrift:<br>Dransfelder Str. 2<br>D-37079 Göttingen

Telefon +49 551 905 0<br>Telefax +49 551 905 777<br>Internet: http://www.abb.com/de

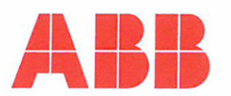

# EG-Konformitätserklärung **EC-Declaration of Conformity**

requirements of the product documentation must be observed.

Hiermit bestätigen wir die Übereinstimmung des aufgeführten Gerätes mit den Richtlinien des Rates der Europäischen Gemeinschaft, welche mit dem CE-Zeichen gekennzeichnet sind. Die Sicherheits- und Installationshinweise der Produktdokumentation sind zu beachten. Herewith we confirm that the listed instrument is in compliance with the council directives of the European Community and are marked with the CE marking. The safety and installation

Hersteller: manufacturer:

Modell: model:

Richtlinie: directive:

Einstufung: classification:

Normengrundlage: technical standard:

Konformitätsbewertungsverfahren: conformity assessment procedure:

EG-Baumusterprüfbescheinigung: Entwurfsprüfbericht: EC type-examination certificates: Design-examination report:

benannte Stelle: notified body:

Kennnummer: identification no. ABB Automation Products GmbH. 37079 Göttingen - Germany

Dralldurchflussmesser FS4000 / FSS4 Swirl Flowmeter FS4000 / FSS4..

Druckgeräterichtlinie 97/23/EG pressure equipment directive 97/23/EC

Ausrüstungsteile von Rohrleitungen piping accessories

AD 2000 Merkblätter (2012) + DIN EN 12516 - 2 (2004)

B (EG-Baumusterprüfung) + D (Qualitätssicherung Produktion)  $B$  (EC-type-examination) + D (production quality assurance)

Nr. 1045 Z 0051/2/D0004 Nr. STK3 P 0356 3 01 No. 1045 Z 0051/2/D0004 No. STK3 P 0356 3 01

TÜV Nord Systems GmbH & Co. KG Große Bahnstr. 31 22525 Hamburg

0045

Göttingen, den 17.03.2014

ppa. (Volker Heine, Werksleiter / Site Manager)

BZ-11-0026 Rev.02 / 27111

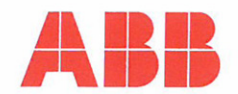

# EG-Konformitätserklärung **EC-Declaration of Conformity**

 $0045$ 

Hiermit bestätigen wir die Übereinstimmung des aufgeführten Gerätes mit den Richtlinien des Rates der Europäischen Gemeinschaft, welche mit dem CE-Zeichen gekennzeichnet sind. Die Sicherheits- und Installationshinweise der Produktdokumentation sind zu beachten. Herewith we confirm that the listed instrument is in compliance with the council directives of the European Community and are marked with the CE marking. The safety and installation requirements of the product documentation must be observed.

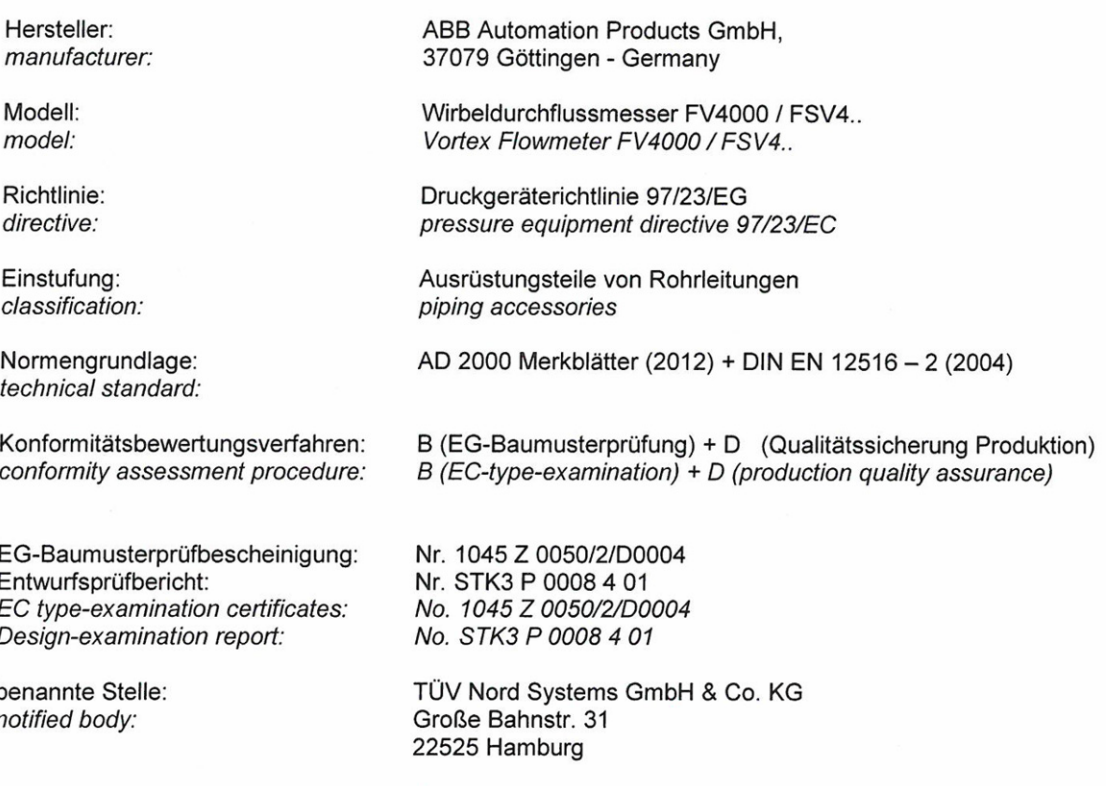

Kennnummer: identification no. 0045

Göttingen, den 17.03.2014

ppa. (Volker Heine, Werksleiter / Site Manager)

BZ-11-0025 Rev.02, / 27111

# Заметки

# Заметки

# Контакты

## ООО АББ

Process Automation 117997, Москва<br>Ул. Обручева, 30/1 Россия Тел.: +7 495 232 4146 Факс: +7 495 960 2220

## АББ Ltd.

## Process Automation

20A Gagarina Prosp. 61000 GSP Kharkiv Украина Tel: +380 57 714 9790 Fax: +380 57 714 9791

## АББ Ltd.

## Process Automation

58, Abylai Khana Ave. KZ-050004 Almaty Казахстан Тел.: +7 3272 58 38 38 Факс +7 3272 58 38 39

www.abb.com/flow

#### Примечание

Оставляем за собой право на внесение в любое время технических изменений, а также изменений в содержание данного документа без предварительного уведомления. При заказе действительны согласованные подробные данные. Фирма ABB не несет ответственность за возможные ошибки или неполноту сведений в данном документе.

Оставляем за собой все права на данный документ и содержащиеся в нем темы и изображения. Копирование, сообщение третьим лицам или использование содержания, в том числе в виде выдержек, запрещено без предварительного письменного согласия со стороны ABB.

Copyright© 2015 ABB Все права защищены

3KXF300003R4222 Перевод оригинального руководства

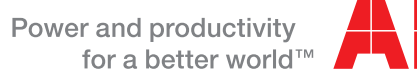

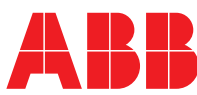